المملكة العربيسة السعودية المؤسسة العامة للتعليم الفني والتدريب المهني الإدارة العامة لتصميم وتطوير المناهج

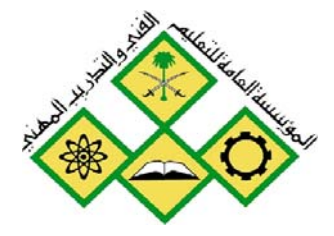

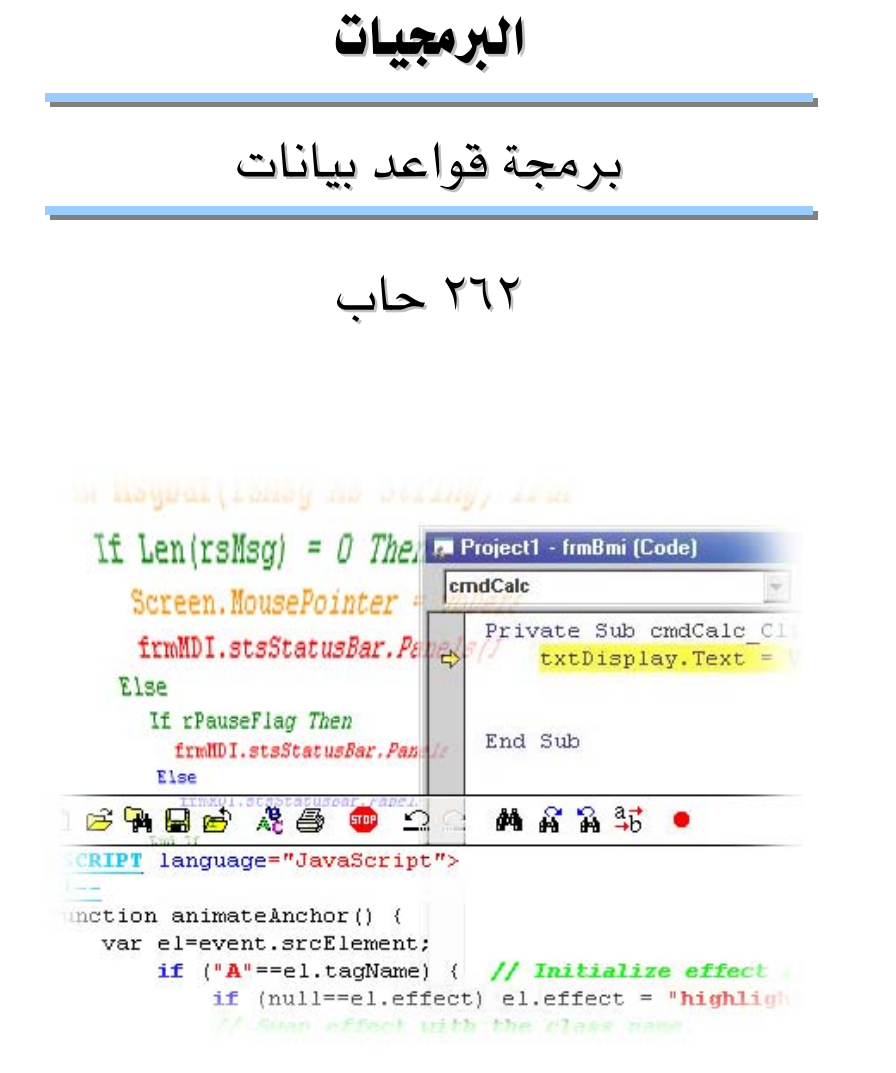

جميع الحقوق محفوظة للمؤسسة العامة للتعليم الفني والتدريب المهني

## برمجة فواعد بيانات

# مقدمة

الحمد للّه وحدة، والصلاة والسلام على من لا نبي بعده، محمد وعلى آله وصحبه، وبعد:

تسعى المؤسسة العامة للتعليم الفني والتدريب المهنى لتأهيل الكوادر الوطنية المدربة القادرة على شغل الوظائف التقنية والفنية والمهنية المتوفرة في سوق العمل، ويأتي هذا الاهتمام نتيجِة للتوجهات السديدة من لدن قادة هذا الوطن التي تصب ية مجملها نحو إيجاد وطن متكامل يعتمد ذاتيا على موارده وعلى فوة شبابه المسلح بالعلم والإيمان من أجل الاستمرار قدما يخ دفع عجلة التقدم التنموي؛ لتصل بعون اللَّه تعالى لمصاف الدول المتقدمة صناعيا.

وقد خطت الإدارة العامة لتصميم وتطوير المناهج خطوة إيجابية تتفق مع التجارب الدولية المتقدمة يخ بناء البرامج التدريبية، وفق أسإلىب علمية حديثة تحاكى متطلبات سوق العمل بكافة تخصصاته لتلبي متطلباته ، وقد تمثلت هذه الخطوة في مشروع إعداد المعايير المهنية الوطنية الذي يمثل الركيزة الأساسية في بناء البرامج التدريبية ، إذ تعتمد المعايير في بنائها على تشكيل لجان تخصصية تمثل سوق العمل والمؤسسة العامة للتعليم الفني والتدريب المهنى بحيث تتوافق الرؤية العلمية مع الواقع العملى الذي تفرضه متطلبات سوق العمل، لتخرج هذه اللجان ية النهاية بنظرة متكاملة لبرنامج تدريبي أكثر التصافا بسوق العمل، وأكثر واقعية في تحفيق متطلباته الأساسية.

وتتنأول هذه الحفيبة التدريبية " برمجة قواعد بيانات " لمتدربي قسم" البرمجيات " للكليات التقنية موضوعات حيوية تتنأول كيفية اكتساب المهارات اللازمة لهذا التخصص.

والإدارة العامة لتصميم وتطوير المناهج وهي تضع بين يديك هذه الحفيبة التدريبية تأمل من اللّه عز وجل أن تسهم بشكل مباشر في تأصيل المهارات الضرورية اللازمة ، بأسلوب مبسط يخلو من التعفيد ، وبالاستعانة بالتطبيقات والأشكال التي تدعم عملية اكتساب هذه المهارات.

واللّه نسأل أن يوفق القائمين على إعدادها والمستفيدين منها لما يحبه ويرضاه إنه سميع مجيب الدعاء.

الإدارة العامة لتصميم وتطوير المناهج

# نتهيد

لقد تعلمت يخ مقررات قواعد البيانات السابقه أساسيات لغة PL/SQL وتعلمت كيفية تعريف المتغيرات وكيفية عمل الأبنيهةالهيكلية كما تعرفت على كيفية استخدام جمل معالجة البيانات DML داخل القطع البرمجية PL/SQL.

سنتابع يخ هذه الحقيبة دراستنا للغة PL/SQL وسنتعرف على مواضيع ومفاهيم مهمة يخ برمجة قواعد البيانات باستخدام لغة PL/SQL، حيث سنقوم بشرح المواضيع التإلية:

الوحدة الأولى: إدارة المستخدمين، تتحدث هذه الوحدة بشكل رئيس عن كيفية إنشاء المستخدمين ومنحهم امتيازات على مستوى النظام وعلى مستوى العناصر أو منع الامتيازات عنهم، كما سنتعرف على كيفية تغيير كلمة السر وكيفية التأكد من الامتيازات المنوحة لمستخدم ما.

الوحدة الثانيه: المشيرات التصريحية، في هذه الوحدة سنتعرف على مفهوم المشيرات التصريحية وتحديد خصائص المشيرة، كما سنتعرف على كيفية التحكم بالمشيرات من حيث فتح المشيرة، جلب البيانات من المشيرة وإغلاق المشيرة. ستتعرف أيضا على كيفية استخدام المشيرة مع جملة التكرار for وكيفية استخدام السجلات مع المشيرات التصريحية.

الوحدة الثالثة: معالجة الاستثناءات، سنتعرف من خلال هذه الوحدة على مفهوم الاستثناءات: ما هي أنواعها وكيفية إطلاق الاستثناء كيف يمكننا الإيقاع أو الامساك بالاستثناء المنطلق وما هي الدوال المستخدمة للايقاع بالاستثناءات. وفي حالة أن الاستثناء حدث في قطعة برمجية لا تحتوى على معالج للاستثناء كيف ينتقل الاستثناء إلى القطع البرمجية الأخرى، وأين يتم الايقاع أو الإمساك به.

الوحدة الرابعة: القطع البرمجية ، هذه الوحدة مقدمة تعريفية للوحدتين اللتين تليانها (وحدة الروتين ووحدة الدوال) ففي هذه الوحدة سنتعرف على أفسام القطع البرمجية المختلفة، وما هي الفوائد من استخدام كل نوع.

الوحدة الخامسة: الروتين، ڤي هذه الوحدة سنتعرف على مفهوم الروتين، مراحل بناء الروتين وما هي حالات البارميترات الخصة بالروتين، كما سنتعرف على طرق تمرير الباراميترات وكيفية مناداة الروتين من وحدة برمجية أخرى، وكيفية حذف الروتين من جهة خادم قواعد البيانات.

الوحدة السادسة: الدوال، ينتعرف هنا على مفهوم الدوال ومراحل بنائها وكيفية تنفيذ دالة معينة ، كما سنقارن بين الروتين والداله أو الاقتران وما هي فوائد كل من الروتين والدالة.

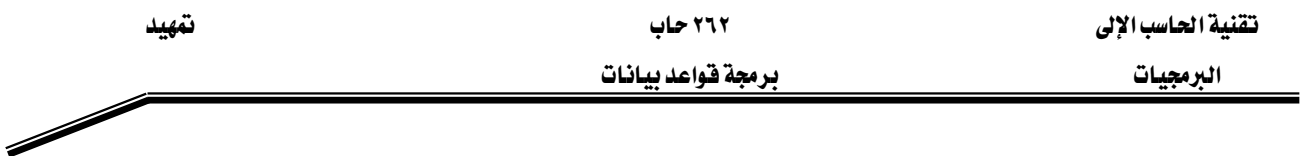

الوحدة السابعة: زناد قواعد البيانات، سنتعرف في هذه الوحدة على مفهوم زناد قواعد البيانات، والإرشادات الواجب مراعاتها عند تصميم الزناد ، وسنتعرف أيضا على أمر إنشاء الزناد على مستوى جملة أو سطر، وكيفية استخدام الكلمات الشرطية، وكيفية التمييز بين زناد قواعد البيانات والروتين وكيفية حذف الزناد من قواعد البيانات.

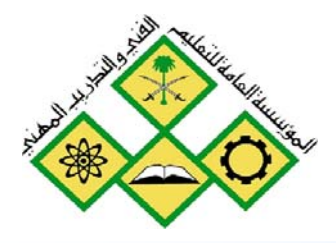

إدارة المستخدمين

المملكة العربيسة السعودية المؤسسة العامة للتعليم الفني والتدريب المهني الإدارة العامة لتصميم وتطوير المناهج

# 

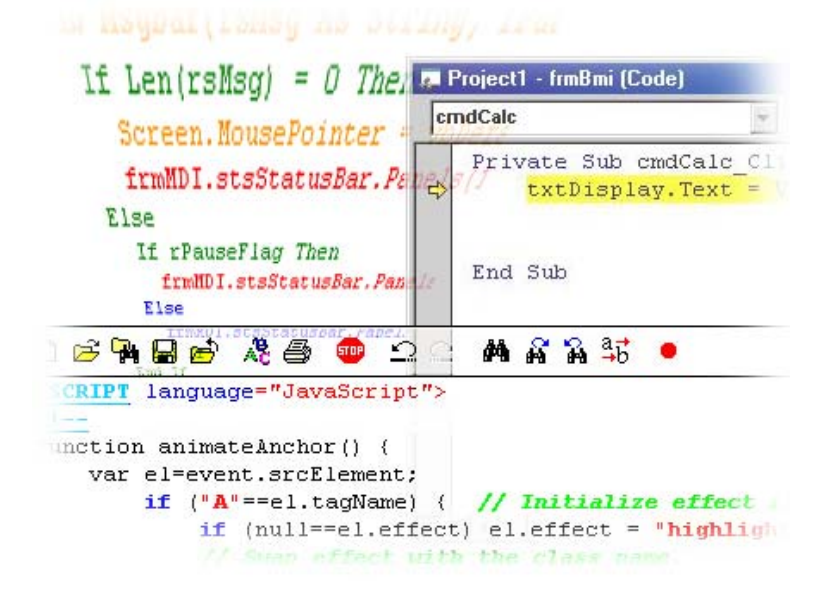

جميع الحقوق محفوظة للمؤسسة العامة للتعليم الفني والتدريب المهني

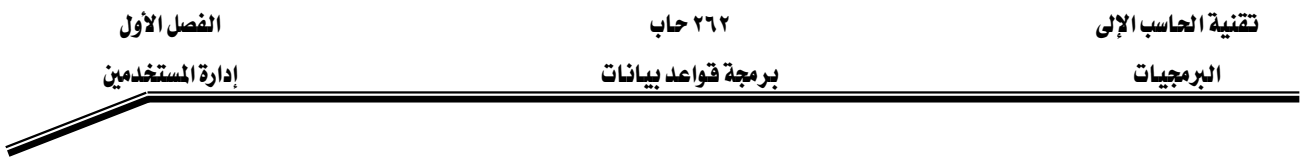

# الجدارة:

أن يكون المتدرب قادراً على فهم الهدف من استخدام الامتيازات والصلاحيات في قاعدة البيانات، والتحكم بوصول فاعدة البيانات إلى الكائنات والعناصر المختلفة كما على المتدرب أن يكون فادراً على إنشاء مستخدمين بمستويات مختلفة من الامتيازات

# الأهسداف:

بنهاية هذه الوحدة، عليك أن تكون قادرا على:

- ١. إنشاء المستخدمين
- ٢. إنشاء وظائف Rolls لتسهيل عملية صيانة ومتابعة مستوبات الحماية للمستخدمين
- ٣. استخدام أمري المنح Grant والمنع Revoke لمنح أو لمنع امتيازات العناصر لمستخدم معين

# مستوى الأداء المطلوب :

ان يصل المتدرب إلى اتقان الجدارة بنسبة ١٠٠٪

ا**لوقت المتوقع للتدريب:** ٥ ساعات معتمدة

الوسائل المساعدة:

- وجود حاسب آلي
- وجود عارض شرائح Projector
	- دفتر
	- قلم

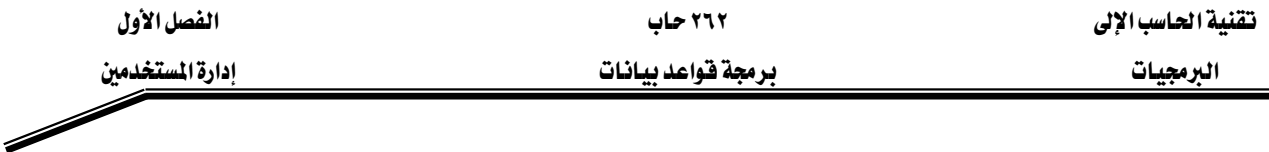

# الوحدة الأولى: إدارة المستخدمين

# التحكم بوصول الستخدمين لقاعدة البيانات

يخ بيئة متعددة المستخدمين Multi-user Environment أنت بحاجة لمتابعة حمايه قاعدة البيانات من حيث إمكانية الوصول إليها واستخدامها. ويمكن تقسيم الحماية في قاعدة البيانات إلى قسمين رئيسن: ١. حماية النظام System Security .

System تتحكم حماية النظام في الوصول لقاعدة البيانات واستخدامها على مستوى النظام System Level مثل التحكم باسم المستخدم وكلمة المرور، حجم الديسك المنوح للمستخدمين، وعمليات النظام المسموح للمستخدم الفيام بها.

٢. حماية السانات Data Security تتحكم حماية البيانات بعملية الوصول إلى عناصر قاعدة البيانات واستخدامها والعمليات المكن للمستخدمين الفيام بها على هذه العناصر.

# الامتيازات

الامتياز هو الحق في تنفيذ جملة SQLمعينة ، يعتبر مشرف قاعدة البيانات Database administrator صاحب أعلى امتيازات والذي يستطيع أن يعطى المستخدمين الآخرين إمكانية الوصول لقاعدة البيانات وعناصرها. يحتاج المستخدمين إلى امتيازات النظام لتحفيق إمكانية الوصول لقاعدة البيانات وامتيازات على العناصر لتحفيق إمكانية معالجة محتويات العناصر داخل فاعدة البيانات. ويمكن إعطاء المستخدمين امتيازات تمكنهم من منح امتيازات معينه لمستخدمين آخرين أو لوظائف معينة (الوظيفة هي مجموعة من الامتيازات لها اسم واحد).

المخطط Schema: اسم يطلق على مجموعة واحدة من العناصر مثل الجدأول Tables، الجدأول الوهمية Views ، والمتسلسلات Sequences. تكون Schema مملوكة من قبل مستخدم معين، ولها نفس اسم المستخدم.

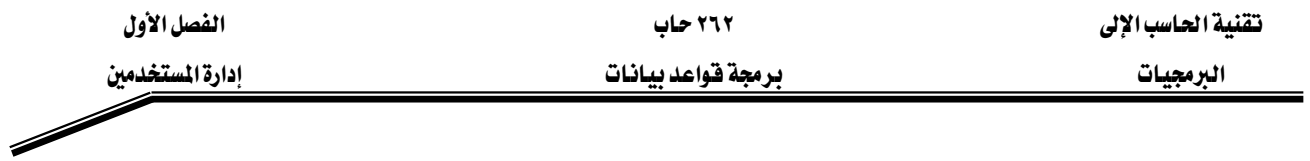

# **.System Privileges** אאא

يوجد هناك أكثر من ٨٠ امتياز للنظام متوفرة للمستخدمين والوظائف Roles، ويتم إعطاء امتيازات النظام من قبل مشرف قاعدة البيانات Database Administrator. وإليك الآن عينة من أهم امتيازات النظام:

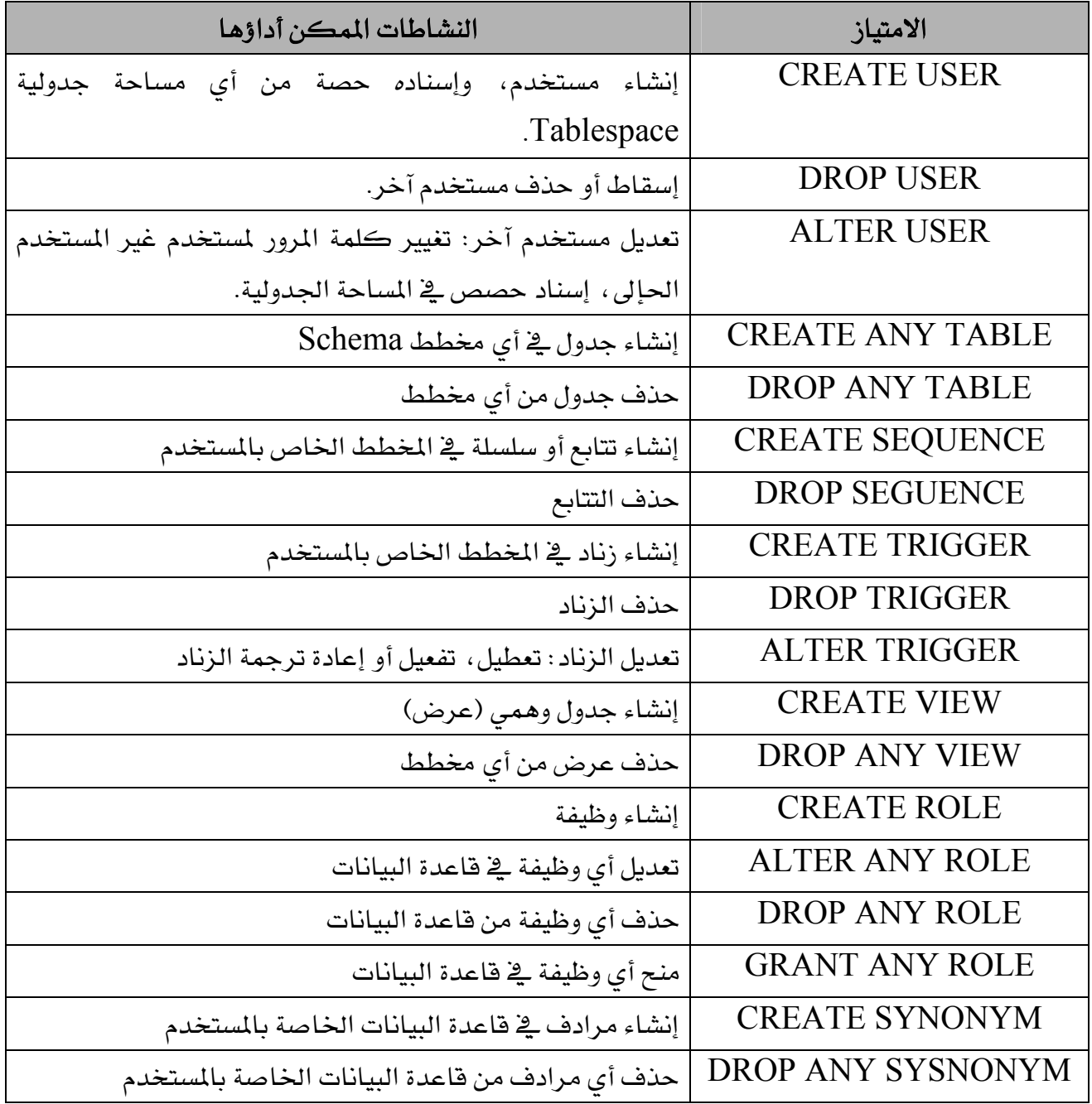

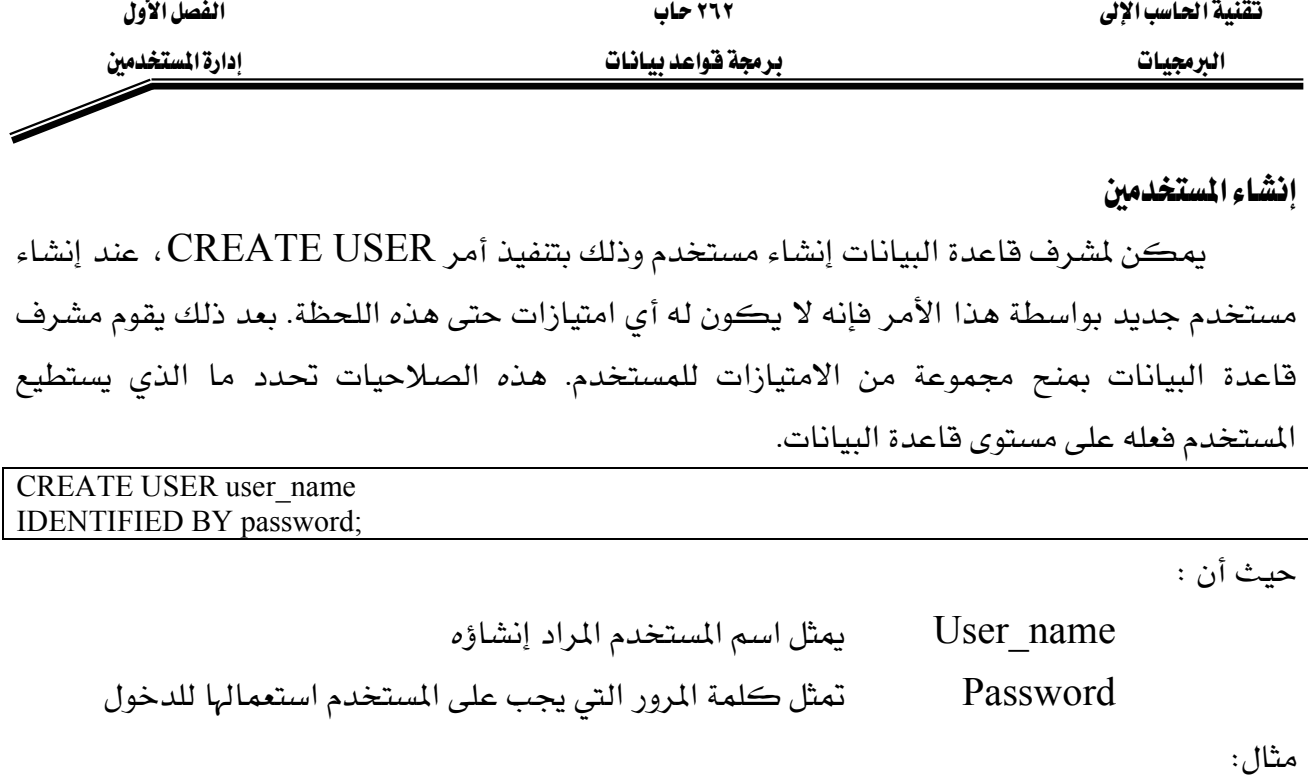

SQL> CREATE USER scott 2 IDENTIFIED BY tiger; User Created.

حالما يتم إنشاء المستخدم يقوم مشرف قاعدة البيانات  $\mathrm{DBA}$  بمنحه مجموعة من الامتيازات باستخدام الأمر منح على النحو التإلى:

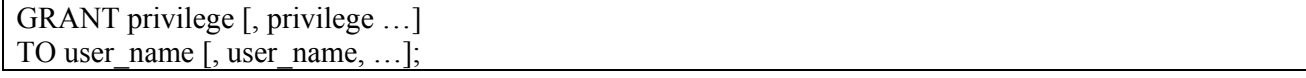

حيث أن:

Privilege هو اسم الامتياز المراد منحه

User\_name اسم المستخدم الممنوح له الامتياز

فمثلا من اهم الامتيازات المكن منحها لمطور تطبيقات قواعد البيانات من الجدول أعلاه ما يلي:

- القدره على الاتصال بقاعدة البيانات CREATE SESSION
	- CREATE TABLE •
	- CREATE SEQUENCE
		- CREATE VIEW •
	- CREATE PROCEDURE א •

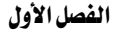

تقنية الحاسب الإلى مستخدمة المستخدمة المستخدمة المستخدمة المستخدمة المستخدمة المستخدمة المستخدمة المستخدمة

العرمجيات المستخدمين المستخدمات والمعقوقواعد بيانات المستخدمات المستخدمين

مثال:

SQL> GRANT create session, create table, create sequence, create view 2 TO scott; Grant succeeded.

ما هي الوظيفة Role

الوظيفة هي عدد من الامتيازات المجتمعة مع بعضها ولها اسم يمكن الرجوع إليها من خلاله، ويمكن منحها لمستخدم ما. هذه الطريقة تجعل من السهل علينا منح ومنع الامتيازات للمستخدمين. يمكن للمستخدم الواحد أن يمنح أكثر من وظيفة ويمكن للوظيفه أن تمنح لأكثر من مستخدم. يقوم مشرف قاعدة البيانات DBA بإنشاء الوظيفة أولا، ثم منح الامتيازات للوظيفة ومن ثم منح الوظيفة للمستخدمىن.

CREATE ROLE role\_name;

المثال التإلى يقوم بإنشاء وظيفة جديدة اسمها manager والسماح لها بإنشاء جدأولTables ، عروض views ، ومن ثم منح كل من المستخدم BLAKE والمستخدم CLARK هذه الوظيفة. وبالتإلى فإن كلا المستخدمين بمكنهما الآن إنشاء الجدأول والعروض.

SQL> CREATE ROLE manager; Role Created.

SQL> GRANT create table, create view 2 TO manager; Grant succeeded.

SQL> GRANT manger to CLARK; Grant succeeded.

# تغييركلمة المرور

عندما يقوم مشرف قاعدة البيانات DBA بإنشاء مستخدم جديد ، يقوم بإعطائه كلمة مرور مبدئية ليتمكن من الدخول. ويستطيع المستخدم تعديل كلمة المرور هذه بعد دخوله باسم المستخدم وكلمة المرور التي أعطاه اياها المشرف أول مرة، ويتم ذلك باستخدام أمر ALTER USER. ALTER USER user\_name IDENTIFIED BY password;

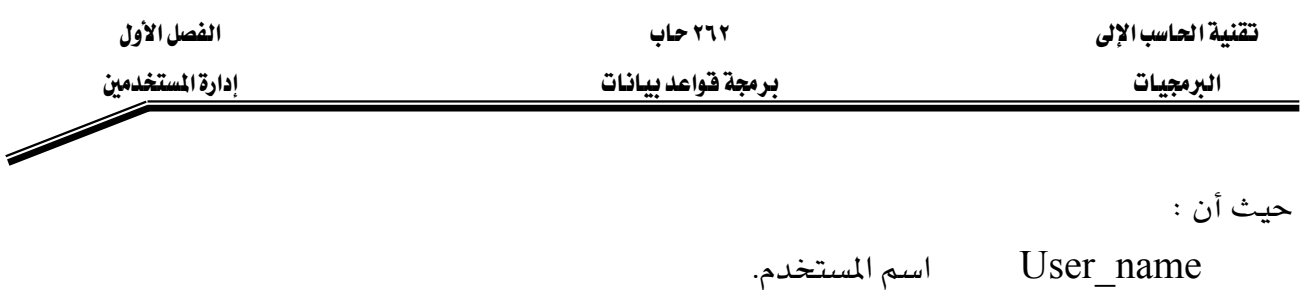

Kאא Password

على الرغم من أن هذا الأمر يستخدم لتغيير كلمة المرور للمستخدم، إلا أن له استخدامات وخيارات أخرى عديده.

# **Object Privileges** אאא

امتياز العنصر هو امتياز أو حق للفيام بعمل محدد على جدول Table ، عرض View ، تتابع Sequence أو روتين Procedure. لكل عنصر مجموعة من الامتيازات المكن منحها. الجدول التإلى يوضح فائمة من الامتيازات للعديد من العناصر في فاعدة البيانات.

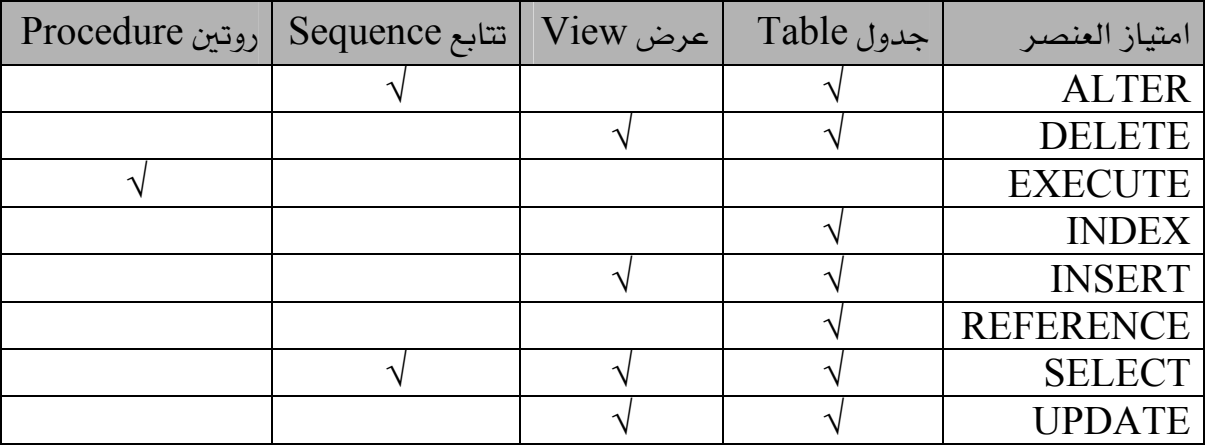

# منح امتيازات العناصر

إن العناصر المختلفة في مخطط ما ، لها امتيازات مختلفة. كما أن كل مستخدم يمتلك كل الامتيازات الخاصة بالعناصر الموجودة في المخطط الخاص به. ويمكن للمستخدم منح أي امتياز على عنصر معين لديه يخ مخططه لأي مستخدم آخر أو وظيفة معينة. وإذا احتوى أمر المنح على جملة with grant option فإن المستخدم الممنوح لهذا الامتياز يمكنه ايضا إعادة منحه لمستخدم آخر. وإذا لم تستخدم هذه الجملة فإن الشخص المنوح للامتياز يمكنه استخدامه دون إعادة منحه لمستخدم آخر.

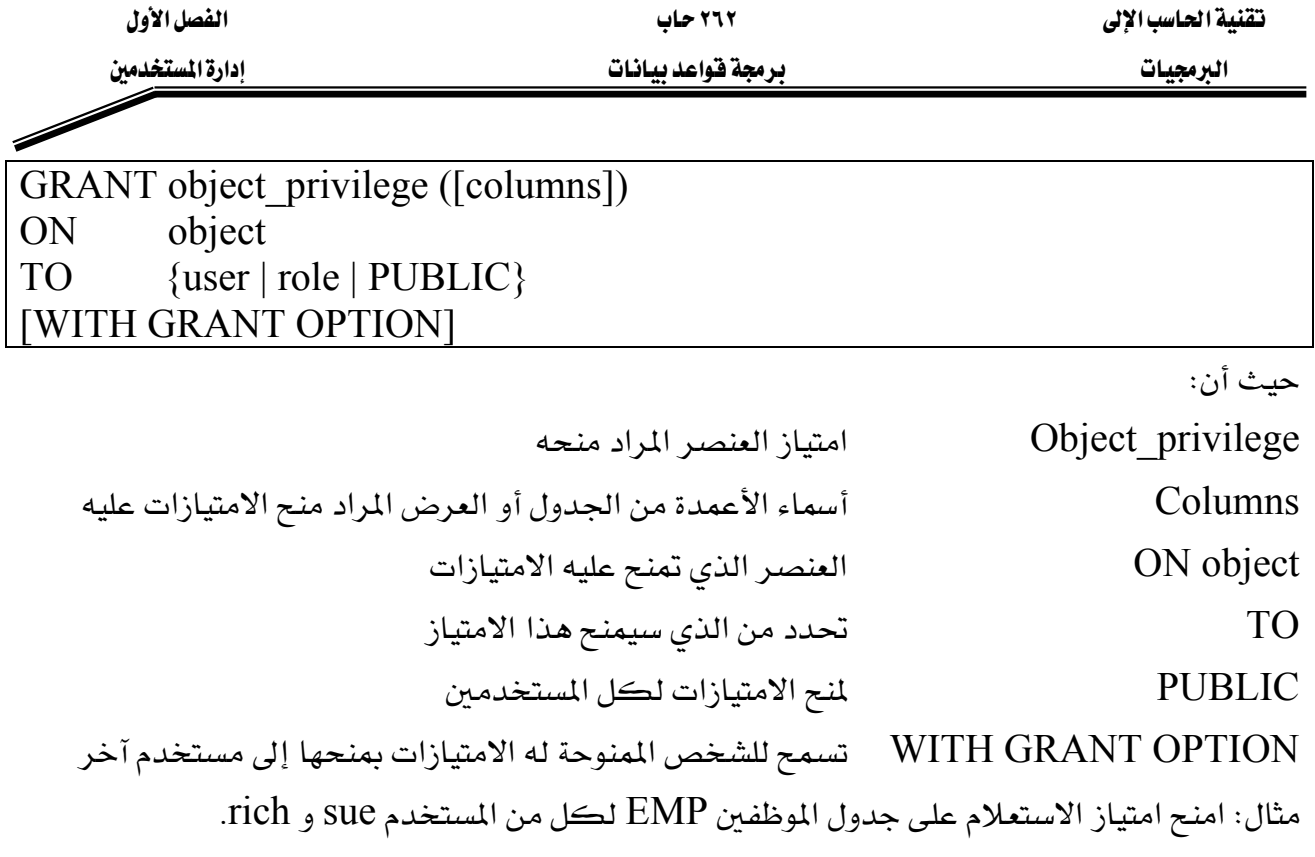

SQL> GRANT select ON emp TO sue, rich;

Grant succeeded.

.<br>إذا أراد المستخدم sue أو rich الاستعلام عن الجدول EMP فإن الصيغة كالآتي:

SQL> SELECT \*

2 FROM scott.emp;

وكبديل لذلك يستطيع كل من المستخدمين sue و rich إنشاء مرادف واستخدامه كالتإلى:

SQL> CREATE SYNONYM emp FOR scott.emp;

SQL> SELECT \* FROM emp;

وإليك المثال التإلى الذي يستخدم جملة WITH GRANT OPTION والتي تعطي المستخدم الحريه يخ

إعادة منح الامتياز إلى مستخدمين آخرين.

# SQL> GRANT select, insert

- 2 ON dept
- 3 TO scott
- 4 WITH GRANT OPTION;

Grant succeeded.

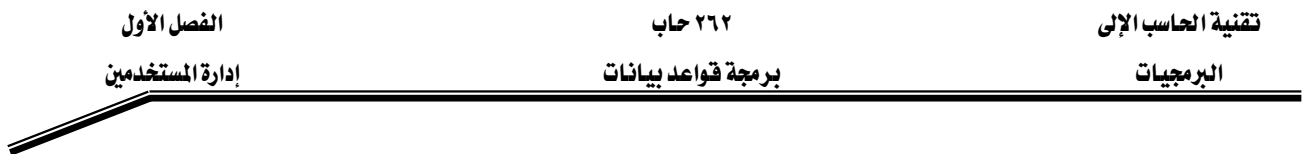

يخ هذا المثال يستطيع المستخدم scott الاستعلام والإدخال يخ جدول dept ، كما يستطيع أيضا منح هذه الامتيازات لأي مستخدم آخر.

# كيفية التأكد من الامتيازات المنوحه لمستخدم ما .

يمكنك التأكد من الامتيازات الممنوحه لك كمستخدم لقاعدة البيانات بالرجوع إلى مجموعة من الجدأول الموجودة في قاموس البيانات Data Dictionary، والجدول التإلى يوضح أهم الجدأول ووصف كل جدول وكيفية استخدامه.

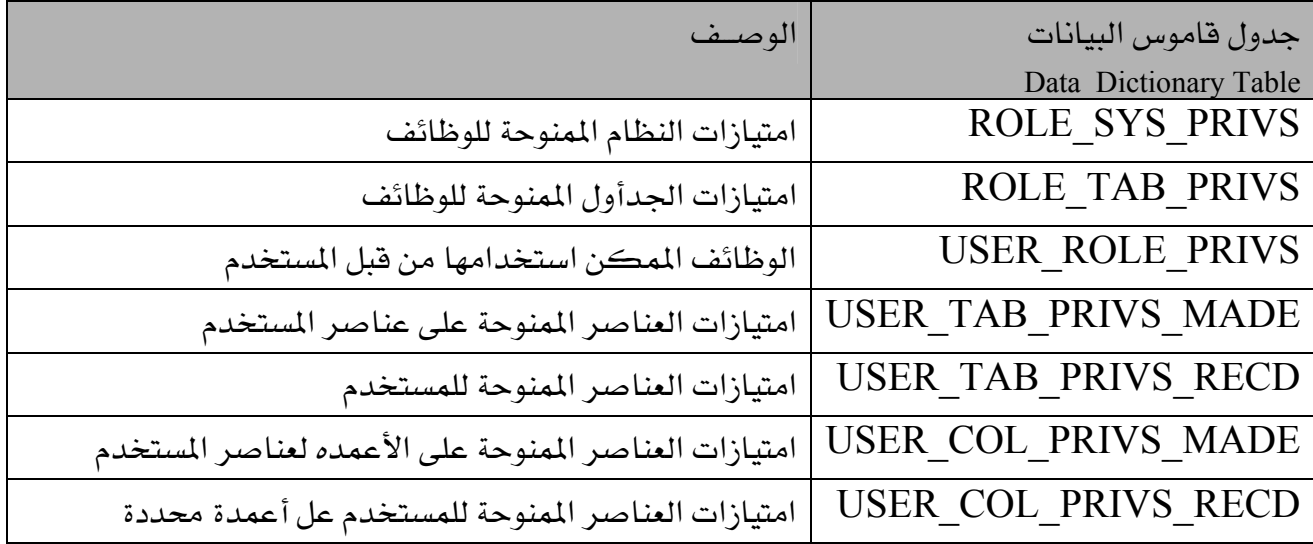

ملحوظة: في حال محأولة المستخدم إجراء عملية دون امتلاك الامتياز المناسب لإجرائها ، سيقوم خادم قواعد البيانات بمنع هذه العملية وتمرير رسالة خطأ للمستخدم.

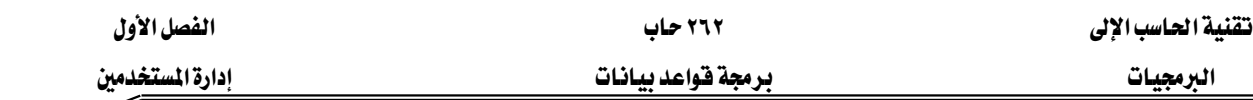

منع امتيازات العناصر.

يمكنك منع امتيازات قمت بمنحها لمستخدم ما باستخدام الأمر REVOKE ، عند استخدامك لهذا الأمر ، فإنه يتم منع الامتيازات المحددة من المستخدمين الموضحين في الأمر ومن أي مستخدم آخر حصل عليها بواسطة الخيار WITH GRANT OPTION من أحد هؤلاء المستخدمين.

REVOKE {privilege [,privilege . . .] | ALL } ON Object FROM {user [, user . . .] | role | PUBLIC} [CASCADE CONSTRAINTS];

حيث أن:

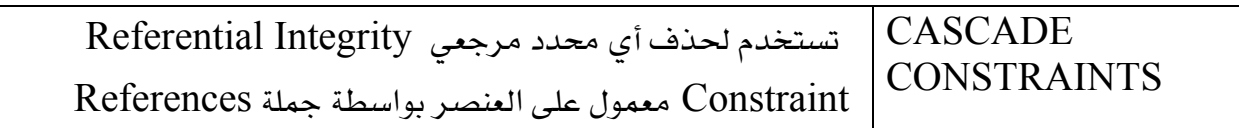

مثال: امنع المستخدم Scott من إجراء عمليات الاستعلام على جدول EMP لديك.

SQL> REVOKE select

2 ON emp

Í

3 FROM scott;

Revoke succeeded.

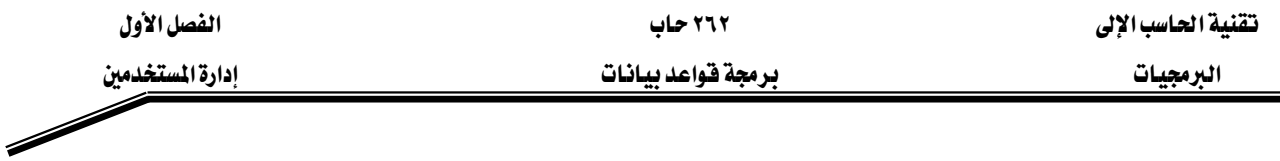

# تمارين

س١) ما هو الامتياز الواجب إعطاؤه للمستخدم لعمل دخول على خادم قاعدة البيانات؟ هل هو امتياز نظام أم امتياز عنصر؟

- س٢) ما هو الامتياز الواجب إعطاؤه للمستخدم لإنشاء جدول؟
- س٣) إذا أنشأت جدولا ، من يستطيع أن يمرر الامتيازات على هذا الجدول للمستخدمين الآخرين؟
- سئ) إذا كنت مشرف فاعدة البيانات DBA ، فإنك عادة تنشئ العديد من المستخدين الذين يحتاجون نفس امتيازات النظام، مإذا يمكنك أن تفعل للفيام بهذا العمل بشكل أسهل ؟
	- س0) ما الأمر الذي تستخدمه لتغيير كلمة المرور الخاصة بك؟
- س٦) أنت المستخدم SALEM ، قم بمنح المستخدم ALI امتياز الاستعلام على جدول DEPT الخاص بك.
	- س٧) أنت المستخدم ALI اكتب جملة الاستعلام عن جدول DEPT الخاص بالمستخدم SALEM.
	- س٨) أنت المستخدم ALI اكتب جملة إنشاء مرادف للجدول DEPT الخاص بالمستخدم SALEM.
		- س٩) اكتب جملة الاستعلام عن الجدول DEPT باستخدام المرادف الذي أنشأته.

# سن ١٠) استعلم عن جدول USER\_TABLES من قاموس البيانات Data Dictionary لمعرفة أسماء الجدأول التي تملكها.

س ١١) أنت المستخدم SALEM ، امنع امتياز الاستعلام عن جدول DEPT من المستخدم ALI.

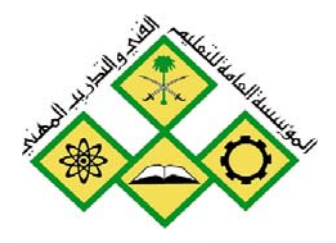

الشيرات تنالتصريحية

المملكة العربيسة السعودية المؤسسة العامة للتعليم الفني والتدريب المهني الإدارة العامة لتصميم وتطوير المناهج

# **برمجة قواعد بيانات**<br>|<br>|لمشيرات التصريحية

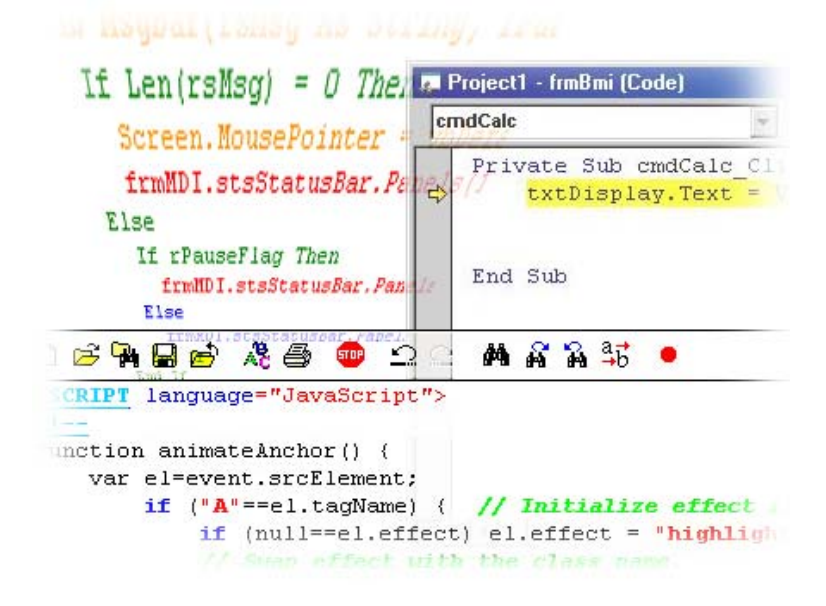

جميع الحقوق محفوظة للمؤسسة العامة للتعليم الفني والتدريب المهني

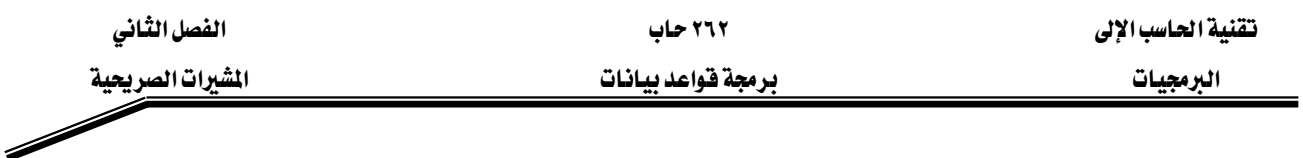

# الجدارة:

أن يكون المتدرب فادراً على التمييز بين المشيرات الضمنية والمشيرات التصريحية وأن يكون فادراً على كتابة تعريف المشيرة واستخدامها يخ القطع البرمجية

# الأهسداف:

بنهاية هذه الوحدة، عليك أن تكون قادرا على:

١. تعريف مفهوم المشيرة التصريحية ٢. تحديد أهمية تعريف المشيرات التصريحية ٣. استخدام المتغيرات من نوع سجل ٤. استخدام المشيرات مع حلقات التكرار

# مستوى الأداء المطلوب :

أن يصل المتدرب إلى اتقان الجدارة بنسبة ١٠٠٪

ا**لوفت المتوفع للتدريب: ٤** ساعات معتمدة

الوسائل المساعدة:

- وجود حاسب آلي
- وجود عارض شرائح Projector
	- دفتر
	- قلم

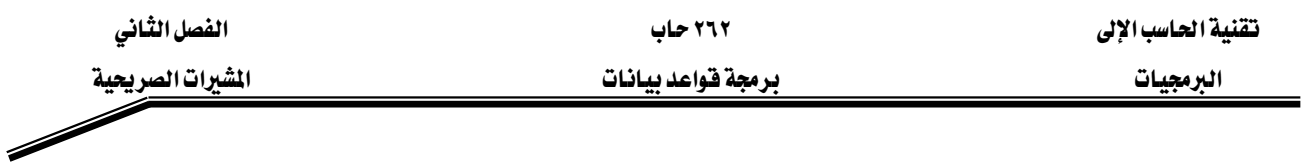

# الوحدة الثانية

# Explicit Cursors المشيرات التصريحية

استخدم المشيرات التصريحية لمعالجة كل سطر مرتجع من جملة الاستعلام Select التي بها أكثر من سطر، بشكل مستقل عن بائي البيانات. تسمى مجموعة الأسطر المرتجعة من جملة الاستعلام بالمجموعة النشطة Active set ولها حجم مسأو لعدد الأسطر الذي يتوافق مع الشرط المحدد بجملة الاستعلام والشكل ادناه يوضح كيف أن المشيرة تؤشر دائما على السطر الحإلى في المجموعة النشطة، وهذا يسمح لك بمعالجة الاسطر في برنامجك واحداً تلو الآخر.

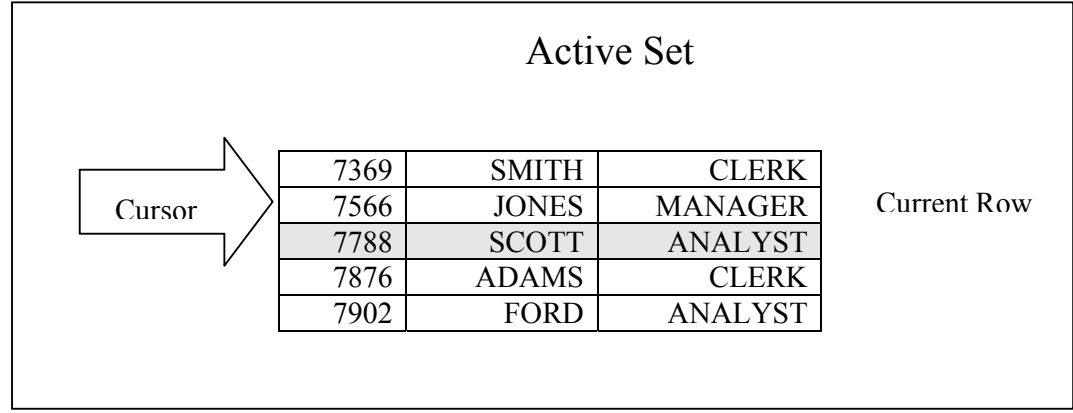

يقوم برنامج PL/SQL بفتح المشيرة ، معالجة الأسطر المرتجعة من جملة الاستعلام ومن ثم إغلاق المشيرة. وتحدد المشيرة موقع السطر الواجب معالجته يخ المجموعه النشطة.

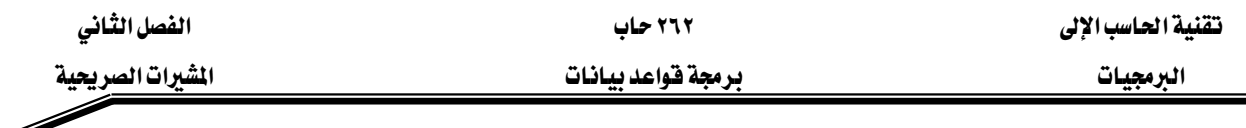

# التحكم بالشبرات التصريحية

الشكل التإلى يوضح مراحل عمل المشيرة التصريحية:

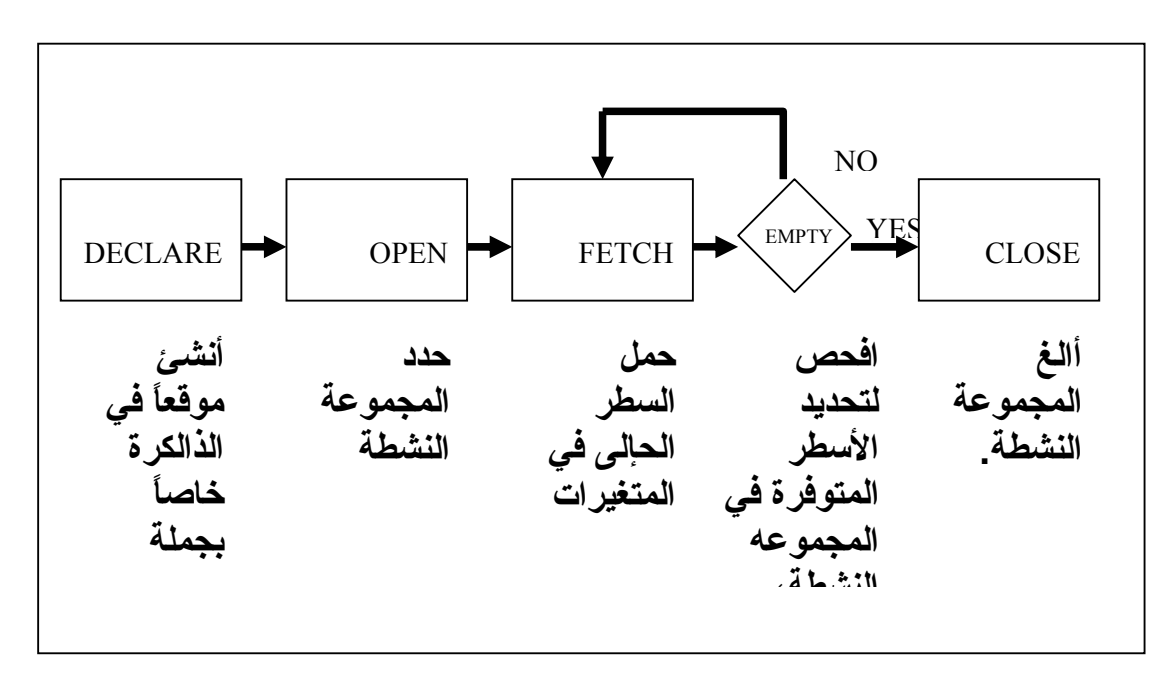

اعتمادا على الشكل أعلاه تلاحظ أن التحكم بالمشيرة التصريحية يتم من خلال أربع أوأمر رئيسة هي:

- ١. أمر التعريف Declare: ويتم هنا تعريف المشيرة بإعطائها اسماً وتعريف هيكل جملة الاستعلام التي ستنفذ من خلال المشيرة.
- ٢. أمر فتح المشيرة Open: يقوم هذا الأمر بتنفيذ جملة الاستعلام في المشيرة، ووضع مجموعة الاسطر الناتجه عنها في المجموعة النشطة في الذاكرة.
- ٣. أمر جلب البيانات من المشيرة Fetch: يقوم هذا الأمر بتحميل السطر الحإلى من المجموعة النشطة للمشيرة إلى المتفيرات المحددة في البرنامج. إن كل عملية جلب للبيانات تتسبب في نقل المؤشر إلى السطر التإلى في المجموعة النشطة. عند كل عملية جلب للبيانات، تقوم المشيرة بفحص المجموعة النشطة للتأكد من أن هناك اسطر يمكن جلبها ، إذا لم يكن هناك أسطر متبفية في المجموعة فإنه يتم غلق المشيرة.
- ٤. أمر إغلاق المشيرة Close: يقوم هذا الأمر بإخلاء المجموعة النشطة للمشيرة من الذاكرة، ويصبح بالإمكان إعادة فتح المشيرة من جديد.

وسنتعرف الآن على تفاصيل كتابة كل أمر من هذه الأوامر، وكيفية كتابة كود متكامل لاستخدامها.

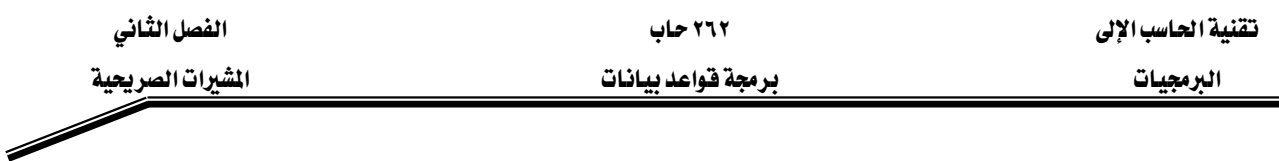

# تعريف المشيرة

# نستخدم أمر Cursor لتعريف المشيرة بشكل تصريحي ويحتوي هذا التعريف بشكل رئيس على

- اسم المشيرة وهو عبارة عن معرف PL/SQL.
- جملة استعلام وهي جملة Select لكن لا تحتوي على جزء INTO حيث ستظهر لاحقا في أمر FETCH.

**CURSOR** cursor name IS Select statement

يمكنك استخدام الجزء ORDER BY ية داخل جملة الاستعلام الموجودة ية المشيرة.

<u> مثال</u>:

**DECLARE** CURSOR emp\_cursor IS SELECT empno, ename FROM emp;

CURSOR dept cursor IS **SELECT\*** FROM dept WHERE deptno  $= 10$ ; **BEGIN** 

. . . . . .

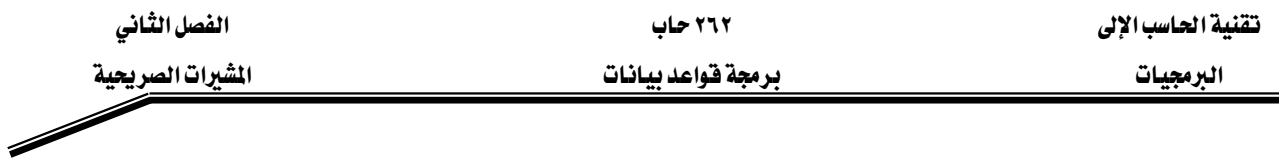

# فتح المشرة

يستخدم هذا الأمر لفتح المشيرة وتنفيذجملة الاستعلام ومن ثم تحديد المجموعة النشطة التي تحتوي على كل الاسطر التي تحقق شروط جملة الاستعلام، ويعرف مؤشر يشير إلى السطر الأول في المجموعة النشطة.

ملحوظة: يٌّ حال أن جملة الاستعلام لم تعط أي سطر عند تنفيذها فإن PL/SQL لا تحدث استثناء Exception، ويمكنك فحص حالة المشيرة بعد جملة Fetch.

# OPEN Cursor\_name;

# جلب البيانات من المشيرة:

يقوم أمر Fetch بجلب البيانات من سطر من المجموعة النشطة واحداً تلو الآخر. بعد كل عملية جلب للبيانات يتم نقل المؤشر إلى السطر التإلى في المجموعة.

FETCH cursor name INTO [variable1, variable2, …] | record name];

عند استخدامك لأمر Fetch لا بد من مراعاة مايلي:

- ١. استخدم عدداً من المتغيرات في جملة INTO داخل أمر Fetch مساو لعدد الأعمدة المحددة في جملة الاستعلام Select وتأكد من أن أنواع البيانات متوافقة.
	- ٢. يمكنك تعريف سجل Record للمشيرة واستخدامه في جملة FETCH INTO.
	- ٣. افحص المشيرة للتاكد من وجود أسطر متبفية لجلبها ، كما سيرد ذكره لاحقا.

عند تنفيذ الأمر Fetch يتم عمل ما يلي:

- ١. نقل المؤشر إلى السطر التإلى بالجموعة النشطة
- ٢. قراءة البيانات من السطر الحإلى إلى المتفيرات المحددة بالجملة.
- ٣. الخروج من جملة تكرار المشيرة FOR loop إذا كان المؤشر يشير إلى نهاية المجموعة النشطة.

الفصل الثانى

المشيرات الصريحية

۲٦۲ حاب برمجة فواعد بيانات تقنية الحاسب الإلى

البرمجيات

<u>مثال:</u>

# FETCH emp cursor INTO v empno, v ename;

# اغلاق المشىرة:

يستخدم أمر إغلاق الشيرة لتعطيل المشيرة وإخلاء المجموعة النشطة من الذاكرة، وعليك إغلاق المشيرة بعد الانتهاء من عمل المعالجة اللازمة للمجموعة النشطة. ويسمح إغلاق المشيرة بإعادة فتحها عند الحاجة. ويجب عليك عدم محأولة جلب البيانات من المشيرة بعد إغلاقها لأن ذلك سيتسبب بحوث استثناء من نوع **INVALID CURSOR** 

على الرغم من إمكانية إنهاء فطعة PL/SQL التي تعرف مشيرة بداخلها دون إغلاق المشيرة ودون التسبب بأي أخطاء إلا أنه يفضل أن تعود نفسك على إغلاق كل مشيرة يتم تعريفها بعد الانتهاء من المعالجه وذلك أجل إخلاء المصادر (الذاكرة) حتى يتسنى استخدامها لاحقا لتنفيذ عمليات جديدة. ملحوظة: تذكر أنه يوجد هناك حد أقصى للمشيرات المكن فتحها في نفس الوقت لنفس المستخدم، ويحدد هذا العدد في باراميتر قاعدة البيانات المسمى OPEN CURSORS حيث إن الفيمة المسبقة له

هى ٥٠.

FOR  $I$  IN  $1-10$  LOOP FETCH emp cursor INTO v empno, v ename;  $\ddots$ **END LOOP** CLOSE emp cursor; END:

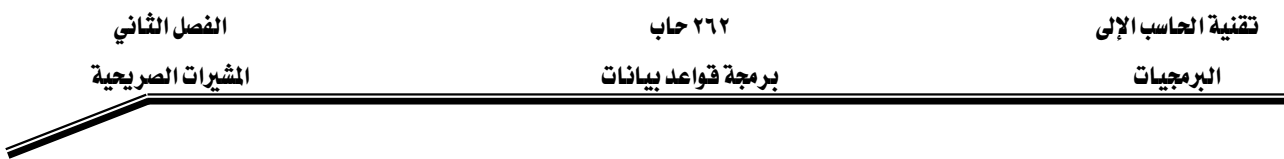

# خصائص المشبرة التصريحية

كما هو موجود في المشيرة الضمنية، هناك أربع خصائص للحصول على معلومات تخص حالة المشيرة. عند إضافتها لاسم المشيرة هذه الصفات تعطي معلومات مفيدة عن تنفيذ جملة معالجة البيانات. ملحوظة: لا يمكنك الرجوع إلى خصائص المشيرة مباشرة في جملة الاستعلام.

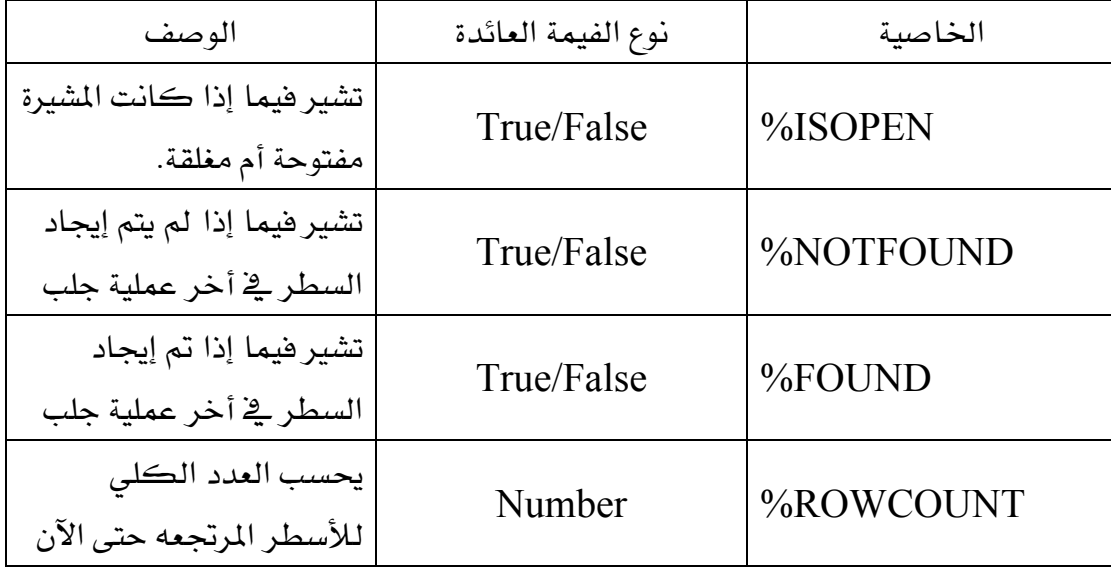

# خاصية SOPEN/أ%

يمكنك جلب الأسطر فقط عندما تكون المشيرة مفتوحة. يمكنك استخدام خاصية المشيرة ISOPEN»، عند الضروره، لتحديد فيما إذا كانت المشيرة مفتوحة. حيث إن الفيمة TRUE تعني أن المشيرة مفتوحة. وغالبا فإنه ليس من الضروري فحص ما إذا كانت المشيرة مفتوحة.

<u>مثال:</u>

IF NOT emp\_cursor%ISOPEN THEN OPEN emp cursor; **END IF: LOOP** FETCH emp cursor; ...

# خاصية NOTFOUND%، ﴿ ROWCOUNT\$

- $\bullet$  استخدام الخاصية ROWCOUNT% لاسترجاع عدد الأسطر التي تم جلبها حتى الآن.  $\bullet$ 
	- $\bullet$  استخدام الخاصية NOTFOUND% لتحديد متى الخروج من حلقة التكرار.

الفصل الثانى الشيرات الصريحية

۲٦۲ حاب يرمجة فواعد بيانات تقنية الحاسب الإلى

الىرمجيات

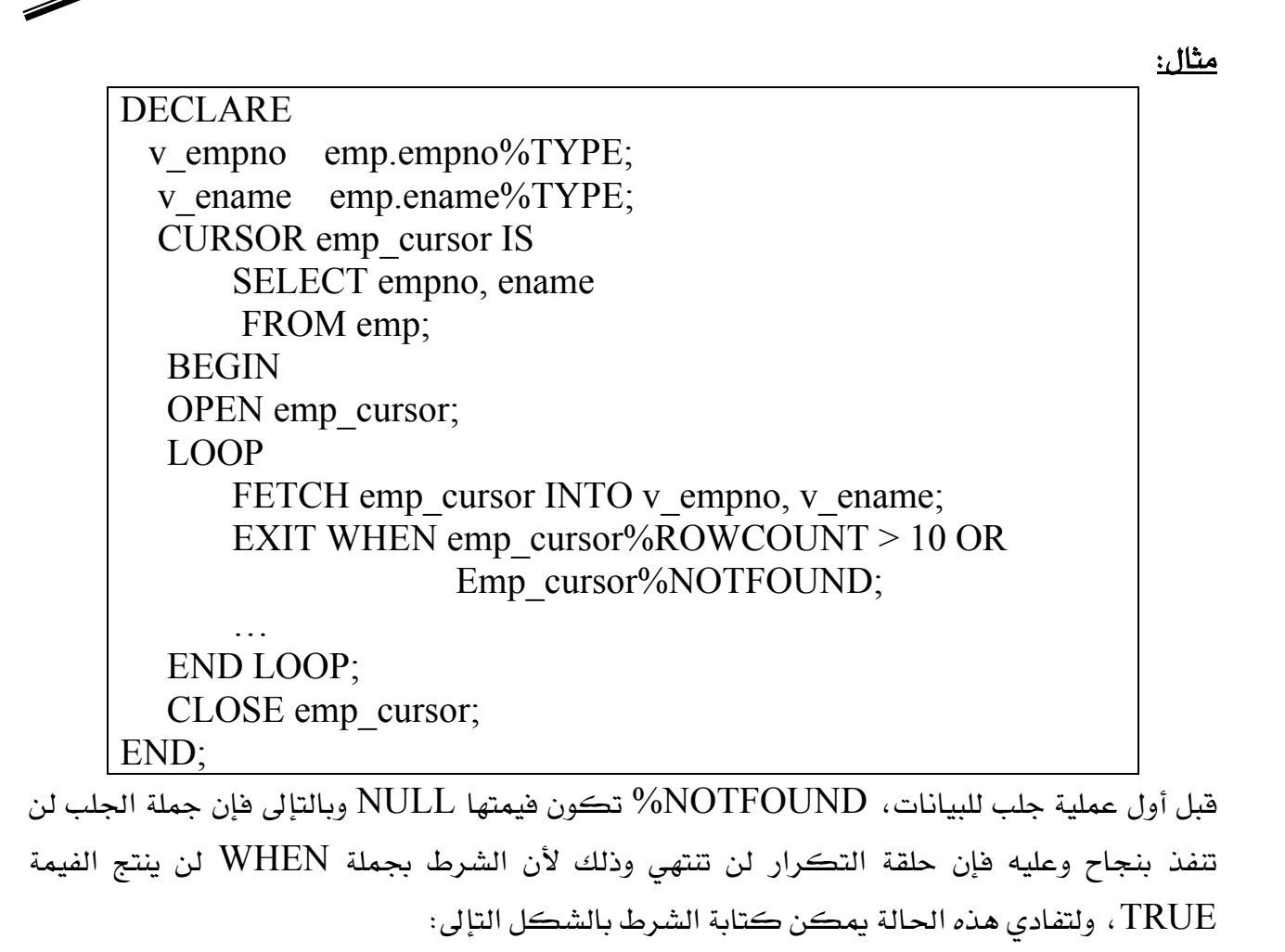

# EXIT WHEN emp curor%NOTFOUND OR emp cursor%NOTFOUND IS NULL;

# المشيرات والسجلات Cursors and Records

من المعلوم أن السجل هو عبارة عن هيكلية تحتوي على مجموعة من الأعمدة ڤي جدول ما. ويمكنك تعريف سجل اعتمادا على قائمة الأعمدة الموجودة في المشيرة. إن هذه الطريقة مناسبة جدا لمعالجة الأسطر يخ المجموعة النشطة، حيث تقوم بجلب البيانات إلى السجل بسهولة وتحميلها في الحقول المناسبة داخل السجل .

المثال الموضح في الصفحه التالية يوضح كيفية تعريف واستخدام المشيرة في قطعة PL/SQL البرمجية. المثال يقوم باسترجاع رقم الموظف واسمه وإدخالهما في جدول مؤقت في قاعدة البيانات .

الفصل الثانى الشيرات الصريعية

۲٦۲ حاب يرمجة فواعد بيانات تقنية الحاسب الإلى

DECLARE CURSOR emp cursor IS SELECT empno, ename FROM emp; Emp record emp cursor%ROWTYPE; **BEGIN** OPEN emp cursor; **LOOP** FETCH emp\_cursor INTO emp\_record; EXIT WHEN emp cursor%NOTFOUND; **INSERT INTO temp list(empid, empname)** VALUES (emp record.empno, emp record.ename); **END LOOP:** COMMIT: CLOSE emp cursor; END:

المشرة في حلقات FOR.

إن استخدام المشيرة في حلقات التكرار FOR هي الطريقة الأسهل في استخدام المشيرات، حيث يتم فتح، جلب البيانات وإغلاق المشيرة بشكل إلى ضمن نطاق حلقة التكرار FOR. يتم تعريف المتغير الخاص بحلقة التكرار بشكل إلى كسجل من نفس نوع وتركيبة سجلات المشيرة لتخزين السجل المرتجع عند كل عملية جلب للبيانات، ولا يمكن الإشارة إليه خارج نطاق حلقة التكرار. وإليك المثال التإلى:

**SET SERVEROUTPUT ON DECLARE** CURSOR emp cursor IS SELECT ename, deptno FROM emp; **BEGIN** FOR emp record IN emp cursor LOOP فتح وجلب للبيانات بشكل إلى (ضمنى) --IF emp record.deptno =  $30$  THEN DBMS OUTPUT.PUT LINE ('Employee ' ||

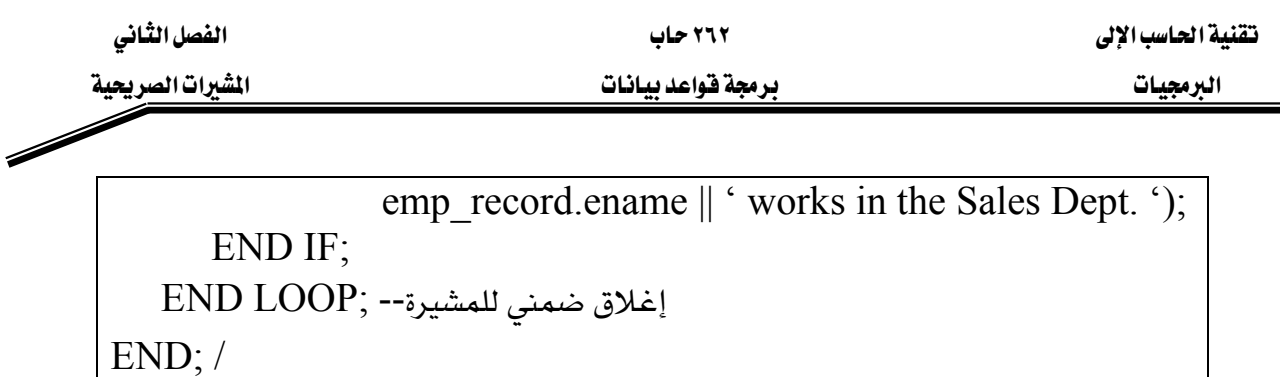

المشيرة في حلقات التكرار FOR بـاستخدام الاستعلام الفرعي

يمكنك الاستعاضة عن المشيرة باستخدام الاستعلام الفرعى، حيث تتم كتاية جملة الاستعلام داخل جملة التكرار، وتؤدي هذه الطريقة نفس عمل المشيرة المعرفة في الجزء الخاص بالتعريف. وإليك المثال التإلى وهو نفس المثال السابق ولكن دون تعريف المشيرة، واستخدام أسلوب الاستعلام الفرعي:

SET SERVEROUTPUT ON BEGIN FOR emp\_record IN (SELECT ename, deptno FROM emp) LOOP فتح وجلب للبيانات بشكل إلى (ضمني) --IF emp\_record.deptno  $= 30$  THEN DBMS\_OUTPUT.PUT\_LINE ('Employee ' || emp\_record.ename  $\parallel$  ' works in the Sales Dept. '); END IF; END LOOP; --  $END; /$ 

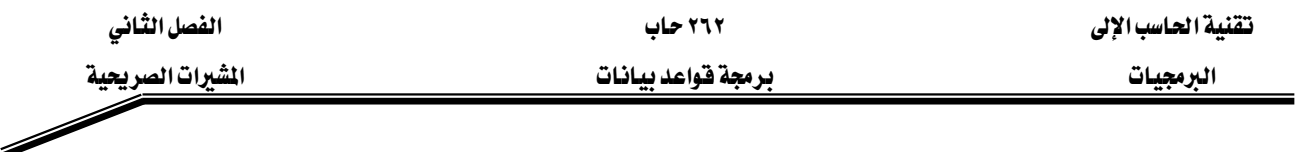

# تمارين:

س١) اكتب الجملة التاليه لانشاء جدول جديد لتخزين الموظفين ورواتبهم.

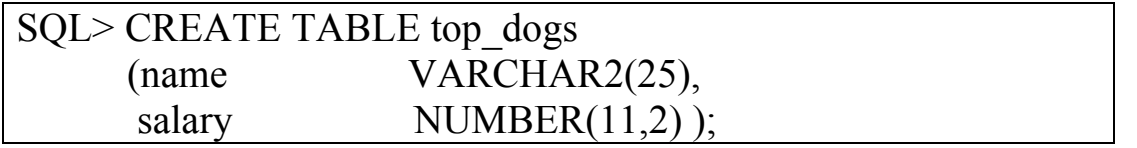

س٢) أنشئ قطعة PL/SQL تحدد أعلى موظفين حسب رواتبهم.

١. استقبل عدد n كمدخل من المستخدم بواسطة المتغيرات التعويضية substitution variables.

- ٢. \_\_\_ خطقة التكرار ، خذ الاسم الأخير والراتب لأعلى n موظف حسب الرواتب من جدول EMP.
	- K. خزن الأسماء والرواتب في جدول Top\_dogs.
	- ٤. افرض انه لا يوجد موظفان اثنان لهما نفس الراتب.

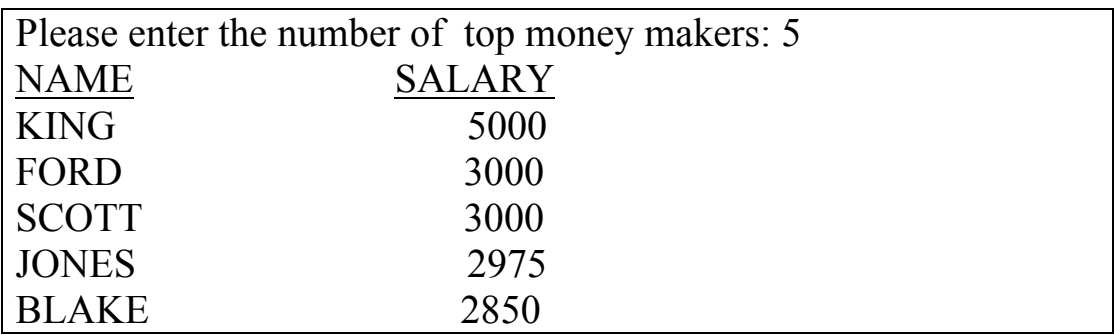

س٣) خذ الآن بعين الاعتبار بأنه قد يكون هناك موظفون لهم نفس الراتب، إذا ظهر واحد منهم فيجب إظهار البافين، مثلا:

- ٠. إذا أدخل المستخدم العدد ٢ فإنه يجب إظهار King, Ford, Scott.
- ٢. إذا أدخل المستخدم العدد ٣ فإنه يجب إظهار King, Ford, Scott and Jones.
	- ٣. أعد كتابة القطعة البرمجية في السؤال الثاني لأخذهذه المسألة بالحسبان.

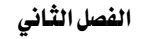

 $\overline{\phantom{a}}$ 

אא ٢٦٢ אא

אאא א א

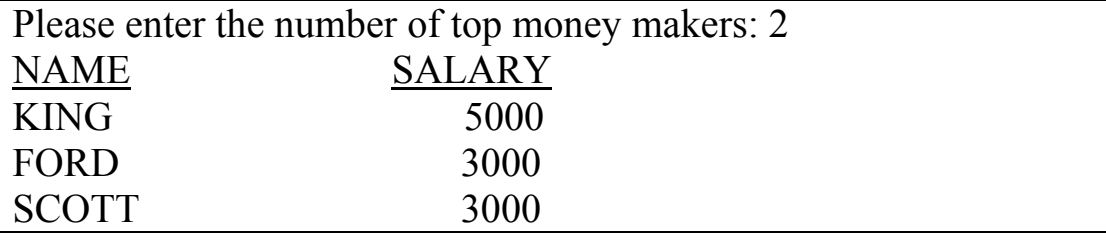

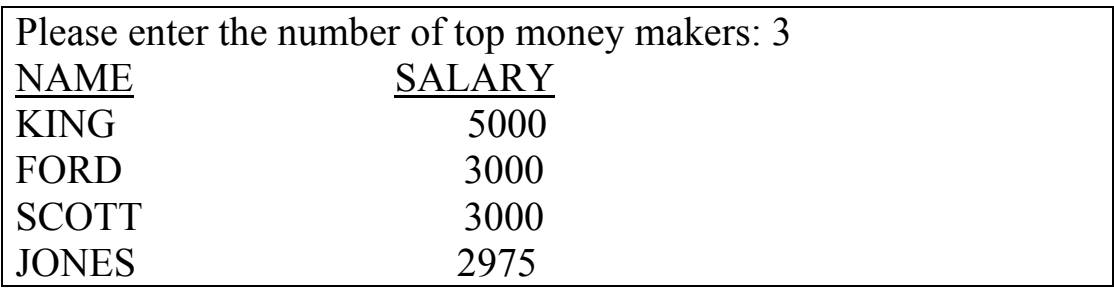

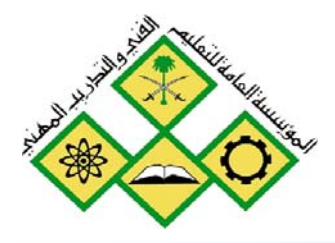

المملكة العربيسة السعودية المؤسسة العامة للتعليم الفني والتدريب المهني الإدارة العامة لتصميم وتطوير المناهج

# 

معالجة الاستثناءات

If Len  $(rsMsg) = 0$  The Project1 - frmBmi (Code) cmdCalc Screen.MousePointer Private Sub cmdCalc Cl frmMDI.stsStatusBar.Pape  $txtDisplay. Text =$ Else If rPauseFlag Then End Sub frmHDI.stsStatusBar.Pan Else 古中国唐 龙色 四 二 网络翁驼  $\bullet$ CRIPT language="JavaScript"> unction animateAnchor() { var el=event.srcElement; if  $("A" == el.tagName)$  ( // Initialize effect  $if$  (null==el.effect) el.effect = "highligh Steam effect with the class name

معا لجِدٌ الاستثناءات

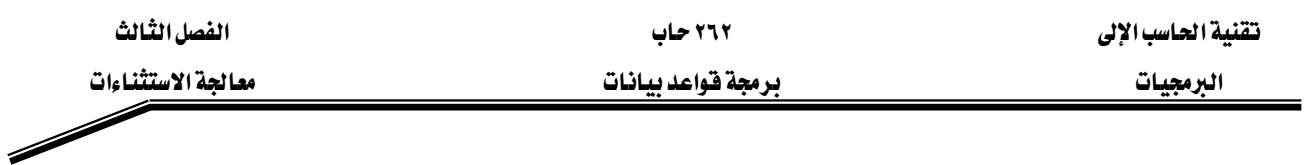

# الجدارة:

Kאאאא،אאאאא Kאאאאאא

# الأهسداف:

Wא،א אאאא K١ אאאא K٢ אאא K٣ אאאאאאא K٤

# مستوى الأداء المطلوب :

أن يصل المتدرب إلى إتقان الجدارة بنسبة ١٠٠٪

ا**لوفت المتوفع للتدريب:** ٤ ساعات معتمدة

الوسائل المساعدة:

- وجود حاسب آلي
- وجود عارض شرائح Projector
	- دفتر
	- قلم

# الوحدة الثالثة

# معالجة الاستثناءات

# مقدمة :

الاستثناء هو معرف في PL/SQL ، ينطلق الاستثناء خلال تنفيذ القطعة البرمجية عند وقوع حدث ما ويؤدي ذلك إلى إنهاء عمل الجزء الرئيس للبرنامج وينتقل إلى جزء معالجة الاستثناءات إذا كان معرها ، اذا عند حدوث استثناء في قطعة برمجية فإن ذلك يؤدي إلى إنهاء القطعة مباشرة.

# كيف يمكن للاستثناء أن ينطلق؟

يمكن أن ينطلق الاستثناء بإحدى طريقتين، هما:

- ١. عند حدوث خطأ في قاعدة البيانات، يتم إطلاق الاستثناء المسؤول عنه إلى!. مثلا الخطأ אORA-01403 ففي هذه الحاله تقوم PL/SQL بإطلاق استثناء هو NO-DATA-FOUND.
- ٢. يمكن إطلاق الاستثناء بشكل تصريحي من قبل المبرمج باستخدام جملة RAISE داخل القطعه البرمجية ، وقد يكون الاستثناء المنطلق معرفاً مسبقا في قاعدة البيانات أو معرفاً من قبل المستخدم.

عند حدوث استثناء في الجزء التنفيذي من القطعة البرمجية فإنه يتم انتقال المعالجة إلى الجزء الخاص بمعالجة الاستثناءات، وفي حال أن القطعة البرمجية نجحت بمعالجة الاستثناء فإنه لا يتم نقله إلى القطعة أو البلك المحتوى للقطعة المتسببة في الاستثناء(Enclosing Block) ، ويتم إنهاء القطعة البرمجية بنجاح. أما في حالة أن الاستثناء لا يوجد له معالج مناسب في جزء معالجة الاستثناءات فإنه يتم إنهاء هذه القطعة بالفشل Failure ويتم نقل الاستثناء إلى البيئة أو القطعة البرمجية التي قامت بمناداة القطعة المسببة له.

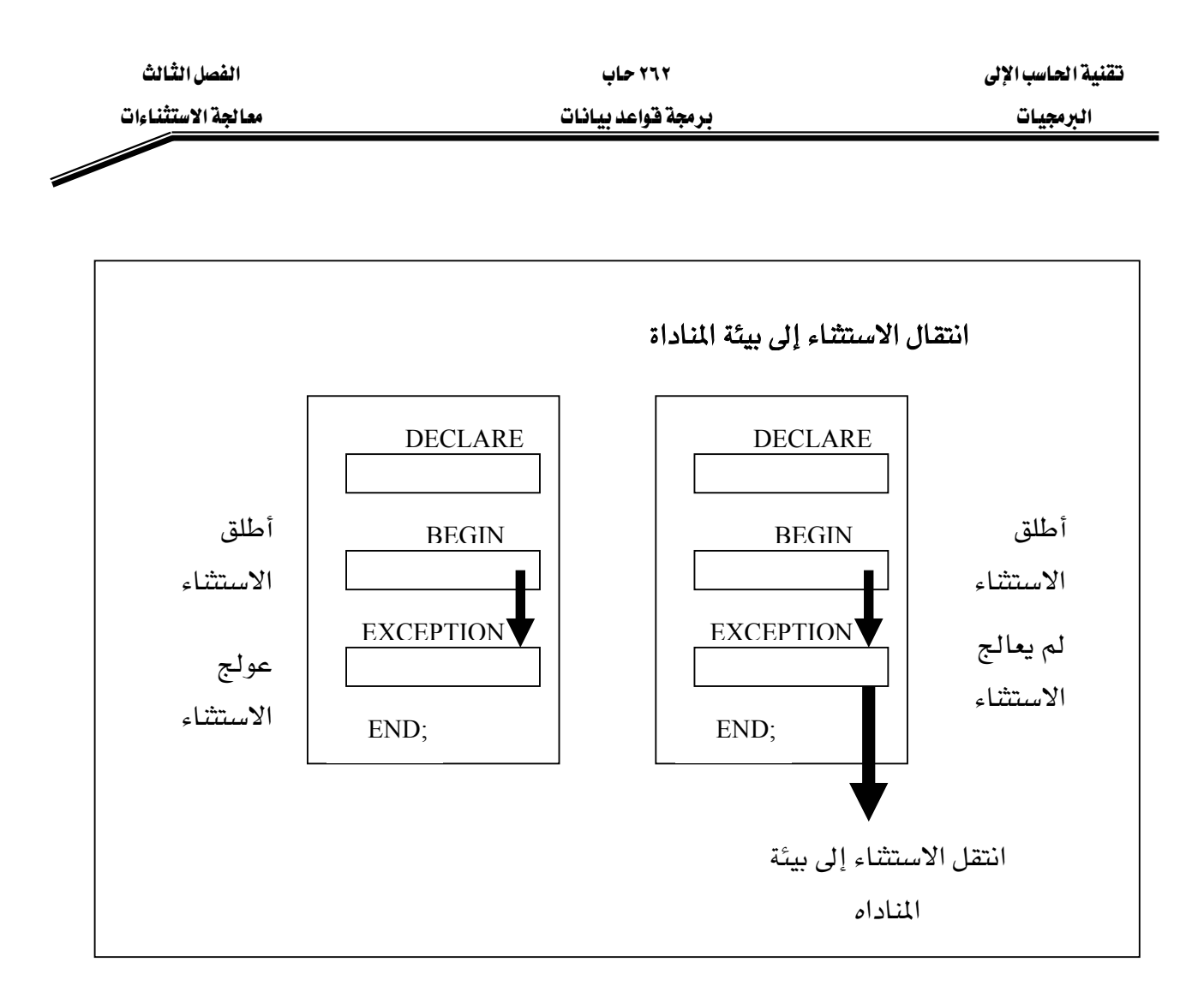

# انواع الاستثناءات

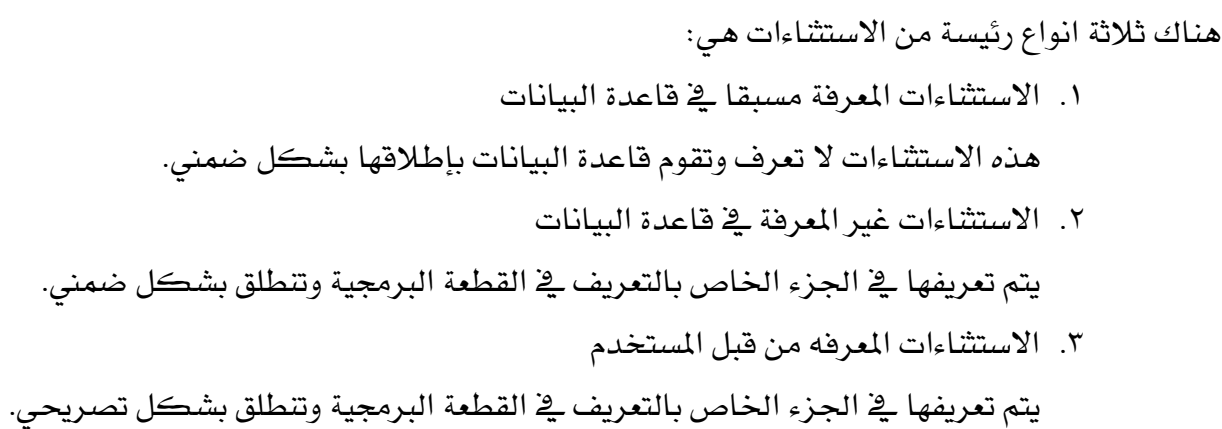

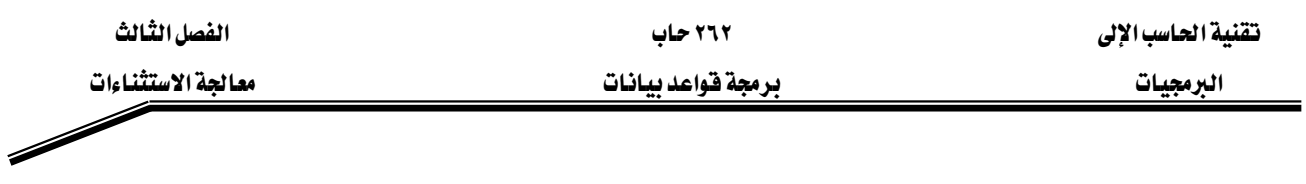

تتم عملية اصطياد الاستثناء ومعالجته في جزء معالجة الاستثناءات، والشكل العام لهذا الجزء هو:

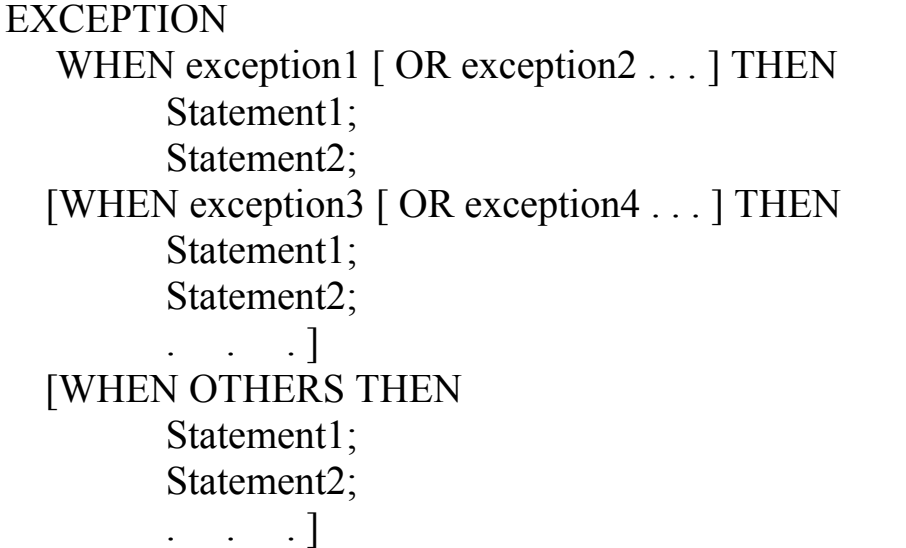

لاحظ استخدام جملة WHEN OTHERS يُخ نهاية جزء معالجة الاستثناءات، حيث إنها جملة اختيارية يمكن استخدامها للإيقاع بكافة الاستثناءات التي لم يتم تحديدها بالاسم في هذا الجزء.

# الإيقاع بالاسثناءات

# الإيقاع بالاستثناءات المعرفة مسبقا يخ قاعدة البيانات

للإيقاع بالاستثناءات المعرفة في قاعدة البيانات نستخدم اسم الاستثناء في جزء المعالجة الخاص بذلك، ومن اهم هذه الاستثناءات ما يلي:

- NO DATA FOUND A
- TOO MANY ROWS .
- INVALID CURSOR K
	- ZERO DIVIDE .٤
- DUP\_VAL\_ON\_INDEX K٥

تقوم PL/SQL بتعريف الاستثناءات المعلومة مسبقا في قاعدة البيانات ضمن الحزمة الفياسية NO\_DATA\_FOUND אא،Standard Package و TOO\_MANY\_ROWS بعين الاعتبار دائما حيث إنهما الأكثر شيوعا ومعالجة.

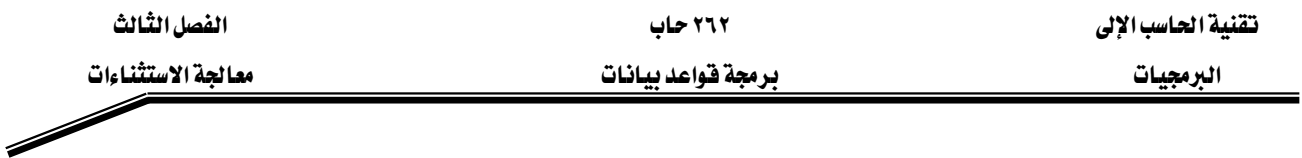

الإيقاع بالاستثناءات غير المعرفة مسبقا في قاعدة البيانات

يوجد العديد من الأخطاء المكن حدوثها في قاعدة البيانات غير معرفة كاستثناءات، يمكنك تعريف الاسثناءات لهذه الأخطاء واعطائها أسماء حتى تتمكن من الكشف عنها والإيقاع بها لمعالجتها، أو يمكنك استخدام المعالج OTHER للإيقاع بكل الاستثناءات غير المعرفة. أما بالنسبه لإطلاق هذا النوع من الاستثناءات فإنه يتم تلقائيا مثله مثل الاستثاءات المعرفة في قاعة البيانات.

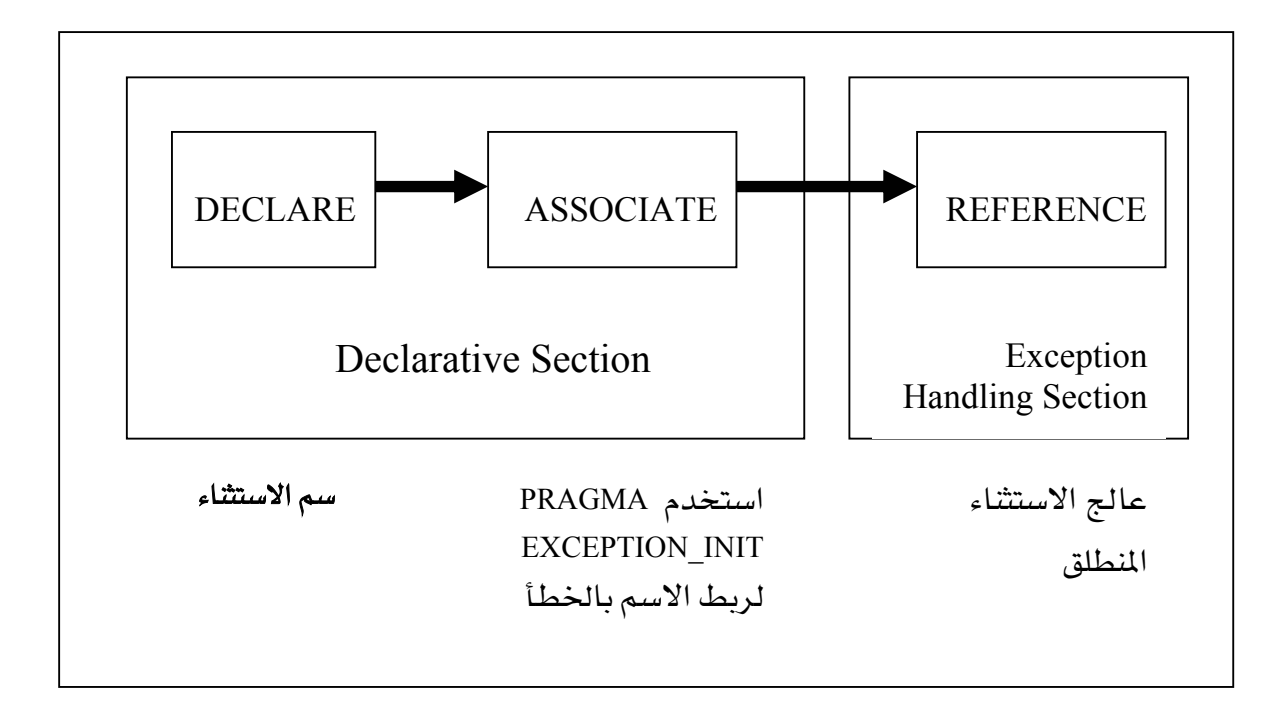

تستخدم الكلمة المحجوزة PRAGMA لربط اسم الاستثناء الجديد برقم خطأ معين، تعتبر هذه الكلمة موجهة للمترجم للفيام بتحويل كل استخدام لاسم الاستثناء في البرنامج إلى رقم الخطأ المحدد في .PRAGMA

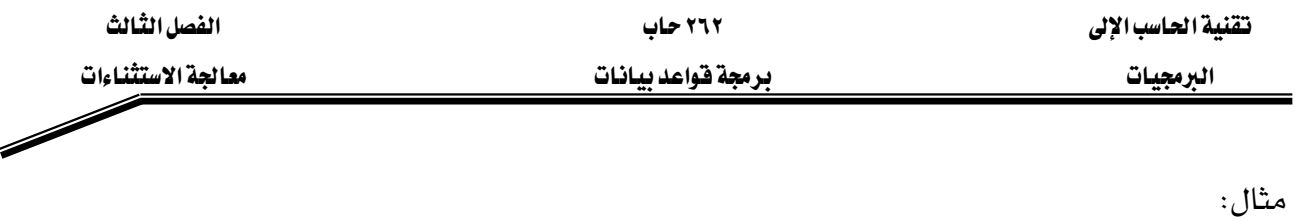

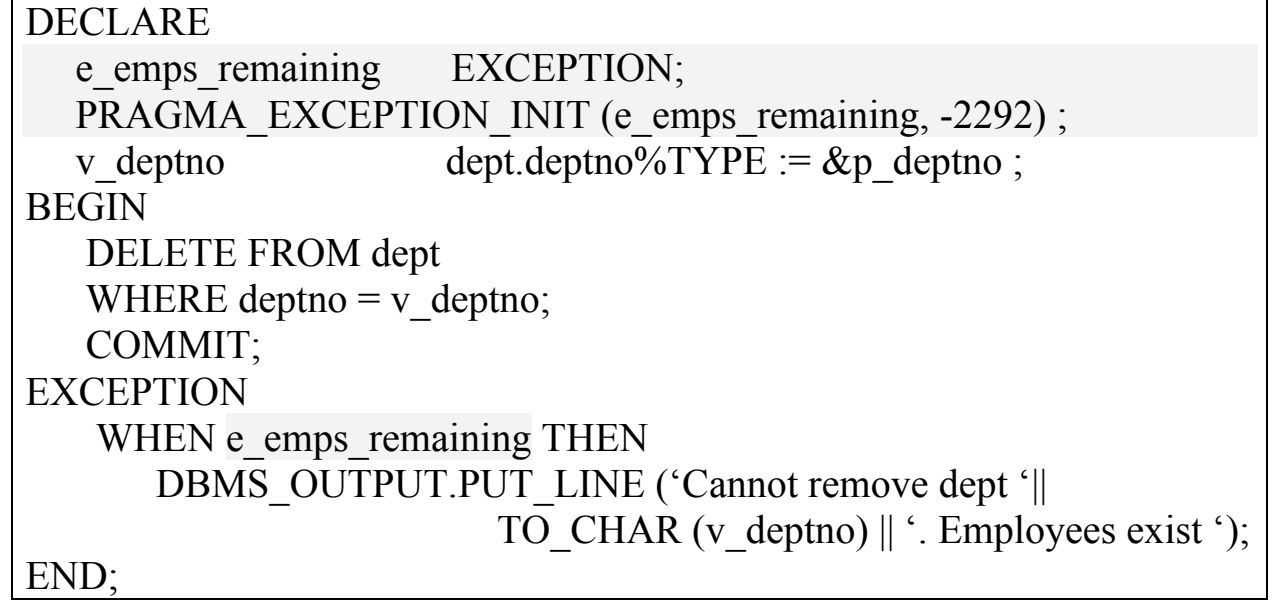

# الإيقاع بالاستثناءات المعرفة من قبل المستخدم.

تمكن PL/SQL المستخدمين من تعريف الاستثناءات الخاصة بهم، ويجب في هذه الاستثناءات ما يلي:

١. تعريفها في الجزء الخاص بالتعريف

٢. إطلاقها بشكل تصريحي باستخدام جملة RAISE.

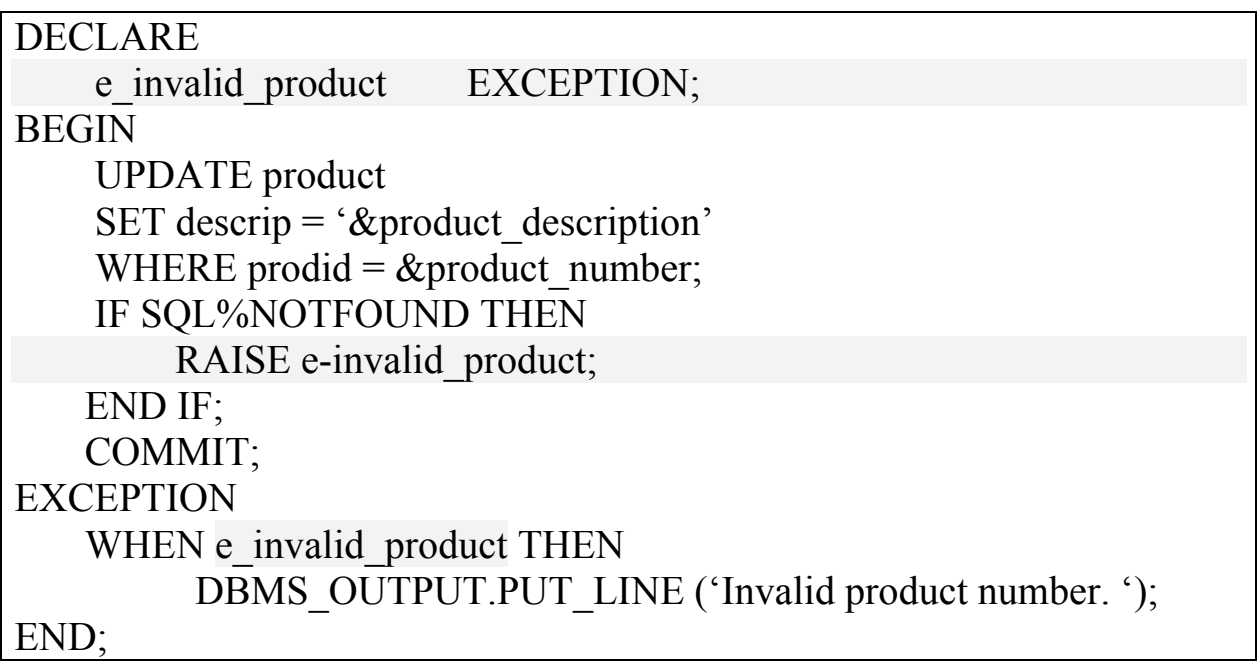
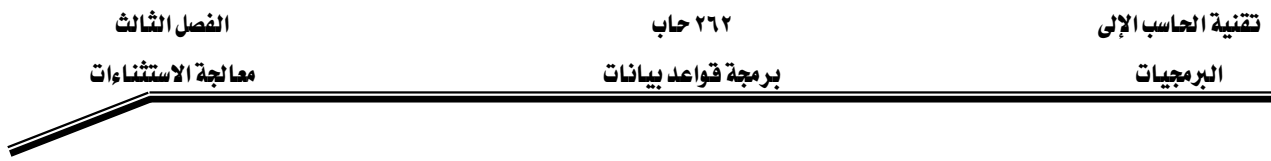

#### دوال للإيقاع بالاستثناءات

عند حدوث استثناء، يمكنك تحديد رقم الخطأ الحاصل ورسالة الخطأ أيضا باستخدام دالتين هما:

ا.  $\text{SQLCODE}$  وتعيد فيمة عددية تمثل رقم الخطأ

٢. SQLERRM وتعيد بيانات حرفية تحتوي رسالة .

**DECLARE** v error code number: v error message varchar $2(255)$ ; **BEGIN**  $\cdots$ exception **WHEN OTHERS THEN ROLLBACK:** v error code :=  $\text{SQLCODE}$ ;  $v$  error\_message := SQLERRM; INSERT INTO errors VALUES (v error code, v error message); END;

#### انتقال الاسثناءات من فطعة برمجية إلى أخرى

عند حدوث الاستثناء في قطعة برمجية ما ومعالجته في نفس القطعة ، ينتهي تنفيذ القطعة بشكل طبيعي وينتقل التنفيذ إلى البلك الذي قام بمناداة هذه القطعة. أما في حال أن القطعة التي تسببت بالاستثناء لا تحتوي على المعالج المناسب له فإنه يتم انتقاله إلى البلك الذي يحتوي على هذه القطعة البرمجية بداخله Enclosing Block وتستمر العملية هكذا. אא ٢٦٢ אא

البرمجيات مستثنيات المستشرعات والمستشرعين والمستشرعات المستشرعات والمستشرعات

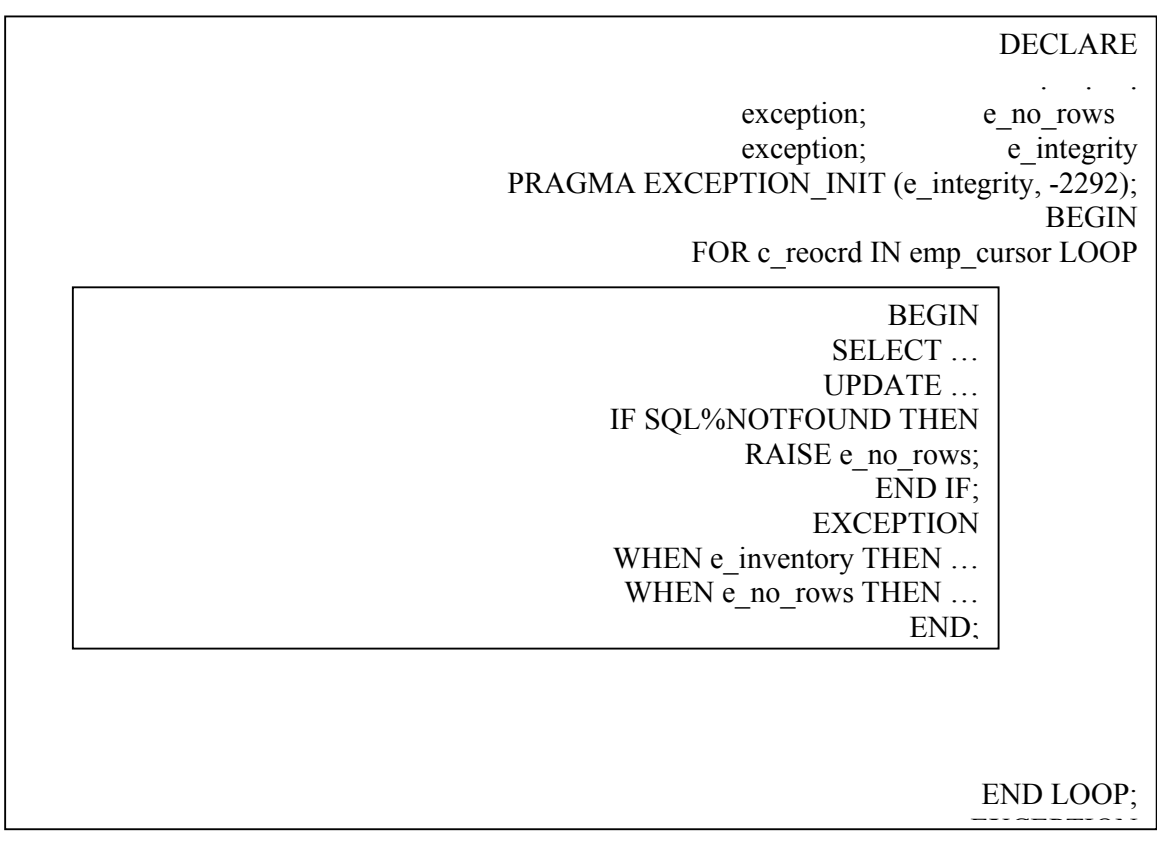

يخ المثال أعلاه لو افترضنا أن جملة الاستعلام لم تعد أي سطر، سيتسبب ذلك بانطلاق الاستثناء NO\_DATA\_FOUND ، لكن وكما تلاحظ فإن جزء معالجة الاستثناءات في البلك الداخلي لا يحتوي على معالج لهذا الاستثناء، في هذه الحالة سينتهي البلك الداخلي بالفشل وينتقل الاستثناء إلى البلك الذي يليه( بالترتيب من الداخل إلى الخارج) ليبحث عن المعالج المناسب لهذا الاستثناء وهكذا.

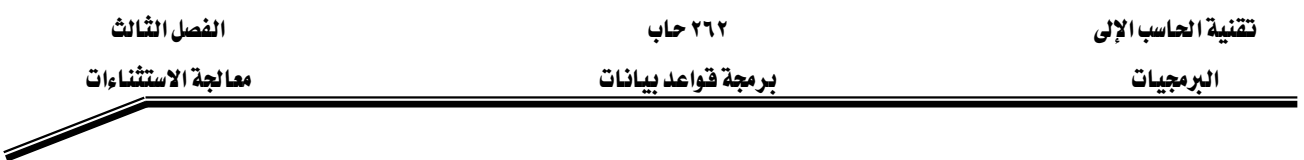

#### **KAISE\_APPLICATION\_ERROR**

بمكنك استخدام الروتين RAISE APPLICATION ERROR لارسال رقم الخطأ والنص المناسب للتطبيق الذي يستخدم هذه القطعة البرمجية.

## EXCEPTION WHEN NO DATA FOUND THEN RAISE\_APPLICATION\_ERROR (-20201,

'Manager is not a valid employee.');

END;

ويمكن استخدام هذا الروتين داخل الجزء التنفيذي من القطعة البرمجية ، عالى الشكل التإلى:

… DELETE FROM emp WHERE mgr =  $v$  mgr; IF SQL%NOTFOUND THEN RAISE\_APPLICATION\_ERROR (-20202, 'This is not a valid manager'); END IF; …

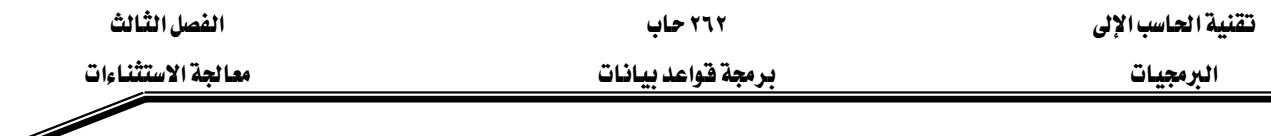

#### تمارين

- س ١) اكتب بلك PL/SQL لاسترجاع اسم الموظف صاحب راتب معين.
- ١. إذا الراتب المدخل تسبب في استرجاع أكثر من سطر، عالج الاستثناء الناتج بالمعالج المناسب  $\leq$ وأدرج في MESSAGES الرسالة "هنالك أكثر من موظف لهم راتب  $>$ Salary
- ٢. إذا الراتب المدخل لم يسترجع أي سطر عالج الاستثناء الناتج بالمعالج المناسب وإدرج في جدول KESSAGES الرسالة "لا يوجد موظفون لهم رواتب<Salary>.
- ۲. إذا الراتب المدخل يسترجع سطراً واحداً فقط، أدرج في MESSAGES اسم الموظف وراتبه.
- ٤. عالج أي استثناء آخر بالمعالج المناسب وأدرج في جدول MESSAGES الرسالة "حدث هناك خطأ ما".
	- ٥. فم بتجريب الحالات المختلفة في البرنامج المكتوب وتفحص محتويات الجدول MESSAGES.

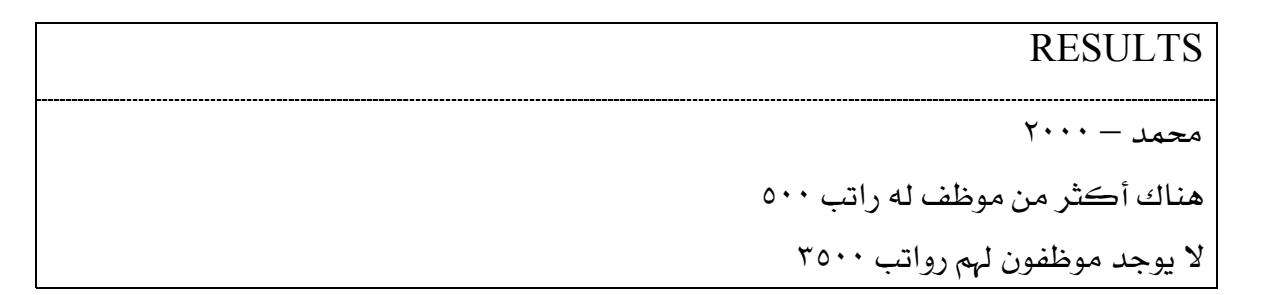

س٢) اكتب بلك PL/SQL يقوم بتعديل موقع دائرة معينة في جدول الدوائر DEPT بالطلب من المستخدم إدخال رقم الدائرة وموقع الدائرة الجديد باستخدام المتغيرات التعويضية Substitution .variables

- ١. اكتب معالج استثناء في حالة أن رقم الدائرة المدخل غير موجود يقوم بتمرير رسالة للمستخدم مفادها أن هذه الدائرة غير موجودة.
	- . نفذ بلك PL/SQL وأدخل رقم دائرة غير موجود فعلا.

تقنية الحاسب الإلى مستخدمة المستخدمة بين المستخدمة المستخدمة المستخدمة المستخدمة المستخدمة الفصل الثالث

البرمجيات مستشفعات المستثناءات والمستورد والمستشفعات والمستشفعات المستشفعات والمستشفعات والمستشفعات

Please enter department number: 50 Please enter department location: Huston PL/SQL procedure successfully Completed

G\_MESSAGE

الدائرة ٥٠ ليست موجودة في الجدول

س٣) اكتب بلك PL/SQL يقوم بطباعة عدد الموظفين الذين يكسبون نفس فيمة الراتب المدخل زائد أو ناقص ١٠٠\$.

- ١. إذا لم يكن هناك أي موظف بالمدى المحدد ، اطبع رسالة لمستخدم تخبره بهذه الحاله.
- ٢. إذا كان هناك موظف أو أكثر بالمدى المحدد ، اطبع رسالة توضح عدد الموظفين بهذا الراتب.
	- ٣. إذا حدث أي استثناء آخر عالجه بالمعالج المناسب واطبع رسالة توضح أن هناك خطأ ما.

تقنية الحاسب الإلى مستخدمة المستخدمة بين المستخدمة المستخدمة المستخدمة المستخدمة المستخدمة الفصل الثالث

البرمجيات مستشفاءات والمستشفاء والمستخدمة والمستشفاء والمستشفاء والمستشفاء والمستشفاء والمستشفاء والمستشفاء

Please enter the salary: 800 PL/SQL procedure successfully completed. G\_MESSAGE یوجد هناك عدد موظفين (١)براتب بين ٧٠٠ و ٩٠٠ Please enter the salary: 3000 PL/SQL procedure successfully completed. G\_MESSAGE  $r \cdots$ بوجد هناك عدد موظفين(٣) براتب بين ٢٩٠٠ و ٣١٠٠ Please enter the salary: 6000 PL/SQL procedure successfully completed. G\_MESSAGE لا يوجد مووفين براتب بين ٥٩٠٠ و ٦١٠٠

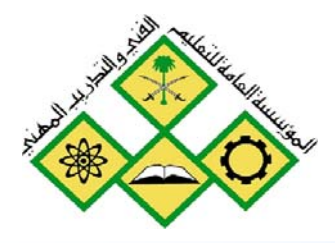

القطع البرمجية

 $\overline{\Sigma}$ 

المملكة العربيسة السعودية المؤسسة العامة للتعليم الفني والتدريب المهني الإدارة العامة لتصميم وتطوير المناهج

# **برمجة قواعد بيانات**<br>القطع البرمجية

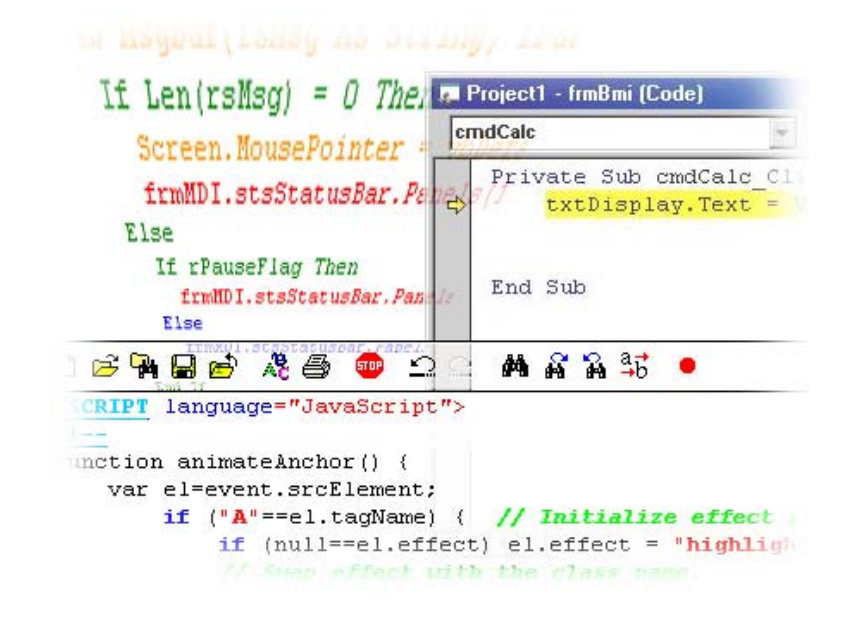

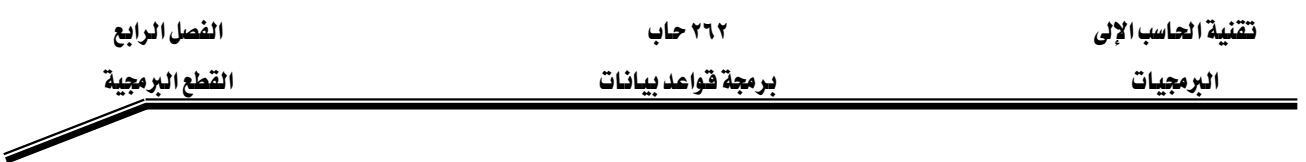

#### الجدارة:

أن يكون المتدرب فادراً على التمييز بين الأنواع المختلفة للقطع البرمجية ـ إلمغنى و\_فا طريقة الكتابة ، وأن يكون قادرا على تعداد الفوائد لهذه القطع البرمجية.

#### الأهسداف:

بنهاية هذه الوحدة، عليك أن تكون قادرا على:

١. تعريف مفهوم القطع البرمجية ٢. تعداد الأنواع المختلفة للقطع البرمجية ٣. التمييز بين الأنواع المختلفة للقطع البرمجية ٤. معرفة أسس كتابة كل نوع من القطع البرمجية ٥. تحديد فؤائد استخدام القطع البرمجية

#### مستوى الأداء المطلوب :

أن يصل المتدرب إلى إتقان الجدارة بنسبة ١٠٠٪

ا**لوفت المتوقع للتدريب:** ٤ ساعات معتمدة

#### الوسائل المساعده:

- وجود حاسب آلي
- وجود عارض شرائح Projector
	- دفتر
	- قلم

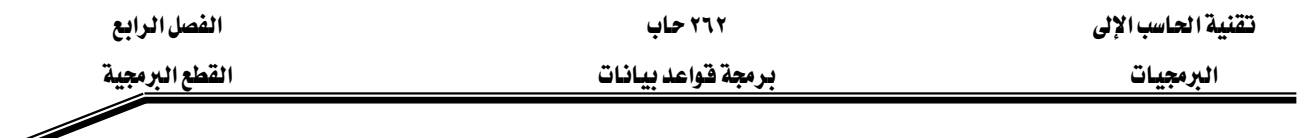

#### الوحدة الرابعة :

Program Constructs אא

#### مقدمة :

سنتعلم في هذا الدرس كيفية تعريف واستخدام الوحدات البرمجية Program Modules، إن القطع البرمجية طريقة لبناء البرنامج من مجموعات منفصلة من الوحدات البرمجية Modules ، كل منها يقوم بعمل وظيفة أو مهمة محددة باتجاه الوصول إلى الهدف النهائي في البرنامج، وعندما يتم الانتهاء من كتابة الوحدات البرمجية وتخزينها في خادم فاعدة البيانات Database Server تصبح هذه الوحدات كائنات في قاعدة البيانات بحيث يمكن استخدامها من قبل أي وحدة برمجية في قاعدة البيانات هذه. ولتخزين الوحدات البرمجية في قاعدة البيانات يجب إرسال البرنامج المصدري Source Code إلى خادم قاعدة البيانات ليتم ترجمته Compile إلى لغة انتقإليه تسمى P-Code. ويوضح الرسم أدناه الأنواع المختلفة للقطع البرمجية المختلف' :

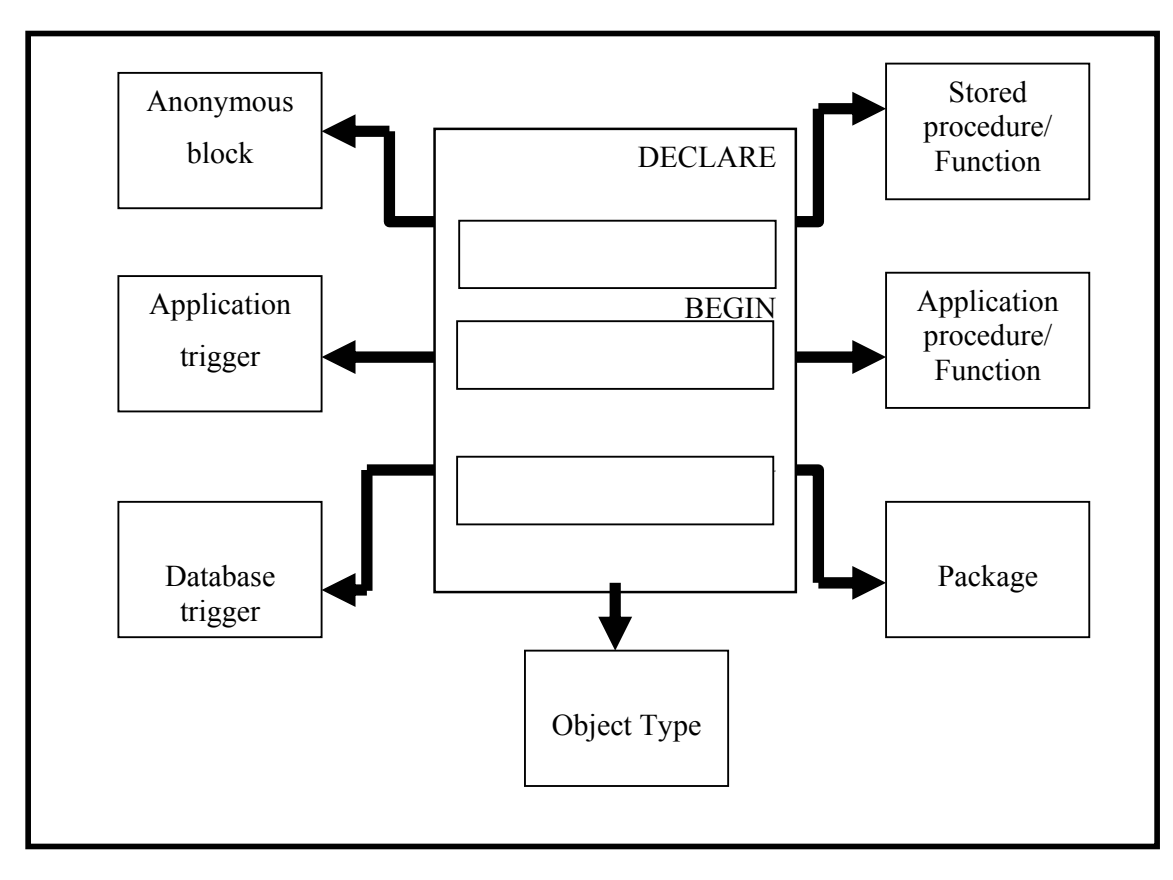

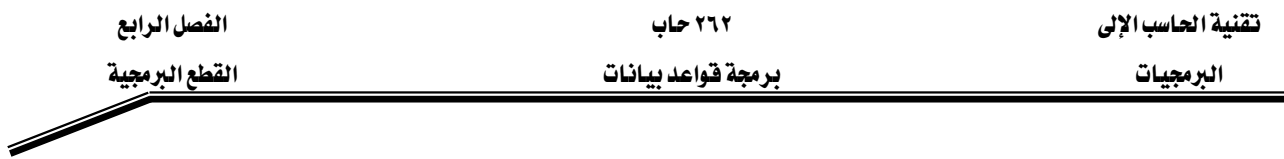

#### أفسام الوحدات البرمجية الجزئية

وبشكل عام فإنه يمكننا القول ان الوحدات البرمجية يمكن تقسيمها إلى فسمين أساسيين هما :

- ١. وحدة برمجية مجهولة Anonymous Block: وهي الوحدات البرمجية التي ليس لها اسم محدد. ولا يمكن تخزينها في قاعدة البيانات ولكن يتم تحميلها في الذاكرة وتنفيذها عند الحاجة لها.
- ٢. وحدة برمجية معروفة Named Block: وتسمى أحيانا Subprograms، وهي الوحدات البرمجية التي لها اسم محدد عند تعريفها ويندرج ضمنها: Function, Procedure, Trigger, Package وهي كلها لها اسماء محدده.

ويمكن للقطعة ابرمجية أن تحتوي على وحدة برمجية واحده أو اكثر وبالتإلى يمكن ان توجد الوحدات البرمجية بداخل بعضها Nested Blocks.

#### **Anonymous PL/SQL Block**

كما أسلفنا سابقا فإن هذه الوحدات لا تمتلك اسما ، وتعرف عند النقطة أو المرحلة في البرنامج عندما نكون بحاجة لتنفيذها، ويتم تمريرها إلى محرك PL/SQL لتنفيذها في وقت التنفيذ Execution time، والهيكل العام لهذه الوحدة هو كالتإلى:

DECLARE (Optional (اختیاری) تعريف الكائنات التي ستستخدم في هذه القطعة البرمجية BEGIN (Mandatory إجبارى) كتابة الجمل التنفيذية للفيام بعمل معين EXCEPTION (Optional اختیاری) تعريف ما سيتم فعله عند حدوث خطأ ما END; (Mandatory إجبارى)

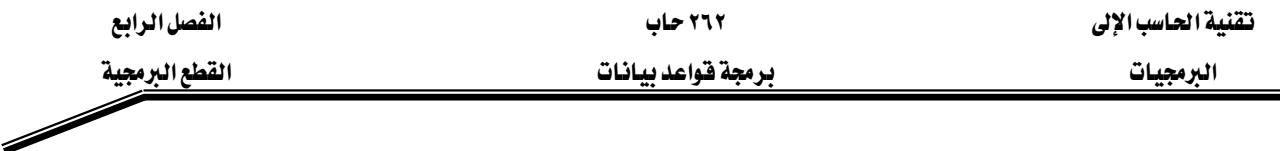

كما هو ملاحظ، فإن هذه الوحدة كأى وحدة برمجية تحتوى على ثلاثة أجزاء هي: -

Declaration section أ. فسم التصريح

ويبدأ هذا القسم بالكلمة المحجوزة Declare وينتهى عند بداية جزء التعليمات أى عند الوصول للكلمة المحجوزة Begin. ويعتبر هذا الجزء اختيارى، حيث يتم تعريف المتغيرات، الثوابت، المؤشرات والاستثناءات المعرفة من قبل المستخدم في هذا الجزء.

- ك. فسم التنفيذ Executable Section وهو القسم الذي يتم فيه كتابة التعليمات التى ستنفذ للفيام بعمل معين ويمثل الجسم الرئيس End وينتهى بالكلمة المنا القسم بالله المحافية المحجوزة Begin وينتهى بالكلمة المحجوزة وهذه الكلمات إجبارية وليست اختيارية. ت. قسم الاستثناءات Exception Section
- ويبدأ هذا القسم بالكلمة المحجوزة Exception وهي اختيارية ويستخدم هذا الجزء لمتابعة الأخطاء المكن حدوثها أشاء تنفيذ الجزء التنفيذي حيث يتم الإيقاع بها ومعالجتها في هذا الجزء.

#### **Named PL/SQL Block** אאא

تختلف هذه الوحدات البرمجية عن سابقتها بأن لها اسماً يميزها عن غيرها ويمكن أن تستقبل PL/SQL ويمكن استدعاؤها من خلال هذا الاسم، وتحتوي لغة PL/SQL على نوعين من هذه الوحدات هما الافتران Function ، الروتيProcedure .

تقنية الحاسب الإلى المستخدمة المستخدمة المستخدمة المستخدمة المستخدمة المستخدمة المستخدمة المستخدمة المستخدمة المستخدمة

البرمجيات مستخدمات المستخدم والمستخدم والمستخدم المستخدم المستخدم المستخدم المستخدم المستخدم المستخدمات المستخدم

Header IS Declaration section BEGIN Executable Section Exception (optional) Exception section END;

كما هو ملاحظ فإن هذه الوحدات البرمجية الجزئية ذات الاسم، وتسمى أيضا Subprograms، تحتوي على أجزاء أربعه، فهي تتشابه مع الوحدات البرمجية المجهولة في كل الأجزاء باستثناء أن لها جزءاً جديداً هو جزء الترويسية أو Header ، ويحتوى هذا الجزء على مايلي:

أ. نوع الوحدة البرمجية الجزئيه هل هي Procedure أو Function.

- ب. اسم الوحدة البرمجية الجزئية
- ت. قائمه بالبار اميترات للوحدة، إن وجدت.
- ث. جملة الاسترجاع Return والتي تنطبق فقط على الافترانات Functions.

ويلي جزء الترويسية كلمة IS وهي كلمة محجوزة وتجب كتابتها عند تعريف الوحدة وما يلي كلمة IS هو نفس ما تم شرحه يخ موضوع الوحدات المجهولة Anonymous Blocks. ما هو الفرق بين الوحدات البرمجية الجزئية المجهولة Anonymous Blocks والوحدات البرمجية الجزئية ذات الاسم SSubprograms؟.

إنه وكما يمكن استنتاجه من اسم الوحدة المستخدمة فإن الوحدات المجهولة ليس لها اسم وبالتإلى لا يمكن مناداتها من وحدة أخرى ولا تخزن في قاعدة البيانات ككائن مستقل ويجب تحميلها من اللف وترجمتها قبل عملية تنفيذها.

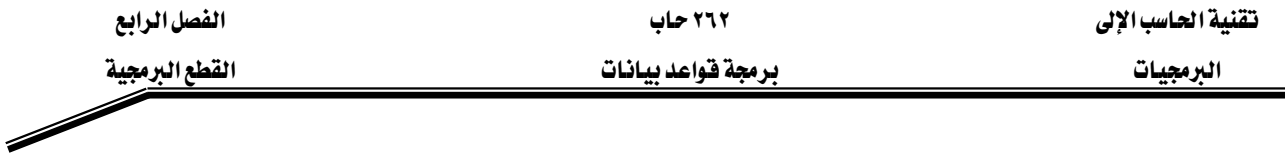

#### .**Advantages of Subprograms** אאאאאאא

- ١. إمكانية إعادة الاستخدام Improve Reusability. ان تقسم المسألة إلى مجموعة من الوحدات البرمجية التي تقوم كل منها بعمل محدد وربطها مع بعضها لتحفيق حل للمسألة الكاملة، يمكننا من إعادة استخدام هذه الوحدات المكتوبة مسبقا <u>ڇُ</u> حل مسائل اخري.
- ٢. تحسين فعالىة Improve maintenance. إذا وجدنا على سبيل المثال أن إحدى الوحدات البرمجية المكتوبة يمكن اعادة كتابتها بطريقة تزيد من كفاءتها أو أن بها خطأ ما ، فإنه ليس علينا سوى الذهاب لهذه الوحدة وإعادة كتابتها من جديد أو تصحيح الخطأ المنطفى بها من غير أن نغير أياً من الوحدات الأخرى أو أياً من التطبيقات التي تستخدم هذه الوحدة، وبالتإلى اصبحت عملية صيانة الوحدة البرمجية أسهل واحتمالية حدوث أخطاء أقل.
	- K. تحسين الكفاءة Improve Performance.
- ان أي وحدة برمجية مكتوبة ومترجمة في خادم قاعدة البيانات يمكن لأي مستخدم أن يستخدمها دون الحاجة إلى إعادة ترجمتها وبالتإلى تقليل وقت التنفيذ.
- إن استخدام الوحدات البرمجية يساعد على تقليل عدد مرات المناداة لخادم قاعدة البيانات Network Traffic אא

أين يمكننا كتابة أو تعريف الوحدات البرمجية الجزئية المختلفة؟ يمكننا تعريف الوحدات البرمجية على خادم قاعدة البيانات Database Server وذلك باستخدام Procedure Builder فرنستخدم هنا SQL\*Plus وهي أداة يمكن استخدامها داخل تطبيق باني النماذج Forms Builder.

وسندرس الآن كلاً من الوحدات البرمجية Functions و Procedures كلا على حدة.

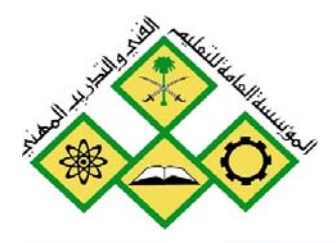

آلروتين

 $\mathsf{\hat{O}}$ 

المملكة العربيسة السعودية المؤسسة العامة للتعليم الفني والتدريب المهني الإدارة العامة لتصميم وتطوير المناهج

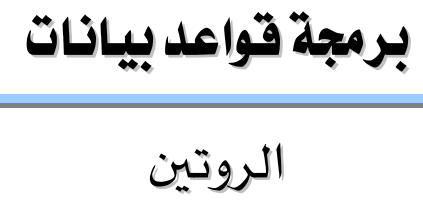

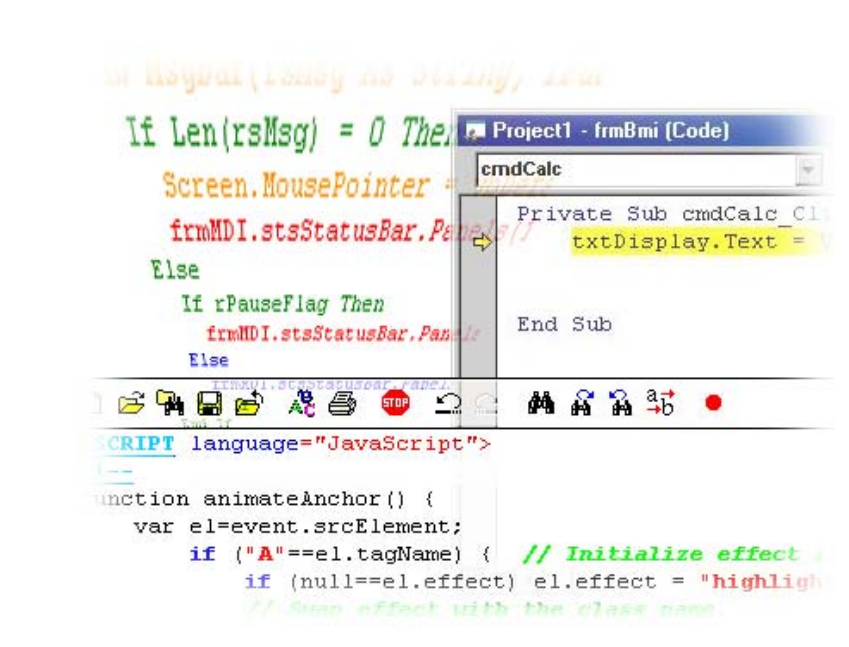

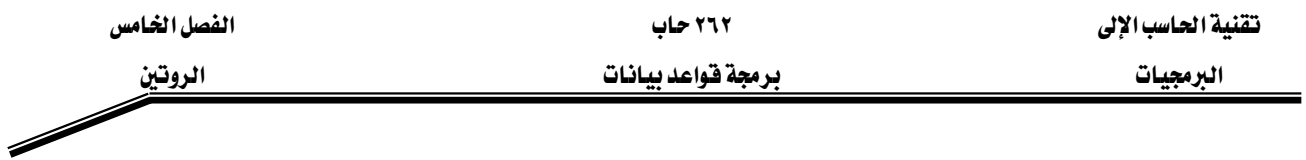

#### الجدارة:

أن يكون المتدرب فادراً على كتابة روتين محدد يۓ فاعدة البيانات للفيام بمهمة محددة، وتحديد عدد ونوع البارميترات التي يحتاجها الروتين.

#### الأهللاف:

بنهاية هذه الوحدة، عليك أن تكون قادرا على:

- ١. تعريف مفهوم الروتين
- ٢. تحديد مراحل بناء الروتين
- ٣. التمييز بين الأنواع المختلفة لباراميترات الروتين
- ٤. التمييز بين الطرق المختلفة لتمرير الباراميترات
	- ٥. كتابة روتين للفيام بمهمة محددة

#### مستوى الأداء المطلوب:

أن يصل المتدرب إلى إتقان الجدارة بنسبة ١٠٠٪

ا**لوقت المتوقع للتدريب:** ٥ ساعات معتمدة

#### الوسائل المساعدة:

- o وجود حاسب آلي o وجود عارض شرائح Projector
	- o
	- o فلم

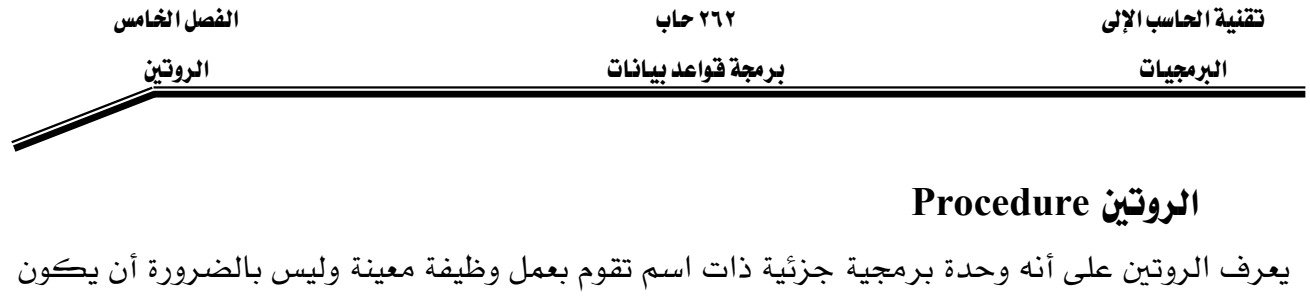

لها فيمة مرتجعة Return value وتتلخص صيغة تعريف Procedure كما يلي:

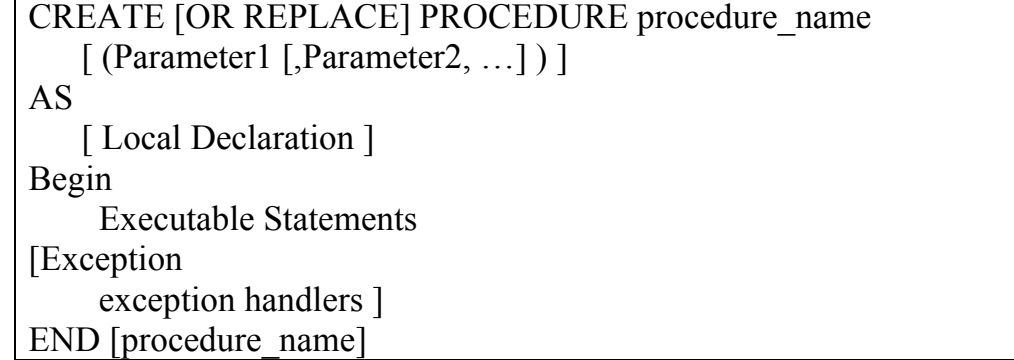

يمكن أن يكون للروتين Procedure صفراً أو أكثر من الباراميترات، وكما هو موضح أعلاه فإن الروتين له جزئان رئيسان هما:

١. الترويسية Header

ويأتي هذا الجزء قبل كلمة AS أو IS ويعرف فيه الاسم والمدخلات للوحدة البرمجية

 $Body$ ۲. الجسم

وهو كل شيء بعد كلمة IS ويعرف هذا الجزء العملية المراد تنفيذها في الوحدة البرمجية. إن كلمة REPLACE هي كلمة اختيارية يمكن عدم كتابتها، فعند استخدامها، إذا كانت الوحدة البرمجية معرفة مسبقا فإنه يتم حذفها واستبدالها بالنسخة الجديدة المعرفة بالوحدة الحالية.

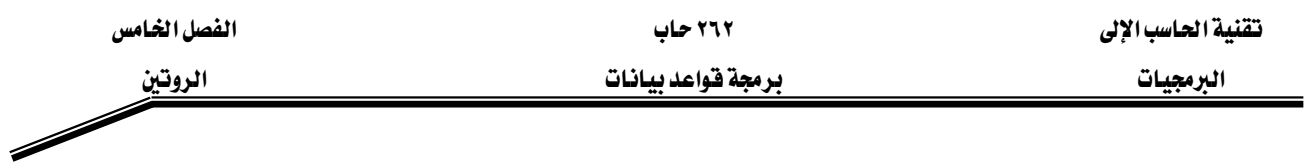

#### **Procedure**אא

ما هي المراحل أو الخطوات لبناء وحدة برمجية جزئية من نوع روتين Procedure.

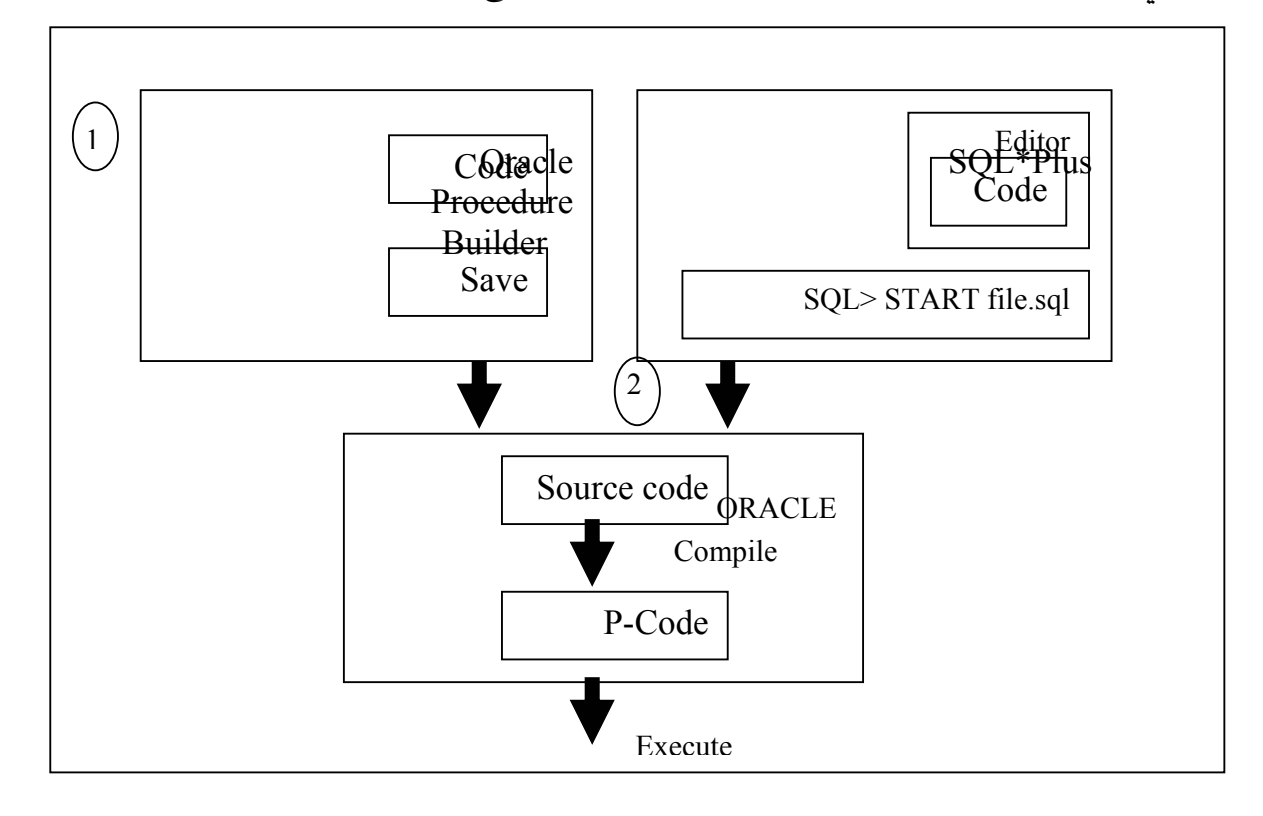

- ١. اختر بيئة لكتابة الوحدة البرمجية الجزئية Procedure Builder أو SQL\*Plus واكتب تعليمات الوحدة البرمجية.
	- ٢. ترجم تعليمات الوحدة Compile the code

```
يتم تحويل التعليمات من لغة المصدر Source Code إلى لغه انتقالية p-code
```
٣. نفذ الوحدة البرمجية الجزئية

ويتم ذلك بتخزين الوحدة إذا كنا نستخدم Procedure Builder أو تنفيذ أمر Start للملف الذي SQL\*Plus يحتوي الوحدة البرمجية إذا كنا نستخدم

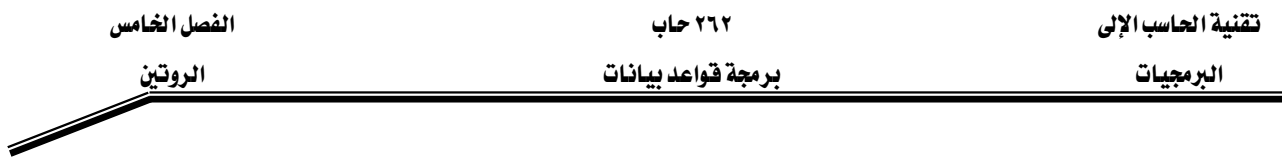

#### **Procedural Parameter Modes** אאא

إن الباراميترات هي الوسيلة المستخدمة لنقل الفيم من وإلى البيئة التي قامت بمناداة هذه الوحدة البرمجية الجزئية Calling Environment ، هذه الفيم سيتم استخدامها في المعالجة داخل الجزء التنفيذي من الوحدة البرمجية وإعادة النتائج إلى بيئة المناداة، إذا كان هناك فيم مرتجعة، كل ذلك يتم من خلال باراميترات وهناك ثلاث حالات للباراميترات وهي: مدخل IN، مخرج OUT، مدخل ومخرج IN OUT.

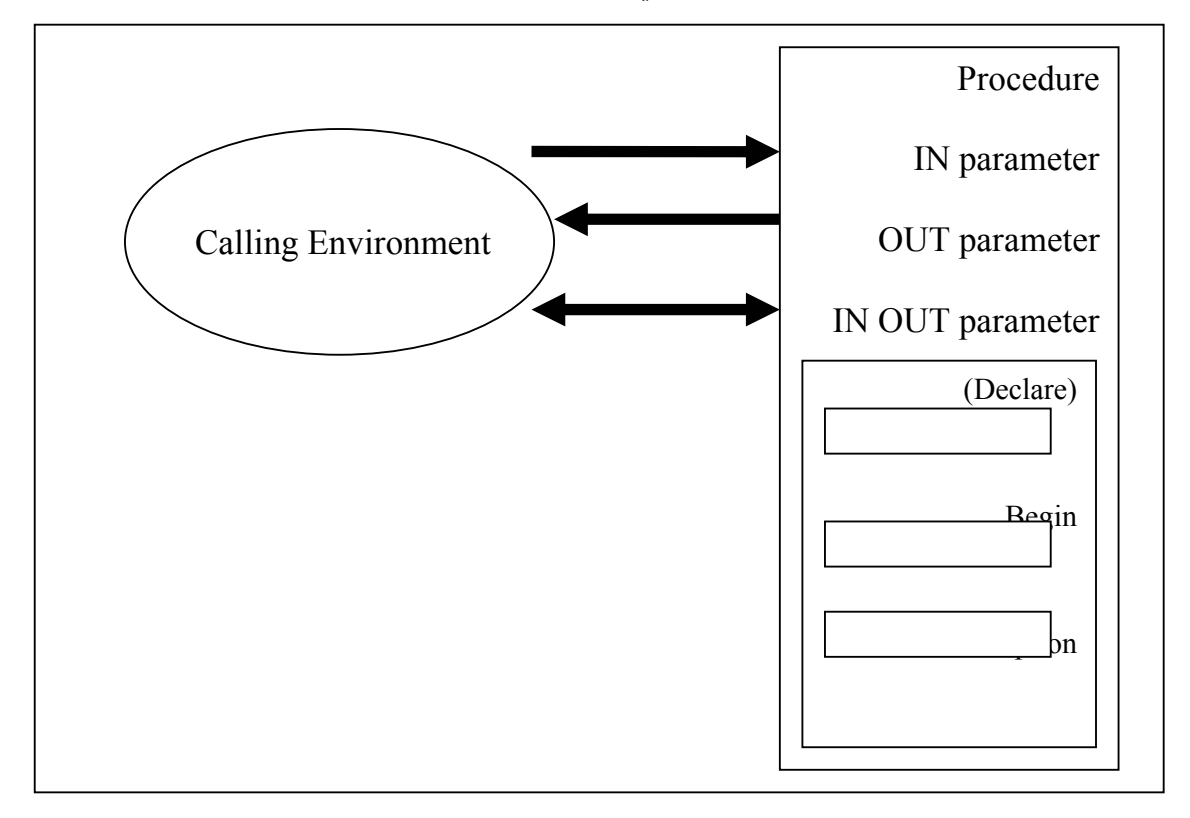

<u>ملحوظة</u>: إن محأولة تغيير فيم المدخل IN سيتسبب بحدوث خطأ.

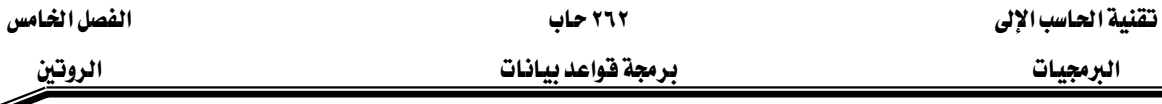

F

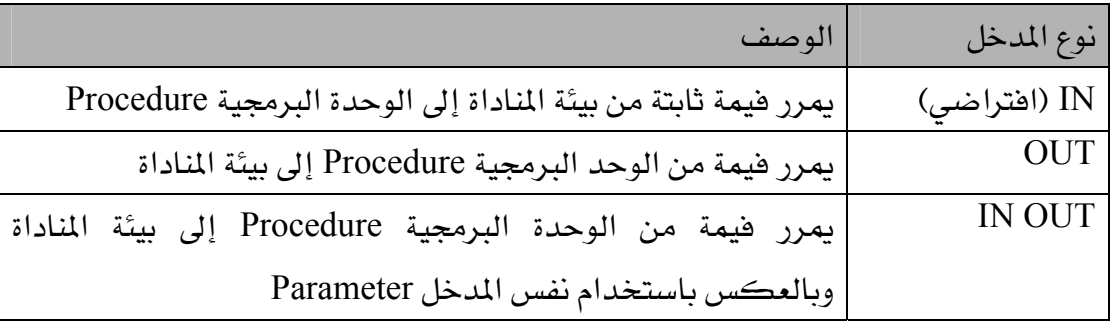

**Parameter Modes for Formal Parameters** אאאאא عندما تنشأ الوحدة البرمجية الجزئية روتين، تعرف المدخلات الرسمة التي ستستخدم في الجزء التنفيذي من الوحدة البرمجية، في حين أن المدخلات الحقيقية Actual Parameter هي التي تظهر في جملة مناداة الوحدة البرمجية من البيئة الرئيسة.

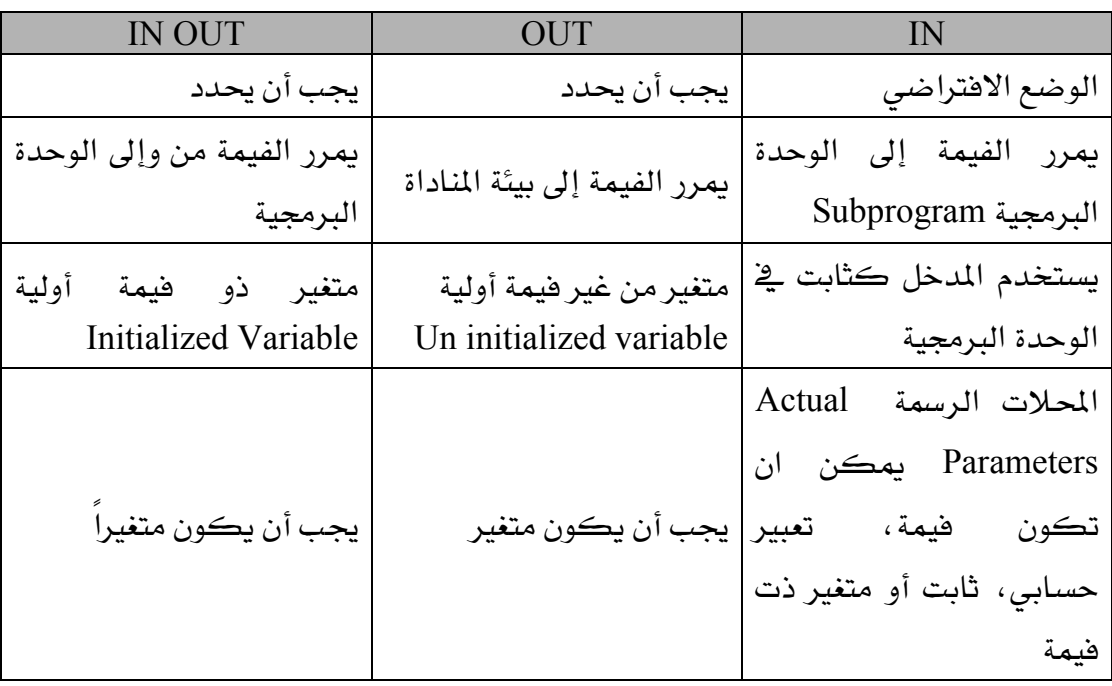

مثال: بارامیتر مدخل

الوحدة البرمجية ادناه تستخدم مدخل بحالة IN، وعند تنفيذ هذه الوحدة فإنه سيتم إنشاء الوحدة البرمجية ككائن في قاعدة البيانات، وعند مناداتها فإن الوحدة تأخذ مدخلاً يمثل رقم الموظف وتقوم برهم راتب الموظف بنسبة ١٠٪.

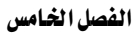

SQL> CREATE OR REPLACE PROCEDURE raise\_salary 2 (v\_id in emp.empno%TYPE) 3 IS 4 BEGIN 5 UPDATE emp 6 SET sal = sal \* 1.10 7 WHERE empno =  $v$  id; 8 END raise salary; 9 / Procedure created. SQL> EXECUTE raise\_salary(7369) PL/SQL procedure successfully completed

إن المثال أعلاه يعرض روتينا يستخدم باراميترا مدخلا واحدا ، وعند تنفيذ هذه الجملة في بيئة SQL\*Plus هانه سيتم إنشاء روتينا اسمه Raise\_salary وعندما يتم استدعاؤه هانه يأخذ باراميتر يمثل رقم الموظف ويعدل سجل الموظف في قاعدة البيانات بزيادة الراتب ١٠٪ EXECUTE א،SQL\*Plusא

SQL> EXECUTE raise\_salary (7369)

ولمنادات الروتين من داخل أي وحدة برمجية أخرى أو من بيئة Procedure Builder ، استخدم اسم الروتين مباشرة مع الباراميترات

PL/SQL> raise\_salary (7369)

لاحظ أن الباراميترات من نوع مدخل تمرر إلى الوحدة البرمجية الجزئيه كثوابت ومحأولة تغير فيمةا سيتسبب بحدوث خطأ.

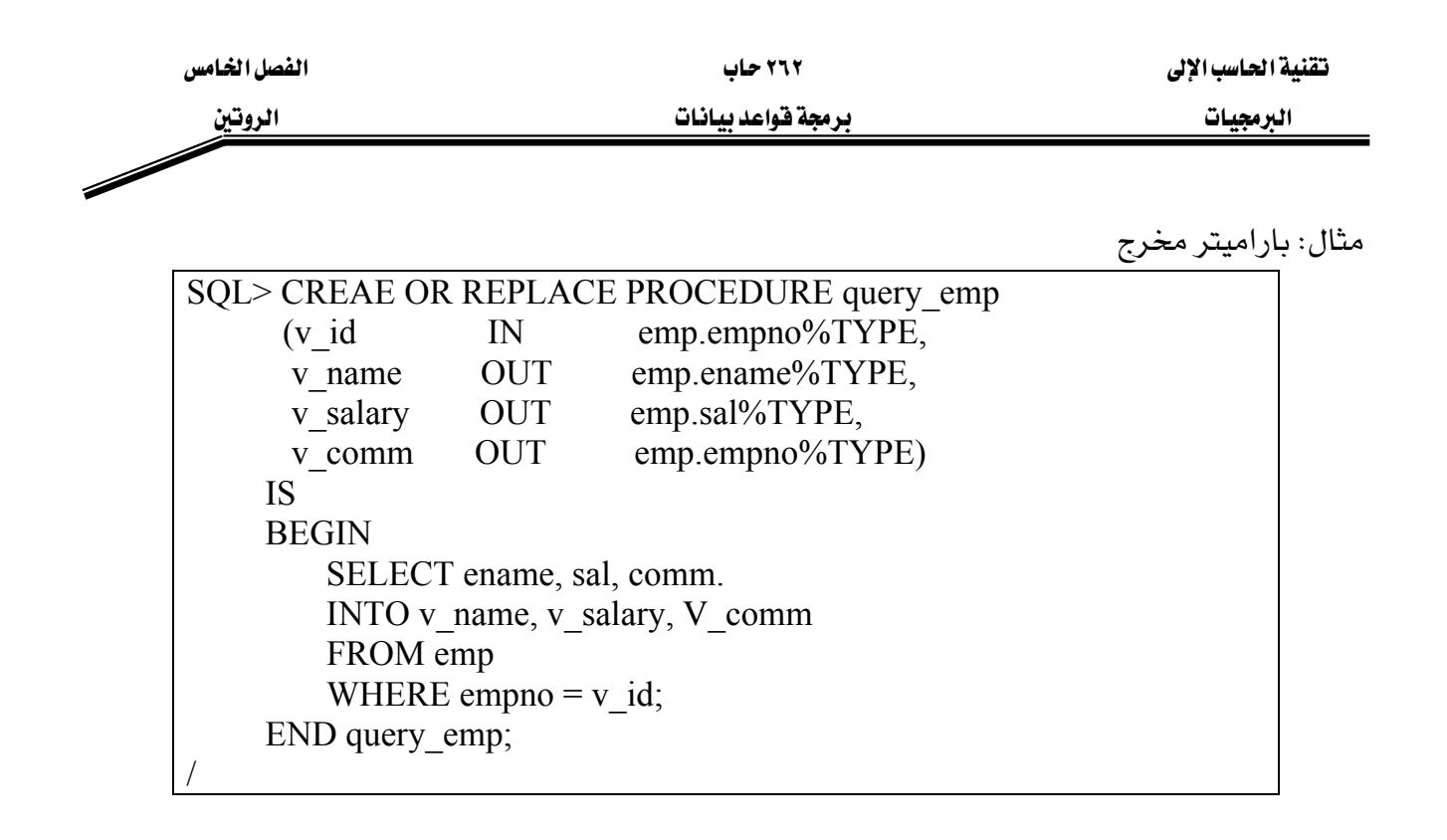

إن المثال أعلاه يحتوي على أربعة باراميترات، ثلاثة منها من نوع مخرج والتي ستعيد القيم إلى بيئة المناداة والآخر من نوع مدخل والذي سيدخل فيمة إلى الروتين. حتى تتمكن من مناداة الروتين السابق من بيئة SQL\*Plus وعرض فيم الباراميترات لا بد لك من تعريف

المتغيرات اللازمة لاستقبال هذه الفيم، ويتم ذلك بالشكل التإلى وبالترتيب:

SQL> START emp\_query.sql Procedure created.

حيث إن emp\_query.sql هو اسم الملف الذي يحتوي على نص الروتين.

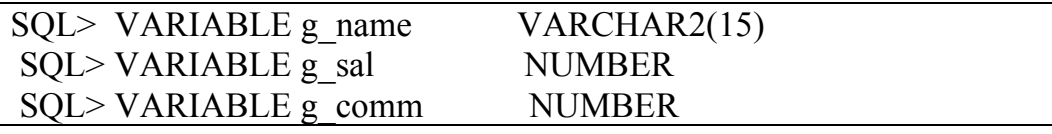

SQL> EXECUTE query\_emp(7654,:g\_name, :g\_sal, :g\_comm) PL/SQL procedure successfully completed.

لاحظ استخدامنا للنقطتين (:) للرجوع إلى المتغيرات المضيفة Host Variables

SQL> PRINT g\_name G\_NAME MARTIN

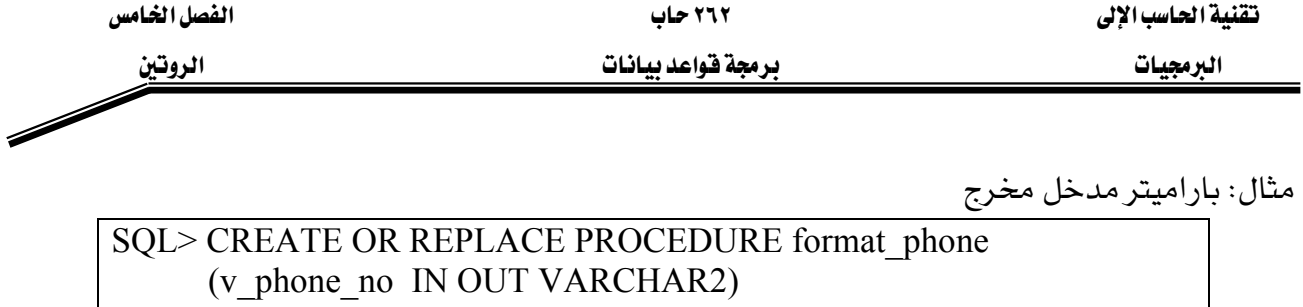

 IS BEGIN v\_phone\_no :=  $'($   $\parallel$  SUBSTR(V\_phone\_no,1,3)  $\parallel$ ')'  $\parallel$  SUNSTR(V phone no, 4,3)  $\parallel$  '-' || SUBSTR(v\_phone\_no,7); END format\_phone;

باستخدام بارميتر من نوع مدخل مخرج بامكانك إرسال واستقبال الفيم من وإلى الروتين. وعليه فإن هذا البارميتر يمكن النظر إلية كمتفير يحمل فيمة ابتدائية يمكن لها أن تتفير داخل الروتين أو تبفى دون تغير.

 $SQL > VARIABLR g$  phone no VARCHAR2(15) SQL> BEGIN :g\_phone\_no := '8006330575'; END; / PL/SQL procedure successfully completed. G\_PHONE\_NO 8006330575

SQL> EXECUTE format phone (:g\_phone\_no) PL/SQL procedure successfully completed

SQL> PRINT g\_phone\_no G\_PHONE\_NO  $(800)633 - 0575$ 

/

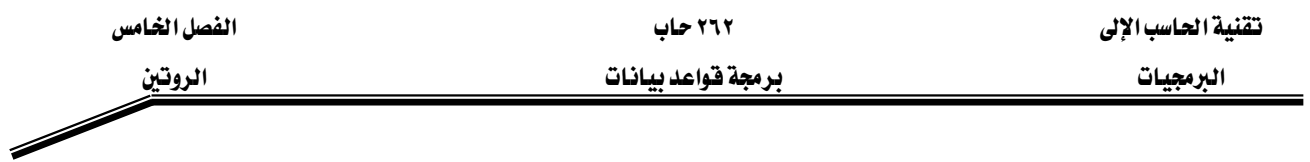

## طرق تمرير الباراميترات

يمكنك تحديد الفيم المختلفة للباراميترات في الروتين الذي يحتوي على العديد منها بعدة طرق مختلفة حسب: الموقع، الاسم أو مزيج منهما.

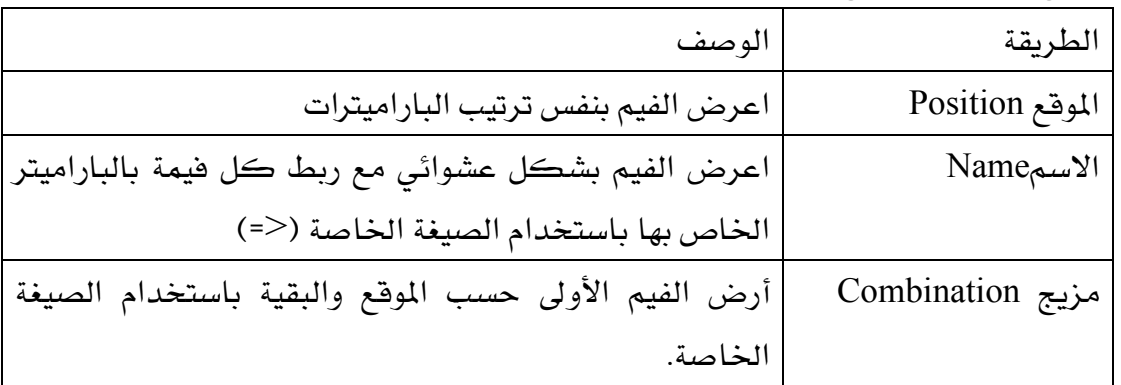

W

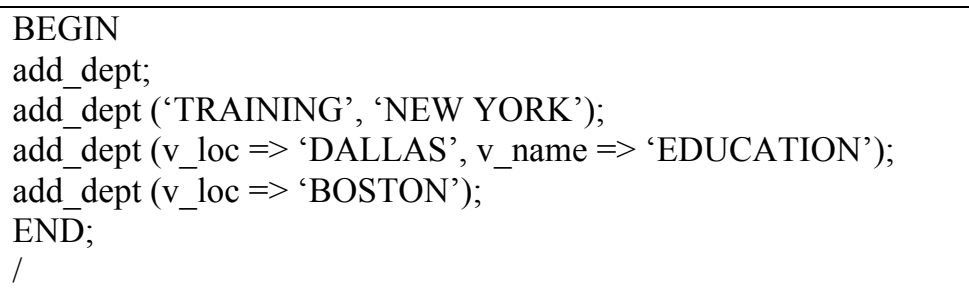

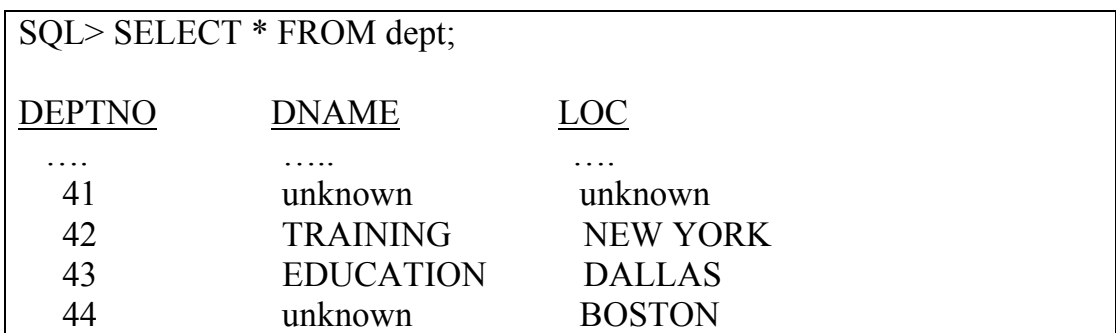

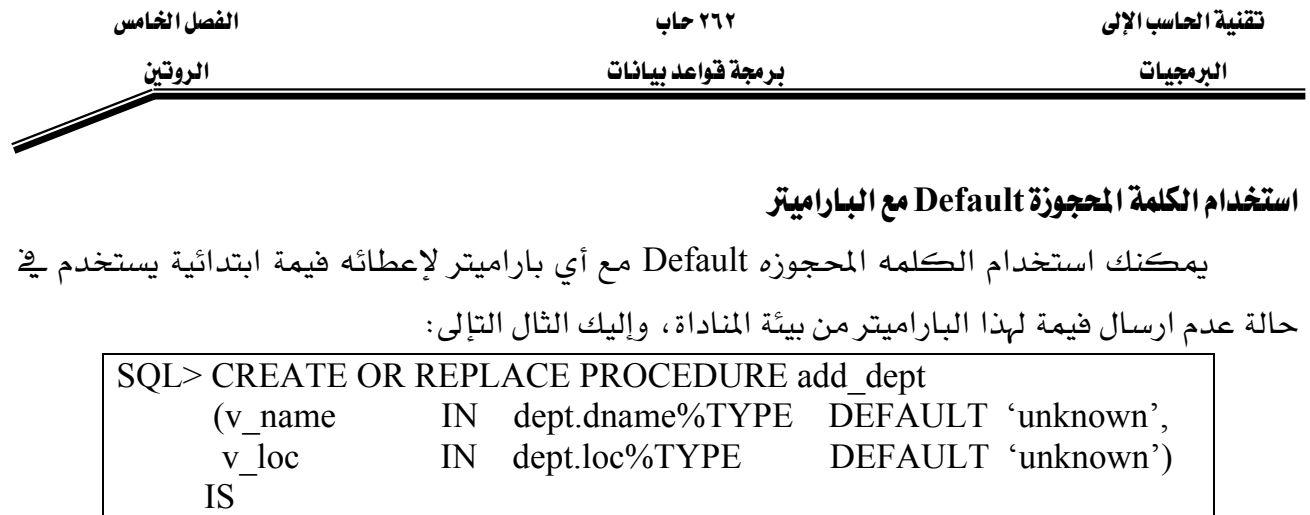

VALUES (dept\_deptno.NEXTVL, v\_name, v\_loc);

BEGIN

/

END add\_dept;

INSERT INTO dept

مناداة الروتين من وحدة برمجية أخرى لقد رأينا كيف تتم عملية منادات الروتين من بيئة SQL\*Plus وسنرى الآن كيف تتم مناداة الروتين من داخل وحدة برمجية مثل وحدة برمجية باسم Named Subprogram أو بدون اسم Anonymous Block ، حيث تتم مناداة الروتين من خلال كتابة اسمه والباراميترات التي يحتاجها.

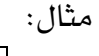

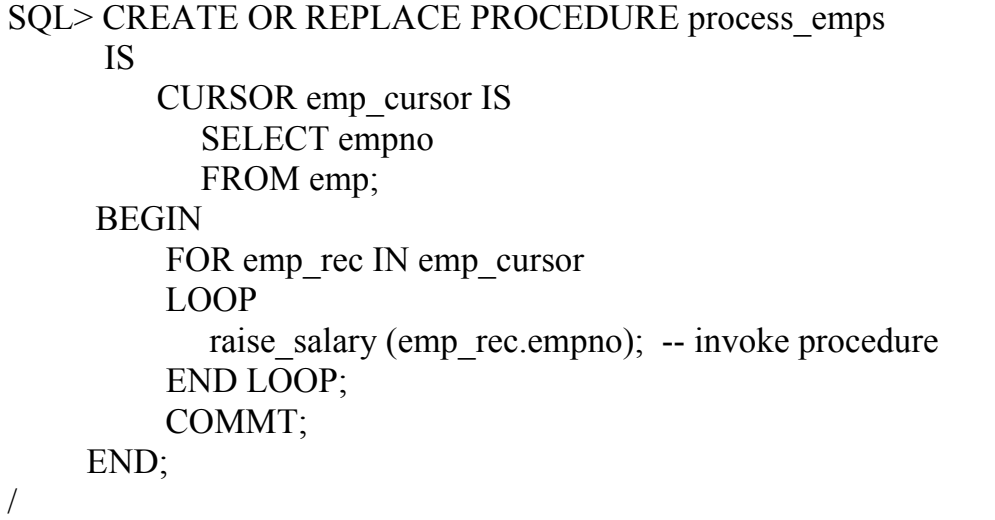

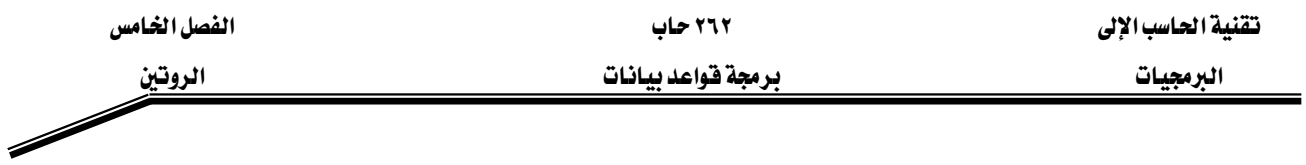

## حذف الروتين من جهة الخادم Removing Server-Side procedure

لحذف الروتين من جهة الخادم في بيئة SQL\*Plus قم بتنفيذ أمرDROP PROCEDURE ، كما يلي:

SQL> DROP PROCEDURE raise\_salary; Procedure dropped.

ملحوظة:

أشاء كتابتك للروتين إذا واجهتك أخطاء أشاء عملية الترجمة Compilation Errors يف بيئة SQL\*Plus استخدم الأمر SHOW\_ERRORS لمعرفة الأخطاء.

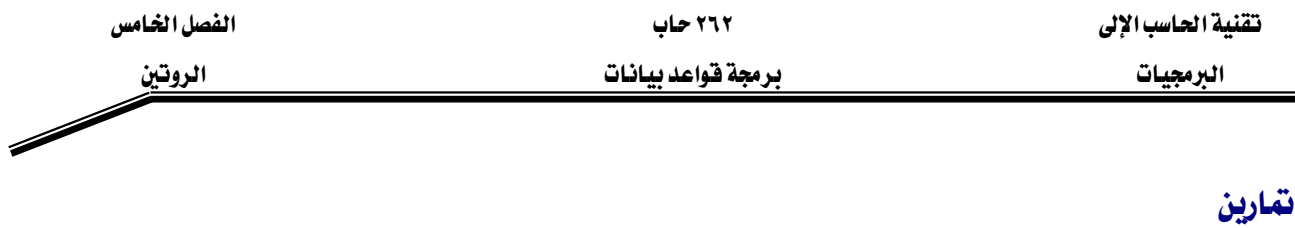

 $(1, 4)$ 

- ١. أنشئ روتينا سمه ADD\_PROD لإدراج منتج جديد في جدول المنتجات PRODUCT استخدم رقم المنتج والوصف كباراميترات للروتين.
- ٢. نفذ الروتين المكتوب في الفرع الأول أعلاه، ثم استدعي الروتين مع إعطائه مدخلات معينة ، ومن ثم استفسر عن جدول المنتجات PRODUCT لملاحظة النتائج.

 $(\mathbf{Y}_t)$ س

- ١. أنشئ روتينا سمهUPD\_PROD لتعديل وصف منتج لمنتج ما في جدول PRODUCT . وزود هذا الروتين ببراميتر يمثل رقم المنتج وآخر يمثل الوصف الجديد ، أضف جزءاً خاصاً بمعالجة استثناء عدم وجود منتج للتعديل.
- ٢. نفذ الروتين المكتوب في الفرع أعلاه، ثم استدع الروتين مع إعطائه مدخلات معينة، ومن شم استفسر عن جدول المنتجات PRODUCT لملاحظة النتائج. فم بمناداة الروتين مع تزويده برقم منتج غير موجود \_ الجدول.

 $(\mathfrak{r}_{\alpha})$ س

- ١. أنشئ روتينا سمهDEL\_PROD لحذف منتج ما يخ جدول PRODUCT، وزود هذا الروتين ببراميتر يمثل رقم المنتج المراد حذفه، اضف جزءاً خاصاً بمعالجة استثناء عدم وجود منتج للحذف.
- ٢. نفذ الروتين المكتوب في الفرع أعلاه، ثم استدعى الروتين مع إعطائه مدخلات معينه، ومن ثم استفسر عن جدول المنتجات PRODUCT للاحظة النتائج. قم بمناداة الروتين مع تزويده برقم منتج غير موجود في الجدول.

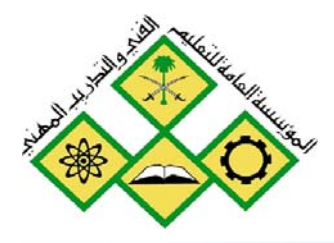

المملكة العربيسة السعودية المؤسسة المامة للتمليم الفني والتدريب المهني الإدارة العامة لتصميم وتطوير المناهج

# برمجة فواعد بيانات

# عرض البيانات من أكثر من جدول

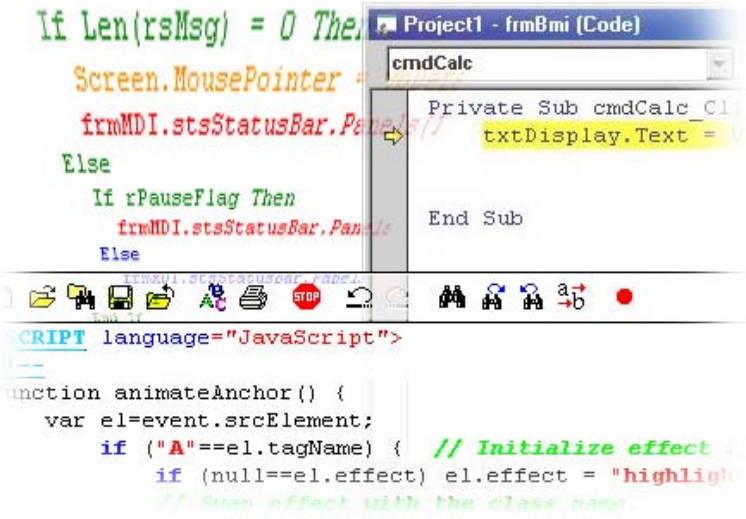

in maybook promaginal accounty, as see

#### الجدارة:

أن يكون المتدرب فادراً على كتابة افتران محدد ڤي فاعدة البيانات للفيام بمهمة محددة.

#### الأهسداف:

بنهاية هذه الوحدة، عليك أن تكون قادرا على:

- ٦. تعريف مفهوم الاقتران
- ٧. تحديد مراحل بناء الاقتران
- ٨. كتابة افتران للفيام بمهمة محددة
	- ٩. معرفة كيفية تنفيذ الاقتران
	- ١٠.التفريق بين الروتين والاقتران

#### مستوى الأداء المطلوب :

أن يصل المتدرب إلى إتقان الجدارة بنسبة ١٠٠٪

ا**لوقت المتوقع للتدريب**: ٤ ساعات معتمدة

#### الوسائل المساعده :

- o وجود حاسب إلى
- o وجود عارض شرائح Projector
	- 0 دفتر
	- 0 قلم

## אאאא**Functions**

يعرف الاقتران على أنه وحدة برمجية جزئيه ذات اسم تقوم بعمل وظيفة معينة وله فيمة مرتجعة Return value ، كما ويمكن مناداة الافتران كجزء من تعبير Expression. وتتلخص صيغة التعريف Function ڪما يلي:

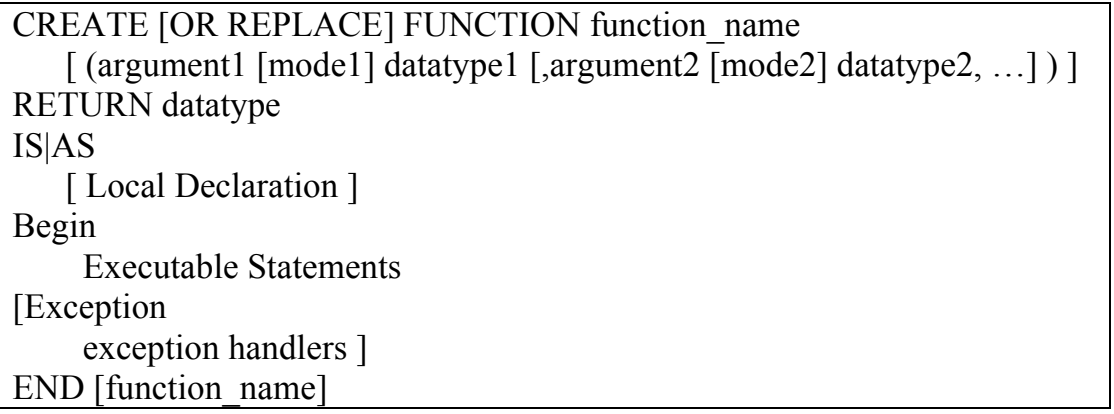

يمكن أن يكون للافتران Function صفر أو أكثر من الباراميترات ويجب أن يكون هناك فيمة مرتجعه واحده، وكما هو موضح أعلاه فإن الاقتران له جزءان رئيسان هما:

 $Header$ ا. الترويسية

ويأتي هذا الجزء قبل كلمة AS أو IS ويعرف فيه الاسم والمدخلات والفيمة المرتجعة للاقتران، ويعني الخيار REPLACE أنه إذا كان الافتران المراد إنشاؤه موجود سابقا فإنه سيتم حذفه وإنشاؤه من جديد

- ٢. الفيمة المرتجعه وتحدد بالكلمة المحجوزة RETURN ولا يجب أن تحتوي حجم الفيمة المرتجعه size ويكفى تحديد نوعها فقط.
	- $Body$  الحسم

وهو كل شي بعد كلمة IS ويعرف هذا الجزء العملية المراد تنفيذها في الوحدة البرمجية ، كما RETURN (variable) يجب أن يحتوي على الأقل على جملة إرجاع واحدة

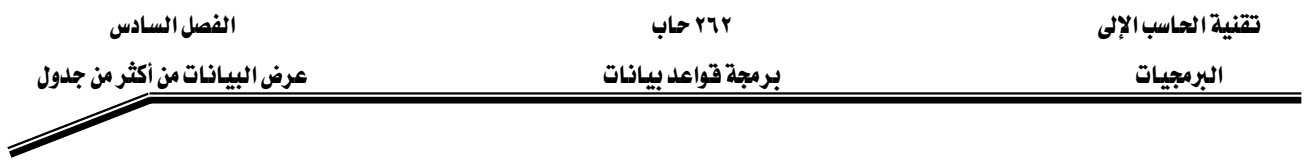

#### **Function**אאא

ما هي المراحل أو الخطوات لبناء وحدة برمجية جزئيه من نوع افتران Function؟.

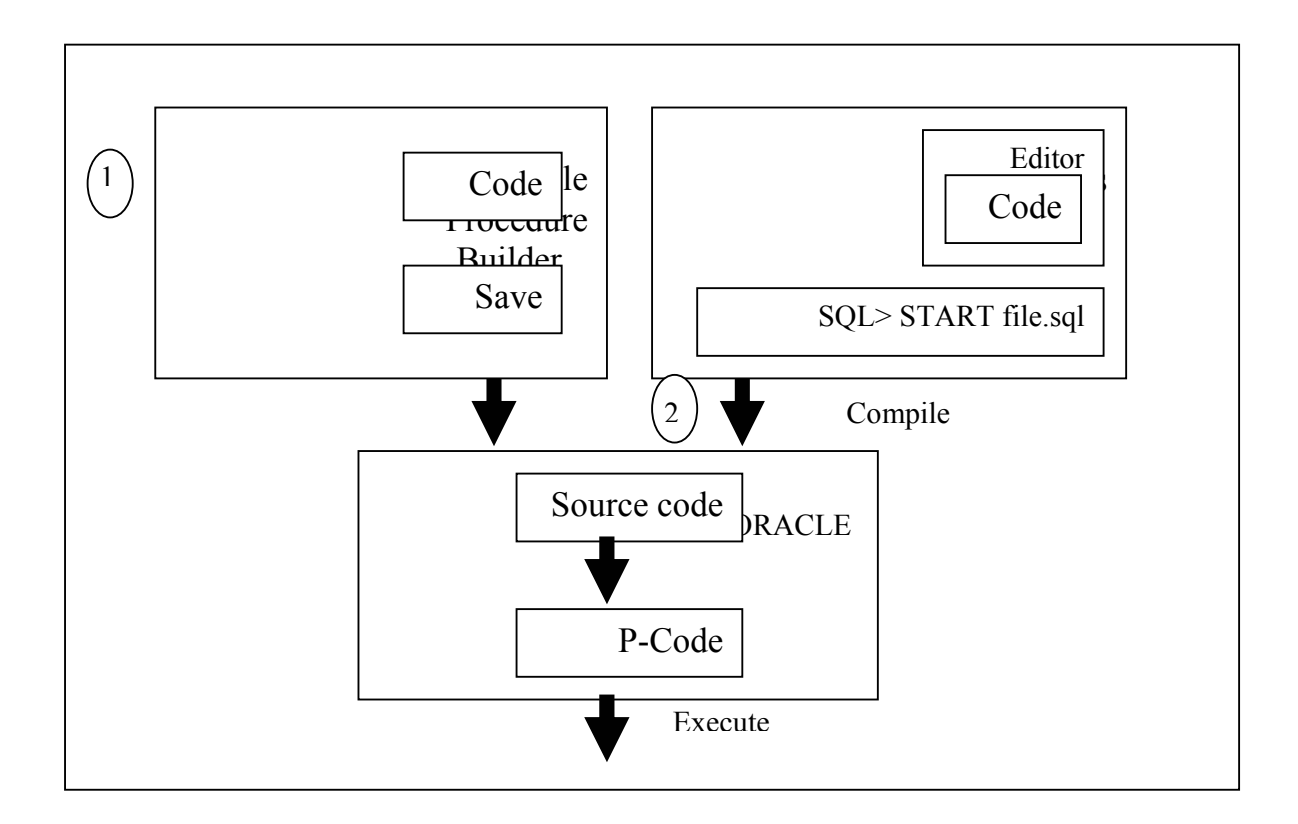

- ١. اختر بيئة لكتابة الوحدة البرمجية الجزئيه Procedure Builder أو SQL\*Plus واكتب تعليمات الوحدة البرمجية.
	- ٢. ترجم تعليمات الوحدة Compile the code يتم تحويل التعليمات من لغة المصدر Source Code إلى لغة انتقالية p-code
- ٣. نفذ الوحدة البرمجية الجزئيه ويتم ذلك بتخزين الوحدة إذا كنا نستخدم Procedure Builder أو تنفيذ أمر Start للملف الذي SQL\*Plus يحتوي الوحدة البرمجية إذا كنا نستخدم

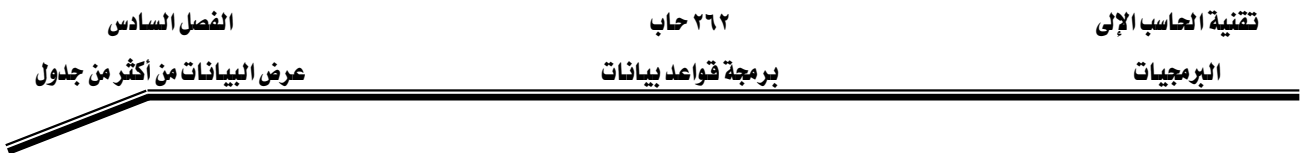

إليك الإن المثال التإلى الذي يوضح كيفية إنشاء افتران باستخدام SQL\*Plus. هذا الافتران له باراميتر مدخل واحد، وله فيمة مرتجعة من نوع عدد NUMBER.

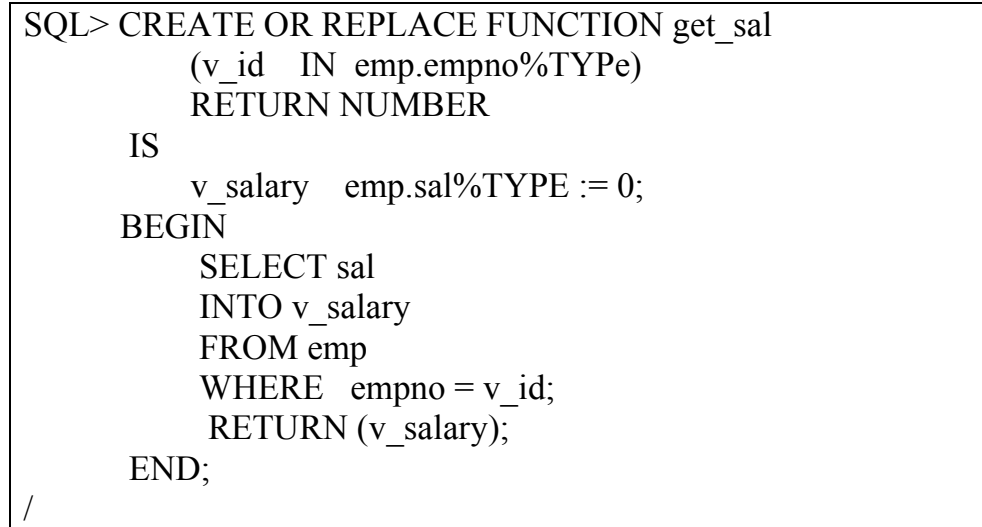

كيف تنفذ الاقتران :

يمكن للافتران أن يستقبل باراميتراً واحداً أو أكثر من نوع مدخل، ولكنه يرجع فيمة واحدة فقط. يمكنك مناداة الافتران كجزء من تعبير PL/SQL أو باستخدام متغير تسند إليه الفيمة المرتجعة من تنفيذ الاقتران .

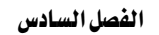

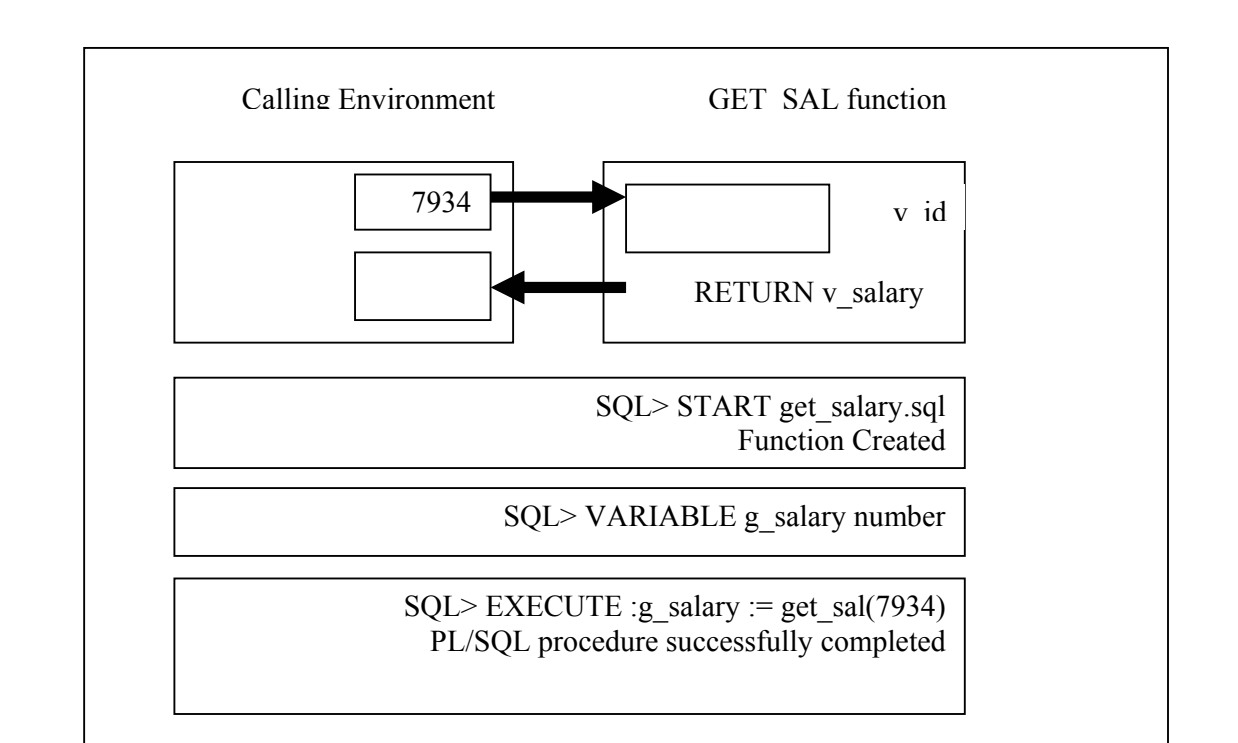

يمكننا مناداة الدالة المعرفة بواسطة المستخدم في أي مكان نستخدم فيه الدوال المبنية في لغة PL/SQL مثل:

- ١) قائمة الاختيارات في جملة SELECT
- ٢) جزءِ الشرط في جملة Where و Having
- Group by وجملة Connect By, Start with, Order by وجملة Group by
	- Insert دملة Values ـ آمر Values
		- Update Set E٥

لاحظ أن الدوال لا تستطيع تغيير البيانات في الجدأول حيث إنها لا يمكنها تنفيذ جمل INSERT, UPDATE, DELETE ولا يسمح للدوال بمناداة أي حدة برمجية مخالفة للقاعدة السابقة.

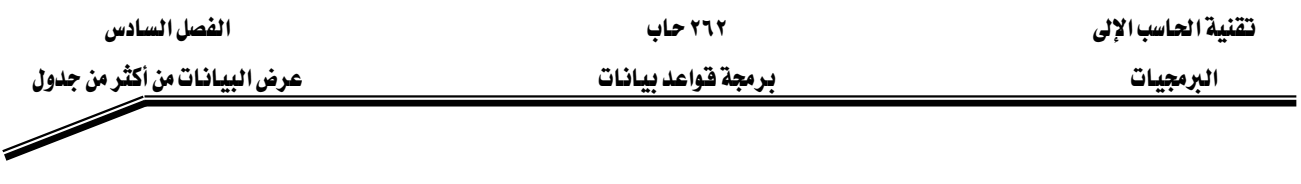

Remove Server side functions حذف الدوال من جهة الخادم

لحذف دالة مخزنة في جهة الخادم باستخدام SQL\*Plus ننفذ أمر SQL الخاص بذلك وهو Drop على النحو التإلى:

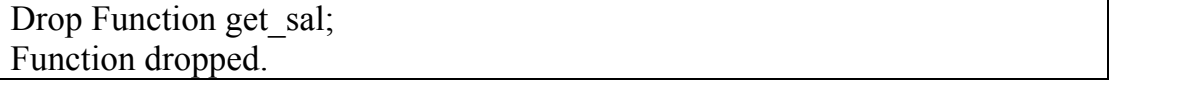

Drop function (مثل DDL من أي عملية عمل تراجع Rollback عن أي عملية DDL مثل وبالتإلى عند حذفك لأي دالة لن يكون بمقدورك إعادة هذه الدالة مجددا.

#### مقارنه يين الروتين والافتتران

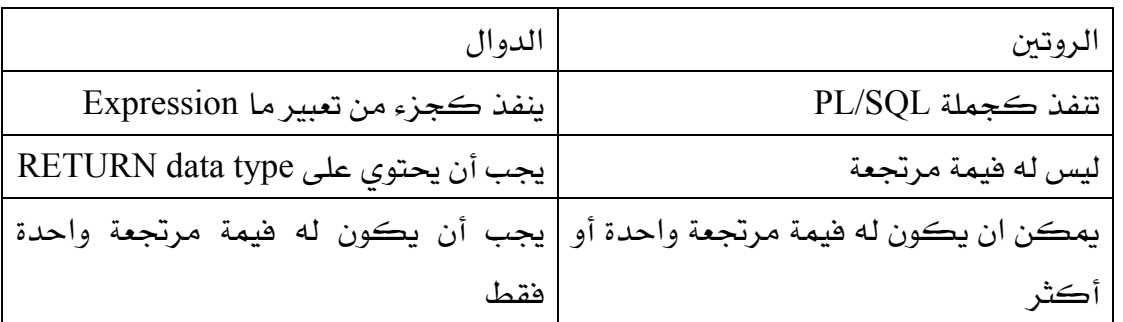

#### فوائد استخدام الرونين والاقتران :

- ١. تحسبن الكفاءة
- ٢. تحسين إمكانية صيانة ومتابعة البرنامج
	- ۴. تحسين فرص حماية البيانات

#### تمارين

## $( \wedge )$ س أ. اكتب دالة اسمها PROD\_DESC تستقبل باراميتر مدخل يمثل رفم المنتج ولها مخرج واحد يمثل وصف المنتج من جدول المنتجات PRODUCTS ب. ترجم الداله في الفرع أ . ت. عرف متغيراً في بيئة SQL\*Plus وسمه Desc. ث. نفذ الدالة وخزن الناتج في المتغير Desc.

 $(\mathbf{Y}_\omega)$ 

- أ. اكتب دالة اسمها Annual Sal تستقبل باراميتراً يمثل رقم الموظف empno ولها فيمة مرتجعة واحده هي الدخل السنوى للموظف، علما أن الدخل السنوى للموظف يحسب بالعلاقه sal\*12)+comm) ، آخذا بعين الاعتبار أن فيمة comm يمكن أن تكون NULL .
- ب. اكتب جملة استعلام لاسترجاع رقم الموظف، اسم الموظف والدخل السنوي للموظف، لجميع الموظفين، مستخدما الدالة المعرفة في الفرع السابق من السؤال.

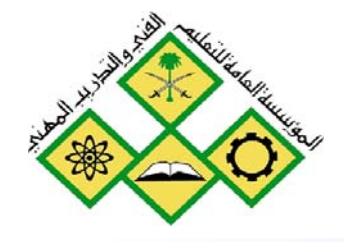

うつ

المملكة العربيسة السعودية المؤسسة العامة للتعليم الفني والتدريب المهني الإدارة العامة لتصميم وتطوير المناهج

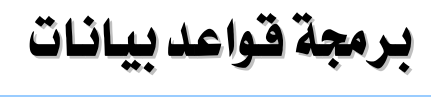

# 

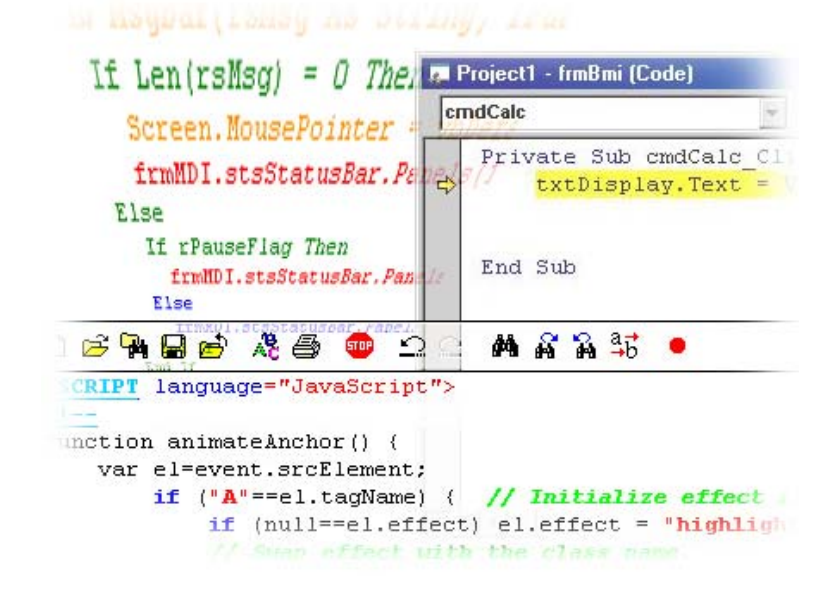

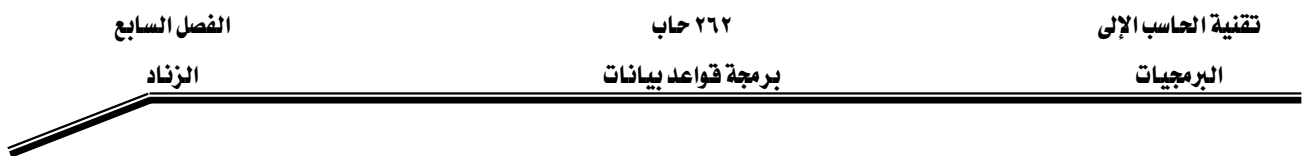

#### الجدارة:

أن يكون المتدرب فادراً على كتابة زناد محدد ڤي فاعدة البيانات للفيام بمهمة محددة. الأهسداف:

بنهاية هذه الوحدة، عليك أن تكون قادرا على:

- ١. وصف أزندة قواعد البيانات
- ٢. إنشاء أزندة قواعد البيانات
- ٣. معرفة قواعد إطلاق الزناد
- ٤. حذف الزناد من قاعدة البيانات

#### مستوى الأداء المطلوب :

أن يصل المتدرب إلى إتقان الجداره بنسبة ١٠٠٪

ا**لوقت المتوقع للتدريب:** ٨ ساعات معتمدة

الوسائل المساعدة:

- وجود حاسب آلي
- وجود عارض شرائح Projector
	- دفتر
	- قلم
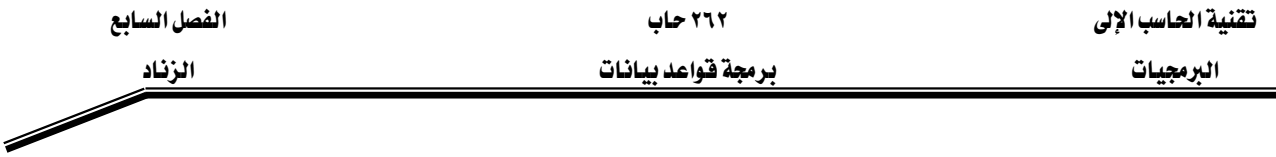

# الوحدة السابعة : أزندة فقواعد البيانات

زناد قواعد البيانات Database Triggerكهو قطعة برمجية تنفذ تلقائيا عند إجراء عملية إدخال، تعديل أو حذف على الجدول المرفق معه هذا الزناد بغض النظر عن المستخدم أو التطبيق الذي قام بإجراء هذه العملية.

يٍّ حين يتم تنفيذ زناد التطبيقات Application Trigger تلقائيا عند حدوث حدث معين يٍّ التطبيق، مثال على هذا النوع من الزناد هو الزناد الذي تتم كتابته في باقي النماذج Forms Builder. إن زناد فواعد البيانات يمكن تعريفه على الجدأول العادية والجدأول الوهمية Views ، ويخ حالة الرغبة بالفيام بعمل معين عند حدوث عملية معالجه DML للجدول الوهمي فإن الزناد المعرف على هذه الجدأول يڪون من نوع "بدل عن" instead of.

#### إرشادات تصميم الزناد

عند تصميم الزناد Trigger لا بد لنا من مراعاة الأمور التالية:

- ١. استخدم الزناد لضمان أنه عند حدوث حدث ما فإن عملاً معيناً يجب أن ينفذ.
- ٢. استخدم زناد قواعد البيانات للعمليات المركزية العامة والتي ستنفذ بغض النظر عن تطبيق المستخدم الذي تسبب بهذا الحدث.
- ٣. لا تبن زناداً يكرر أو يستبدل عملية مكتوبة ومبرمجة مسبقا في قاعدة البيانات أوراكل، فمثلا لا تعد كتابة زناد متعلق بتطبيق فكرة المفتاح الرئيس Primary key أو أي محدد Constraint آخر معرف في قاعدة البيانات.
- ٤. استخدم الزناد عند الحاجة دون إفراط لأن كثرة تعريف الأزندة يتسبب في تعفيدات كثيرة عند متابعة التطبيق أو صيانته.

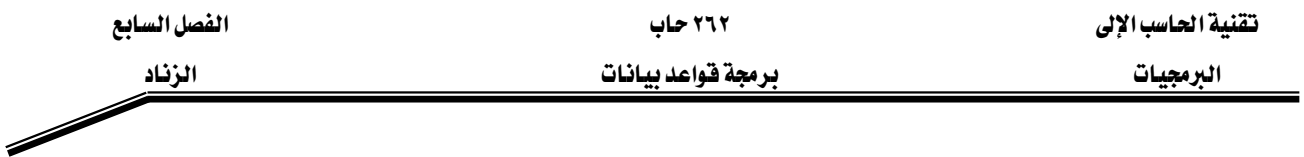

إنشاء الزناد

حتى تقوم بإنشاء الزناد بصورة صحيحة لا بد لك من تحديد العديد من الأمور قبل البدء بكتابة محتوى هذا الزناد ، إذ عليك تحديد وقت الزناد ، الحدث المسبب لإطلاق الزناد ، نوع الزناد وما هو العمل المنوط بهذا الزناد ليقوم به. الجدول ادناه يبين تفاصيل هذه الأجزاء، وهي على النحو التإلى:

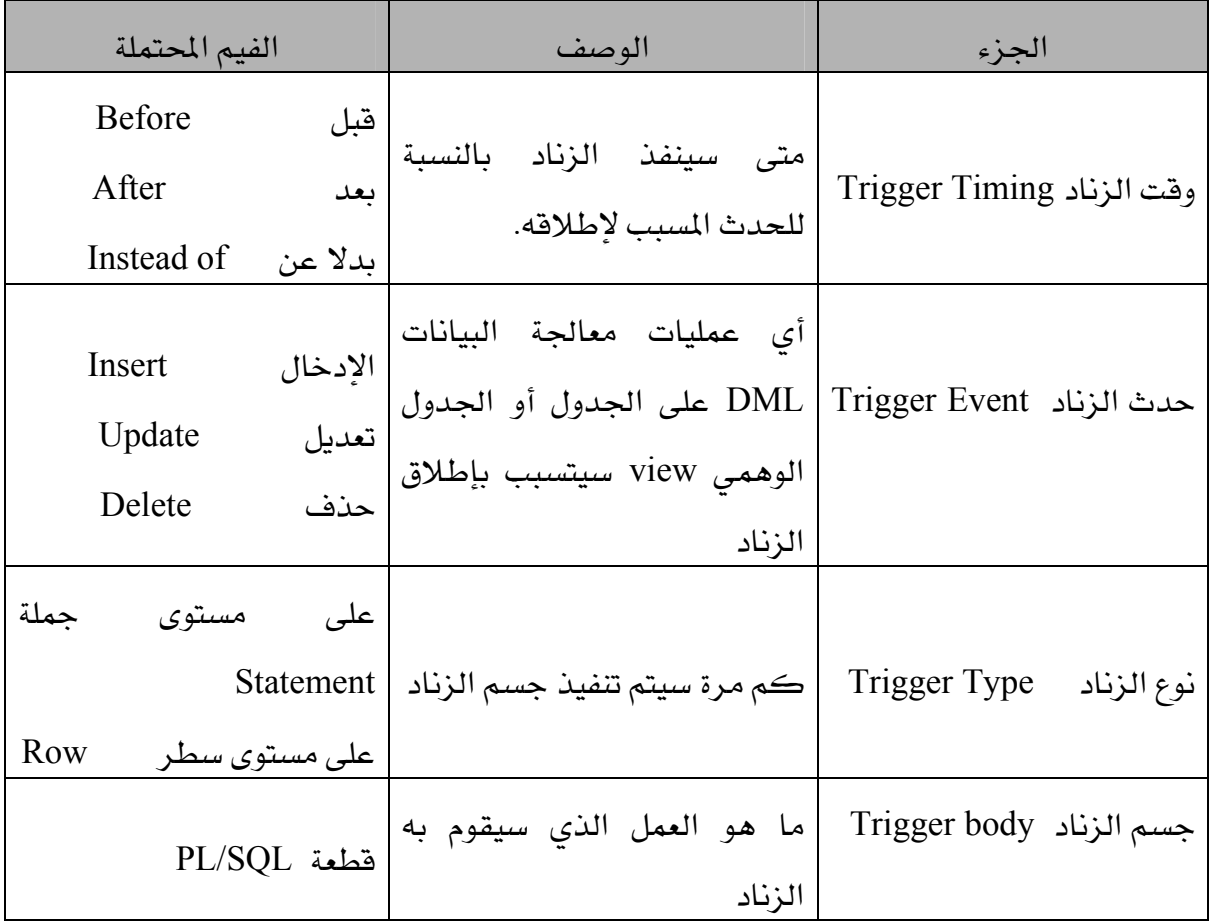

ان ترتيب الأزندة من نفس النوع على نفس الجدول يتم بصورة عشوائية ، أما إذا أردت التأكد من أن هذه الأزندة تنفذ بترتيب معين فما عليك إلا أن تجمعها يخ زناد واحد يقوم بمناداة مجموعة من البرامج الجزئية (روتين أو دالة) وبالترتيب الذي تحدده.

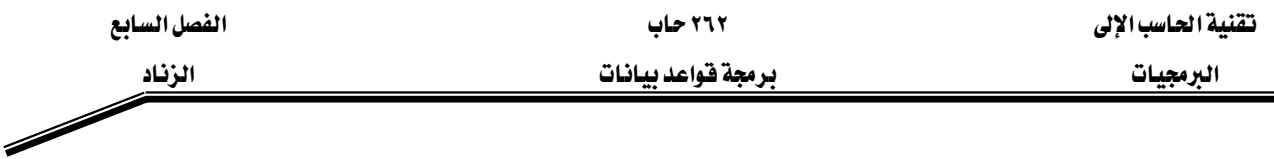

#### وقت الزناد

يحدد هذا الجزء من تعريف الزناد متى سيتم تنفيذ الزناد ، وهناك وقتان لتنفيذ الزناد هما :

- ١. فبل Before : في هذه الحاله يتم تنفيذ جسم الزناد فبل حدوث عملية معالجة البيانات، ويستفاد من هذا النوع على النحو التإلى:
- عند الحاجة للتأكد من أن جملة معالجة البيانات المسببة لحدوث إطلاق للزناد Trigger Firing يجب أن تستكمل أم لا بمعنى أن نتأكد قبل الشروع بعملية الإدخال أو التعديل أو الحذف بان شروط إجراء العملية مكتملة وذلك بتنفيذ جسم الزناد قبل تنفيذ جملة معالجة البيانات. وهذا يقلل من احتمإلىة حدوث تراجع عن جملة معالجة البيانات Rollback.
	- \_ من أجل اشتقاق فيم بعض الأعمدة قبل تنفيذ حملة معالجة البيانات.
- ٢. بعد After: \_ هذه الحالة يتم تنفيذ جسم الزناد بعد حدوث عملية معالجة البيانات، ويستخدم هذا النوع بشكل كبير في الحالات التالية:
	- عند الحاجة لتنفيذ جملة معالجة البيانات كليا قبل إجراء أي عملية أخرى من خلال الزناد
- \_ ⊈ حالة وجود زناد "قبل" فإنه بإمكانك استخدام زناد "بعد" لتتفيذ عمل آخر على نفس جملة معالجة البيانات.
- ٣. بدلا عن Instead of : في هذه الحالة يتم تنفيذ جسم الزناد بدلا عن تنفيذ جملة معالجة البيانات التي تسببت في تنفيذه. وتستخدم هذه الطريقة عادة مع الجدأول الوهمية views غير القابلة للتعديل أو إجراء عملية معالجة البيانات عليها. يتم تنفيذ الزناد من نوع "بدلا عن" والذي يتولى بدوره الفيام بالعمليات اللازمة، وبالتإلى فإنه

بإمكانك كتابة جمل Insert, update, delete بصورة عادية إلا أنه داخليا يتم تنفيذ الزناد ّبدلا عن" لاجراء اللازم.

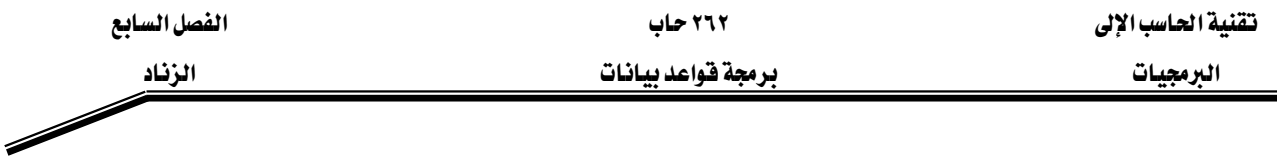

#### الحدث المسبب لإطلاق الزناد

يخ هذا الجزء من تعريف الزناد تقوم بتحديد الحدث الذي سيؤدي إلى إطلاق الزناد وتنفيذه. إن العمليات التي تؤدي إلى تنفيذ الزناد هي جمل insert ,update or delete على جدول ما. إذا كانت الجملة المسببه لإطلاق الزناد هي update فإنه بإمكانك تحديد العمود أو الأعمدة التي يجب أن تنفذ لإطلاق الزناد أو يمكنك عدم تحديدها وعندها أي عملية تعديل على السطر ستؤدي إلى إطلاق الزناد.

. . . . UPDATE OF sal . . . .

ية هذه الحالة لن ينفذ الزناد المرتبط بعملية التعديل إلا إذا كان العمود المعدل هو عمود sal. يمكن للحدث المسبب لإطلاق الزناد أن يكون عدة عمليات مثل:

#### . . . . INSERT or UPDATE or DELETE . . . .

. . . . INSERT or UPDATE OF jobs . . . .

نوع الزناد:

يستفاد من بيان نوع الزناد في تحديد عدد المرات التي سينفذ فيها جسم الزناد: مرة واحدة لكل سطر تأثير بجملة معالجة البيانات (مثلا أكثر من سطر تأثر بعملية UPDATE) أو مرة واحدة لكل جملة معالجة البيانات بغض النظر عن عدد الأسطر التي تأثرت بهذه الجملة.

١. زناد على مستوى جملة: الزناد المعرف على مستوى جملة ينفذ مرة واحدة، حتى لو لم تؤثر جملة معالجة البيانات على أي سطر. ويستفاد من هذا النوع للحالات التي لا تعتمد على الأسطر المتأثرة بعملية معالجة البيانات أو عددها.

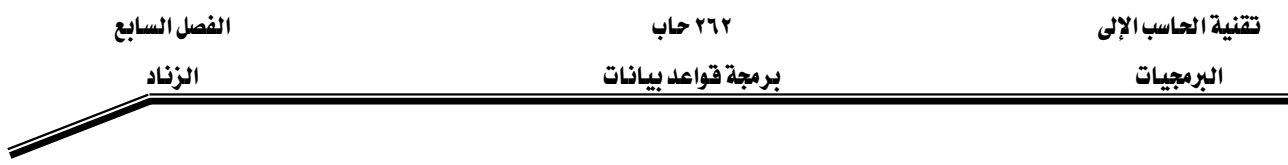

٢. زناد على مستوى سطر : الزناد المعرف على مستوى السطر ينفذ كل مرة يتأثر بها الجدول أي على كل سطر يتأثر بجملة معالجة البيانات، ويخ حالة عدم تأثر أي سطر بجملة معالجة البيانات فإن الزناد المعرف على مستوى السطر لا ينفذ مطلقا. ويستفاد من هذا النوع يخ برمجة العمليات التي تعتمد على الأسطر المتأثرة بعملية معالجة البيانات.

مثال: المثال التإلى يقوم بإدراج سطر واحد على جدول DEPT .

SQL> INSERT INTO dept (deptno, dname, loc)

VALUES (50, 'EDUCATION', 'NEW YORK');

الشكل أدناه يوضح تنفيذ سلسلة من أزندة قواعد البيانات على سطر واحد في الجدول. بعد تنفيذ جملة الإدخال أعلاه ينفذ الزناد "قبل" المعرف على مستوى جملة معالجة البيانات، يليه زناد "قبل" المعرف على مستوى السطر يليه زناد "بعد" المعرف على مستوى السطر ثم يليه زناد "بعد" المعرف على مستوى جملة معالجة البيانات. وبذلك تلاحظ أن جملة معالجة البيانات التي تؤثر على سطر واحد فقط يتسأوى فيها عدد مرات تنفيذ الأزندة المعرفة على مستوى جملة والأخرى المعرفة على مستوى سطرحيث ينفذ كلا منهأمرة واحدة فقط.

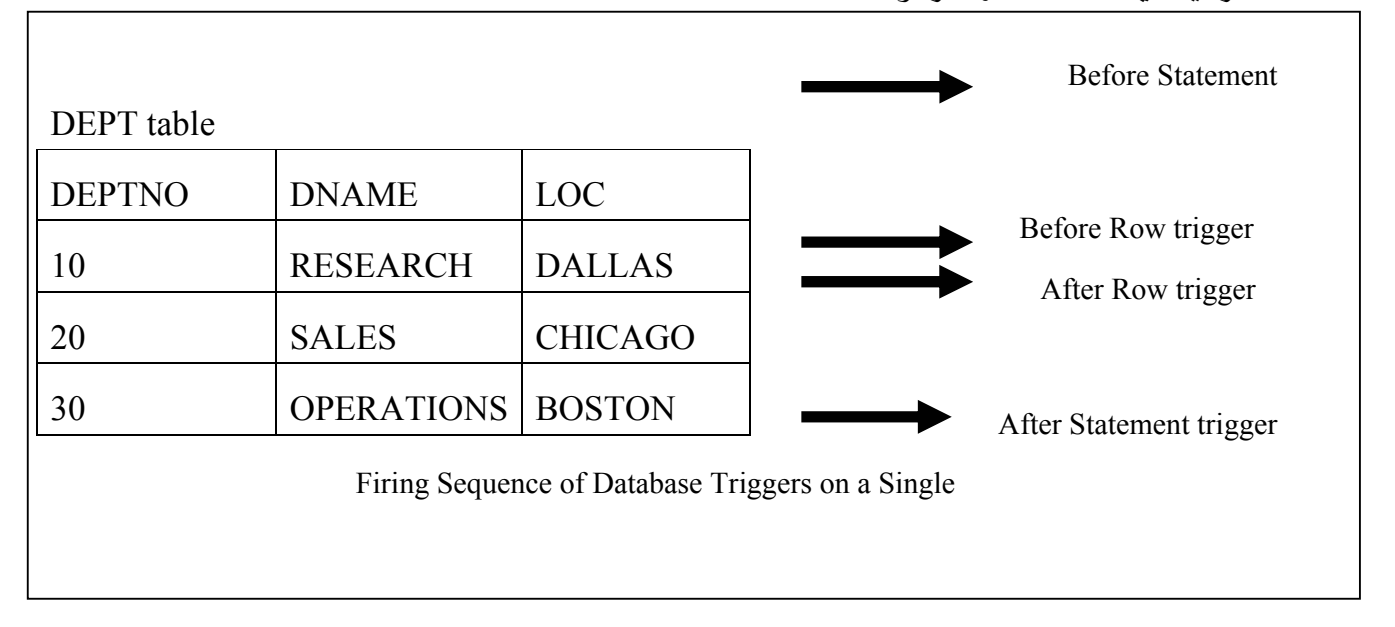

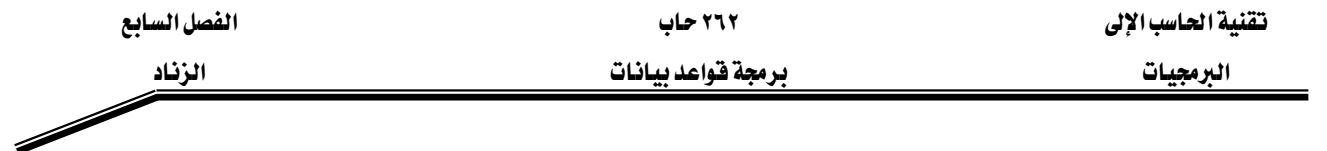

<u>مثال:</u> المثال التإلى يوضح عملية تعديل رواتب كافة الموظفين الذين يعملون في الدائره رقم ٣٠.

SQL> UPDATE emp

SET sal = sal  $*$  1.1

WHERE deptho  $=$  30;

الشكل أدناه يوضح تنفيذ سلسلة من أزندة قواعد البيانات على عدة ألآسطر في الجدول وذلك بعد تنفيذ الجملة أعلاه، حيث ينفذ الزناد "قبل" المعرف على مستوى جملة معالجة البيانات أولا، يليه ينفذ زناد "قبل" المعرف على مستوى السطر يليه زناد "بعد" على مستوى السطر وذلك لكل سطر تأثر بجملة التعديل UPDATE أعلاه. ثم يليه تنفيذ زناد "بعد" المعرف على مستوى جملة معالجة البيانات.

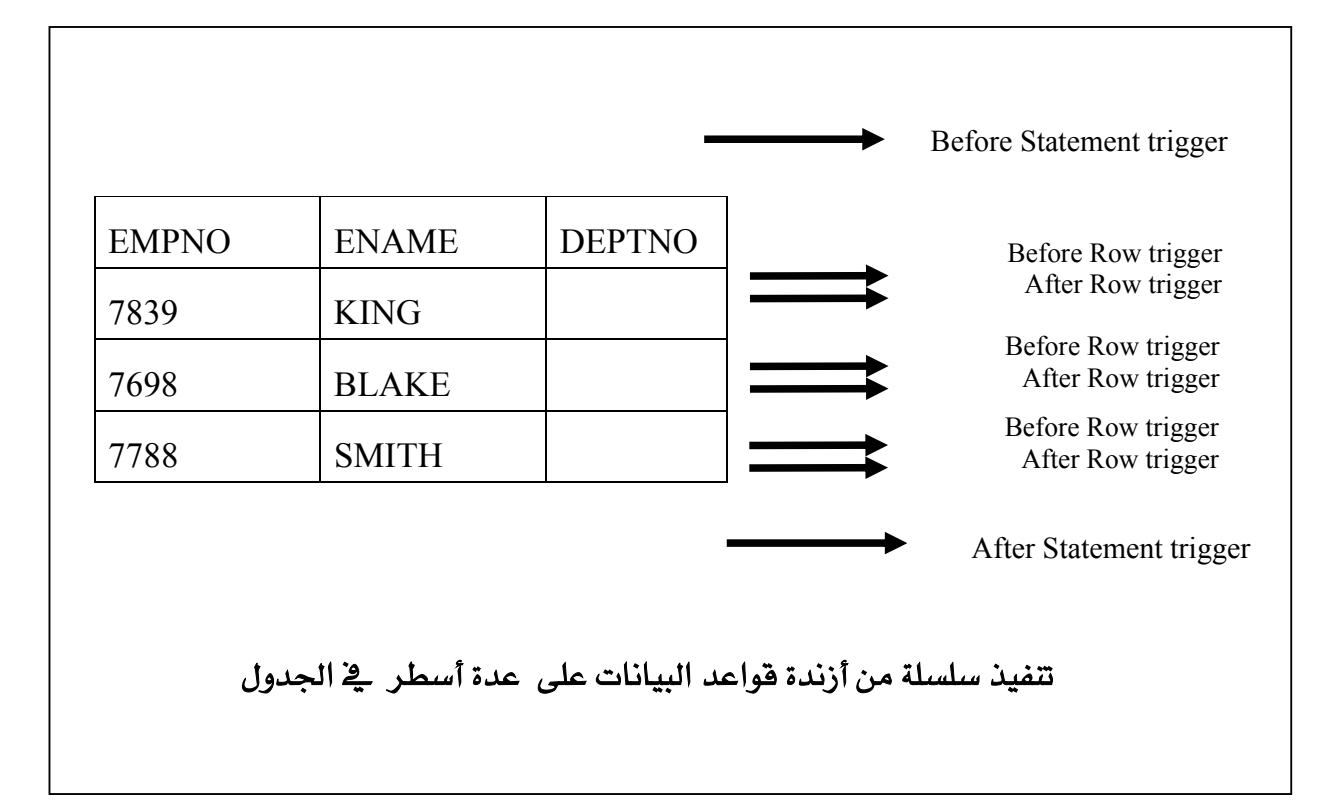

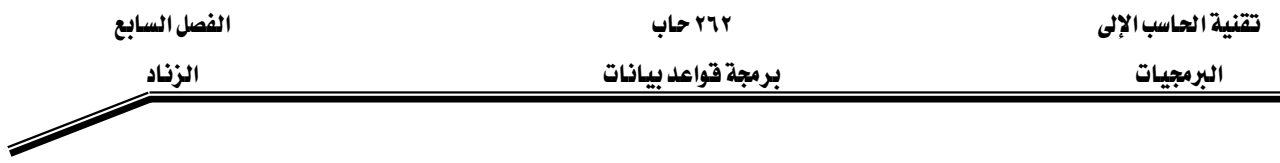

## جسم الزناد:

يحدد هذا الجزء العمل الذي سيتم تنفيذه عندما يتم إطلاق الزناد بناءً على تنفيذ جملة معالجة بيانات معينة، ويمكن لهذا الجزء أن يحتوي على جمل SQL و PL/SQL، ويمكن أن يحتوي على جمل لتعريف المتغيرات، المؤشرات، الاستثناءات، وغيرها.

إضافة لذلك فإن أي زناد معرف على مستوى سطر يستطيع الوصول إلى الفيم الجديدة والقديمة للأعمدة الموجودة في السطر الذي يتم معالجته حإلى! بواسطة الزناد وذلك باستخدام أسماء ارتباط Correlation names وسيرد ذكرها لاحقا. يتم تعريف جسم الزناد من خلال قطعة برمجية من غير اسم anonymous WאאPL/SQL Block

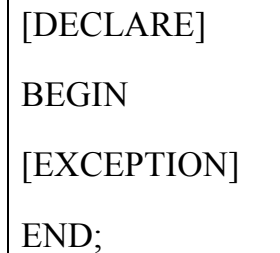

Г

صيغة تعريف الزناد على مستوى جملة :

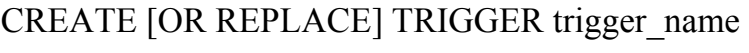

Timing event1 [OR timing event2 Or timing event3]

ON table name

PL/SQL block;

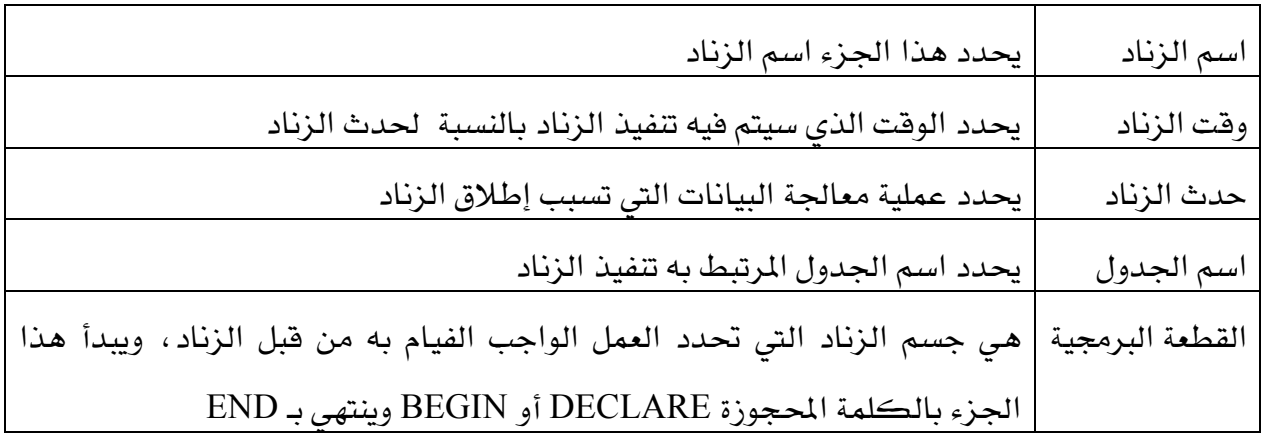

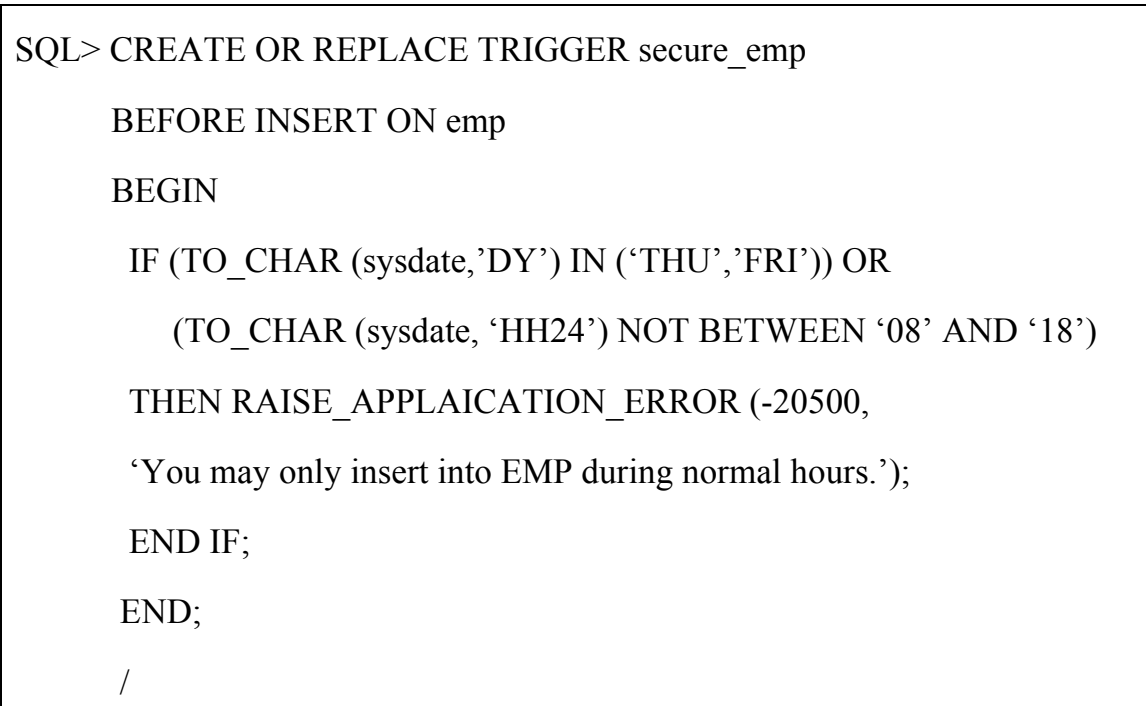

كما أسلفنا سابقا، فإنك تستطيع استخدام الزناد "قبل" على مستوى الجملة من أجل وقف تنفيذ جملة معالجة البيانات التي تسببت في إطلاق الزناد إذا تم مخالفة شرط ما.

والزناد أعلاه مثال على هذه النقطة، حيث تم تعريف زناد لإيقاف عملية إدخال بيانات موظفين جدد خارج أوقات الدوام الرسمي. فلو حأول أحدهم إدخال بيانات موظف جديد ڤي يوم الخميس أو الجمعة أو گي أي يوم قبل الساعة الثامنة صباحا أو بعد الساعة السادسة مساءً فإنه سيرى رساله تقول له يمكنك إلادخال يخ جدول الموظفين يخ أوقات الدوام الرسمي فقط. وستفشل جملة الإدخال من إكمال عملها وسيتم عمل تراجع عنها Rollback.

Server side built in אRAISE\_APPLICATION\_ERROR א عند استخدامه ستظهر رسالة للمستخدم ويتسبب بعدها بإفشال القطعة البرمجية التي تحتويه. SQL> INSERT INTO emp (empno, ename, deptno) 2 VALUES (77, 'ALI' 40); INSERT INTO emp (empno, ename, deptno) \* ERROR at line 1: ORA-20500: You may only insert into EMP during normal hours. ORA-06512: at "SCOTT.SECURE\_EMP", line 4 ORA04088: error during execution of trigger 'SCOTT.SECURE\_EMP'

ملحوظة: عندما تفشل جملة معينه بالتفنيذ فإنه يتم التراجع عنها تلقائيا من قبل خادم ORACLE.

### W **Using Conditional Predicates**אאאא

يمكنك دمج العديد من الأحداث المسببة لإطلاق الزناد ومعالجتها يخ حدث واحد وذلك بالاستفادة من الكلمات الشرطية INSERTING, DELETING, UPDATING واستخدامها داخل جسم الزناد. مثال: أنشئ زناداً واحداً فقط يسمح بإجراء عمليات معالجة الأحداث المختلفة على جدول الموظفين EMP يخ ساعات العمل الرسمي. SQL> CREATE OR REPLACE TRIGGER secure\_emp BEFORE INSERT OR UPDATE OR DELETE ON emp BEGIN IF (TO\_CHAR(sysdate, 'DY') IN ('THU','FRI')) OR (TO\_CHAR (sysdate, 'HH24') NOT BETWEEN '08' and '18') **THEN**  IF INSERTING THEN RAISE\_APPLICATION\_ERROR (-20500, 'You may only insert into EMP during normal hours'); ELSIF DELETING RAISE\_APPLICATION\_ERROR (-20502, 'You may only delete from EMP during normal hours'); ELSIF UPDATING('SAL') RAISE\_APPLICATION\_ERROR (-20503, 'You may only update SAL during normal hours'); ELSE RAISE\_APPLICATION\_ERROR (-20504, 'You may only update EMP during normal hours'); END IF; END IF; END;

/

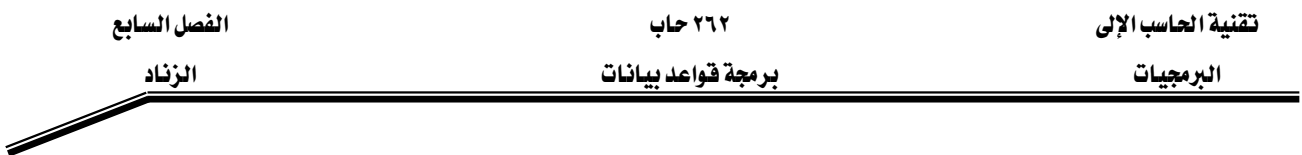

يمكنك إنشاء زناد "بعد" من أجل مراقبة العملية التي تسببت في إطلاق الزناد أو عمل حسابات بعد الانتهاء من عملية معينة.

مثال: لنفرض أن لدينا جدول مراقبة يحدد عدد عمليات الإدخال، التعديل والحذف التي قام بها مستخدم ما على جدول ما ، والحد الأقصى المسموح به لكل عملية على النحو التإلى:

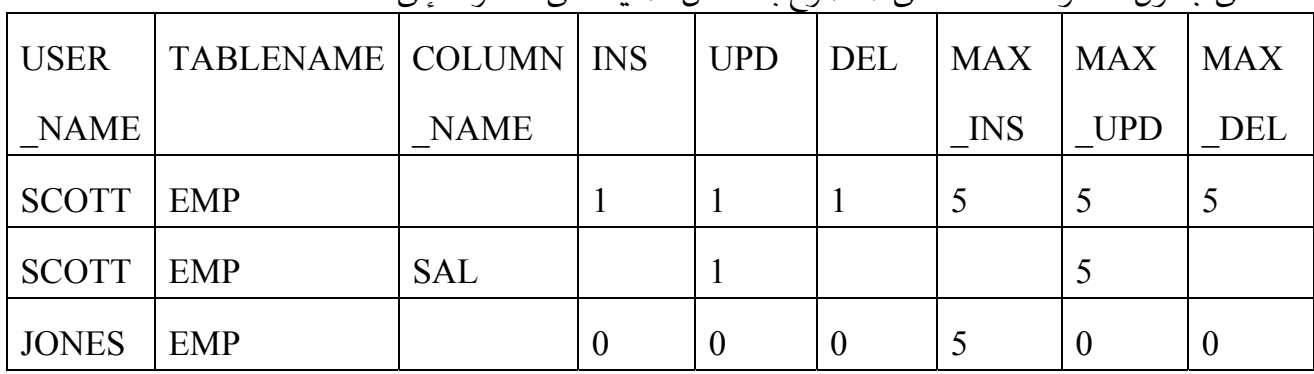

بناءً على الجدول أعلاه، اكتب زناداً ينفذ بعد تعديل الراتب SAL نحيث نتأكد بأن عدد مرات تعديل

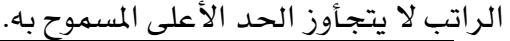

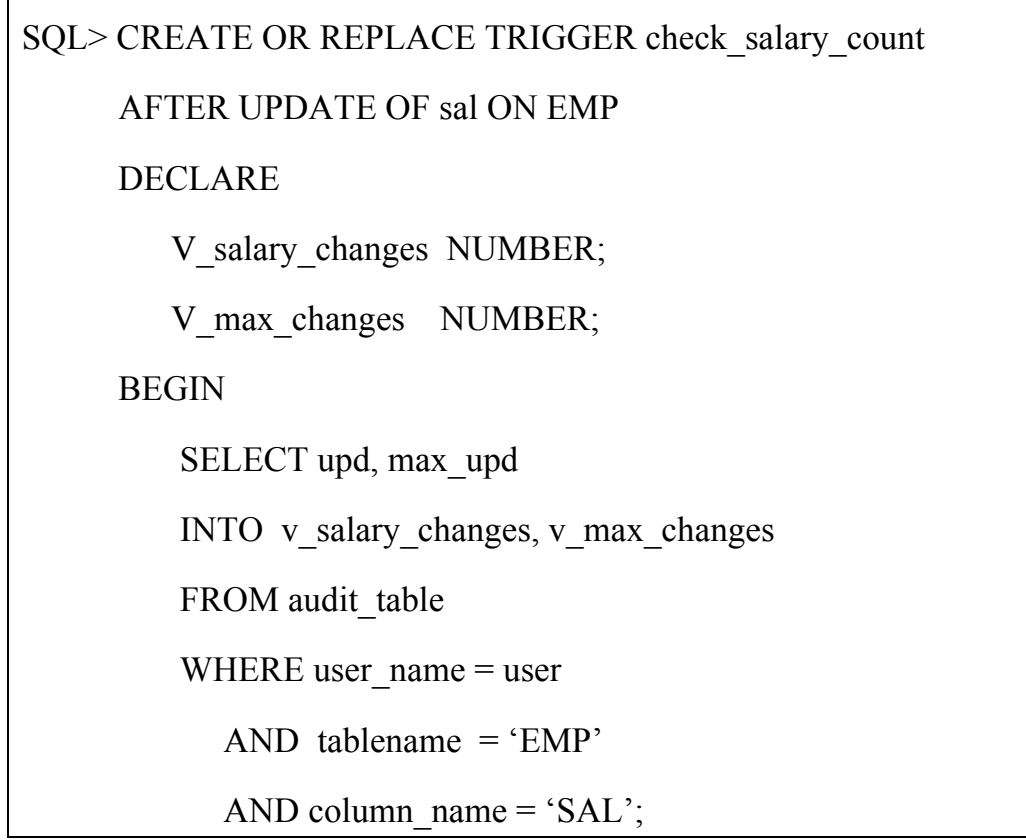

تقنية الحاسب الإلى المستخدمة المستخدمة بين المستخدمة المستخدمة المستخدمة المستخدمة المستخدمة المستخدمة المستخد

البرمجيات المستخدمة المستخدمة من المستخدمة المستخدمة المستخدمة المستخدمة المستخدمة المستخدمة المستخدمة المستخد

### IF v\_salary\_changes  $> v$  max\_changes THEN

RAISE\_APPLICATION\_ERROR (-20501,

' You may only make a maximum of ' ||

TO CHAR (v\_max\_changes)  $|| \cdot$  changes to the SAL column');

END IF;

END;

/

Í

صيغة تعريف الزناد على مستوى سطر :

CREATE [OR REPLACE] TRIGGER trigger\_name

Timing event1 [OR timing event2 Or timing event3]

ON table name

[ REFERENCING OLD AS OLD | NEW AS new]

FOR EACH ROW

[WHEN condition]

PL/SQL block;

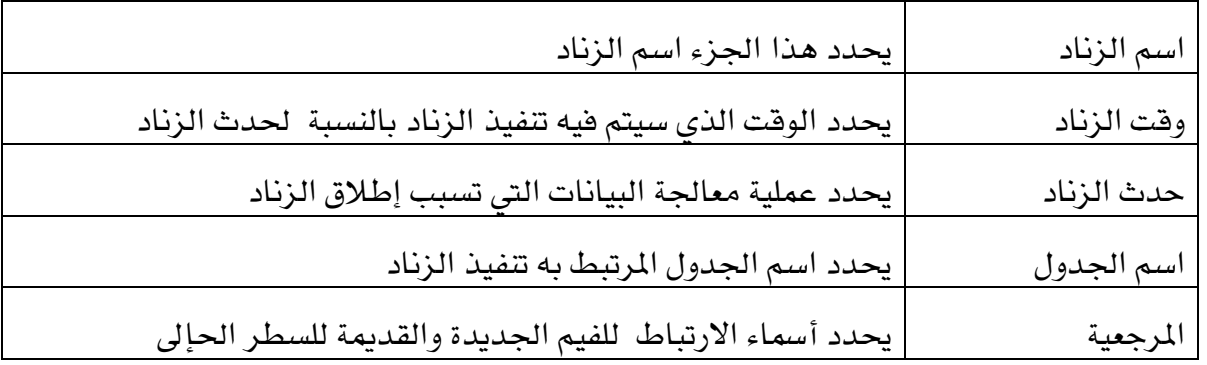

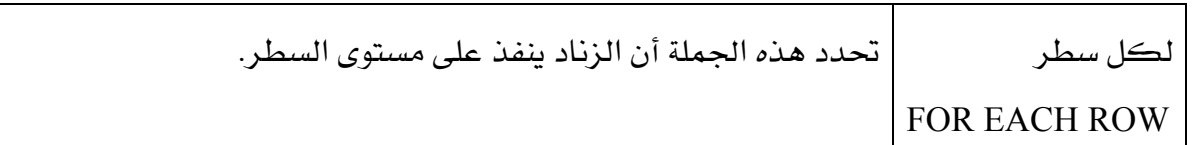

مثال: اكتب زناداً ينفذ بعد أي عملية معالجة للبيانات لمتابعة عدد مرات هذه العملية التي قام بها مستخدم معين، وتخزين ذلك على جدول المراقبة.

SQL> CREATE OR REPLACE TRIGGER audit\_emp AFTER DELETE OR INSERT OR UPDATE ON emp FOR EACH ROW BEGIN IF DELETING THEN UPDATE audit table SET del = del + 1 WHERE user  $name = user AND tableau = 'EMP'$ AND col name IS NULL; ELSIF INSERTING THEN UPDATE audit table SET ins = ins + 1 WHERE user  $name = user AND tableau = 'EMP'$ AND col name IS NULL; ELSIF UPDATING('SAL') THEN UPDATE audit table SET upd = upd + 1 WHERE user name = user AND tablename = 'EMP' AND col name  $=$  'SAL; ELSE UPDATE audit\_table SET upd = upd + 1

Í

تقنية الحاسب الإلى مستخدم المسابع المستخدم المستخدم المستخدم المستخدم المستخدم المستخدم المستخدم المستخدمة

WHERE user\_name = user AND tablename = 'EMP'

AND col\_name IS NULL;

END IF;

END;  $/$ 

مثال: أنشئ زناداً على جدول الموظفين EMP لإضافة سطور على جدول AUDIT\_EMP\_TABLE لرصد التعديلات التي قام بها المستخدم على جدول EMP. حيث يقوم الزناد بتخزين الفيم القديمة والجديدة لمجموعة من الأعمدة.

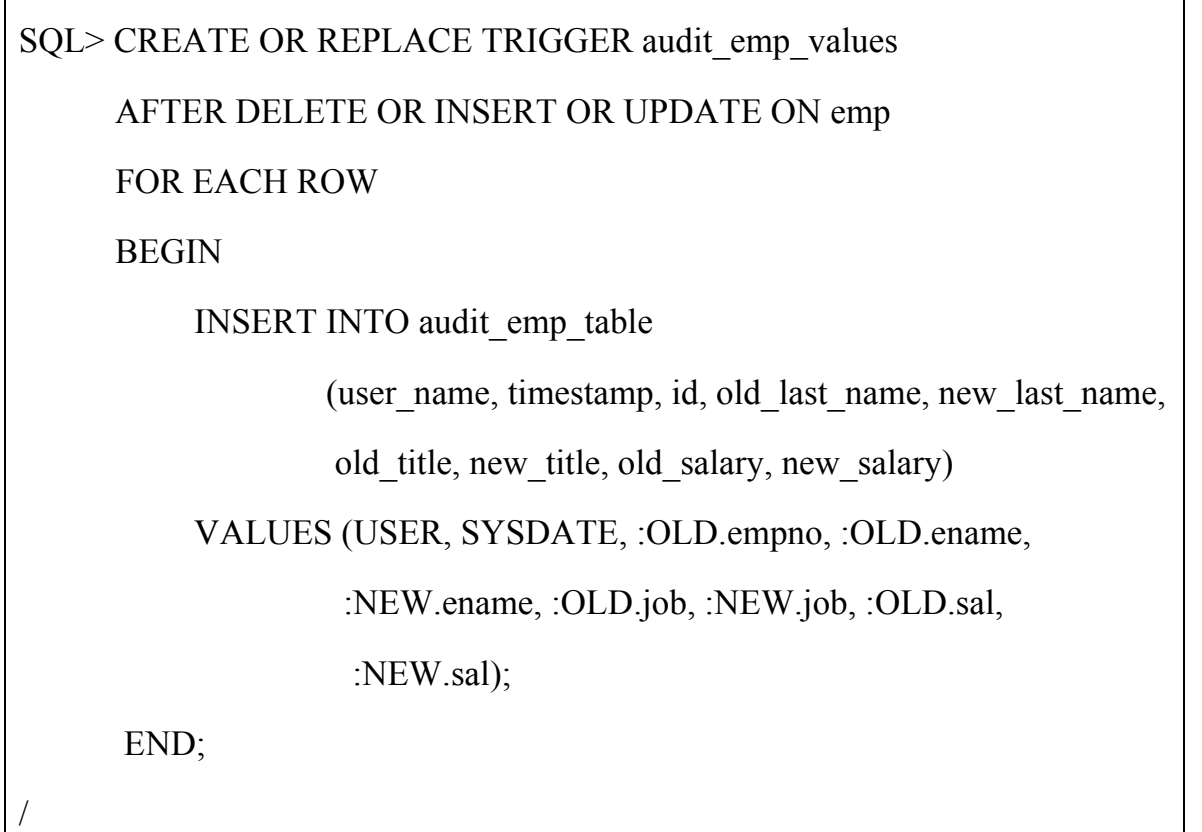

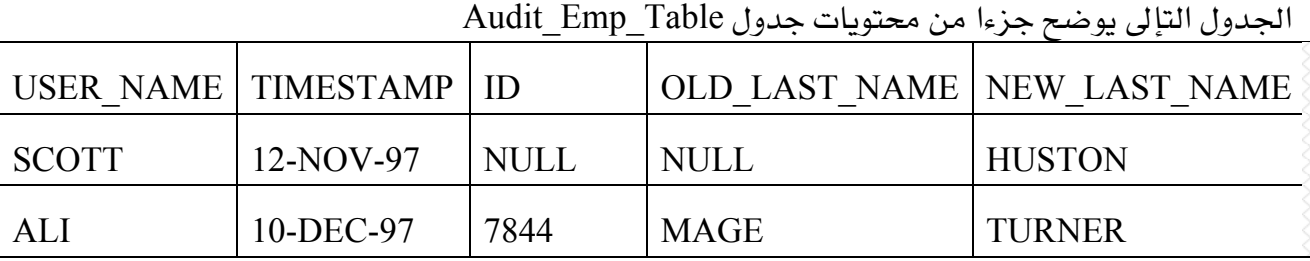

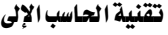

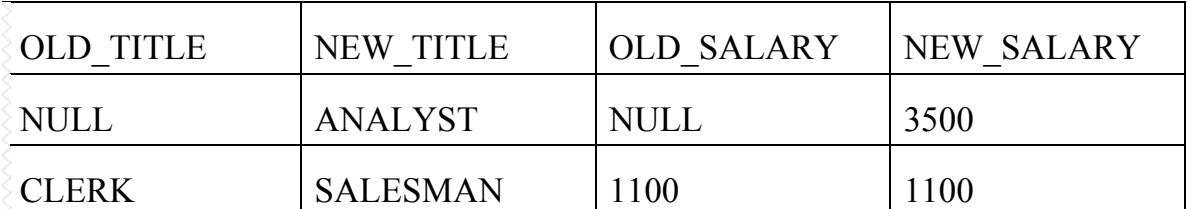

يخ الزناد المعرف على مستوى سطر، يمكنك الرجوع إلى فيمة عمود ما قبل وبعد إجراء التعديل على البيانات من خلال استخدام كلمتي OLD و NEW.

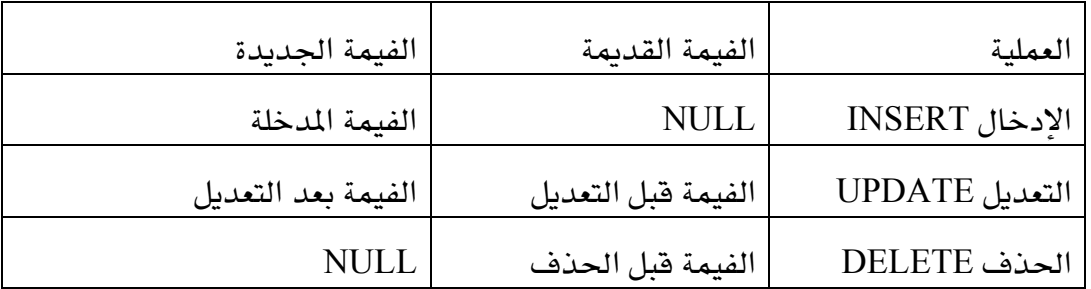

- الكلمتان OLD و New تستخدمان فقط في الزناد المعرف على مستوى سطر
- عند استخدام إحدى هاتين الكلمتين، يجب أن تسبق بـ (:) في جمل SQL و PL/SQL
	- لا نستخدم (:) عند استخدام احدى الكلمتين في جملة الشرط WHEN .

إذا أردنا أن يقتصر تنفيذ جسم الزناد على مجموعة من الأسطر تحقق شرطاً معيناً ، فإننا نستخدم جملة .When clause

مثال: أنشئ زناداً على جدول الموظفين EMP لحساب عمولة الموظف Employee's Commission عند إضافة موظف جديد أو تعديل راتب موظف موجود.

Í

تقنية الحاسب الإلى

SQL> CREATE OR REPLACE TRIGGER derive\_commmission\_pct BEFORE INSERT OR UPDATE OF sal ON emp FOR EACH ROW WHEN (NEW.job = 'SALESMAN') **BEGIN** IF INSERTING THEN :NEW.comm := 0; ELSIF : OLD.comm IS NULL THEN :NEW.comm := 0; **ELSE** :NEW.comm := :OLD.comm  $*($  :NEW.sal/:OLD.sal); END IF; END;

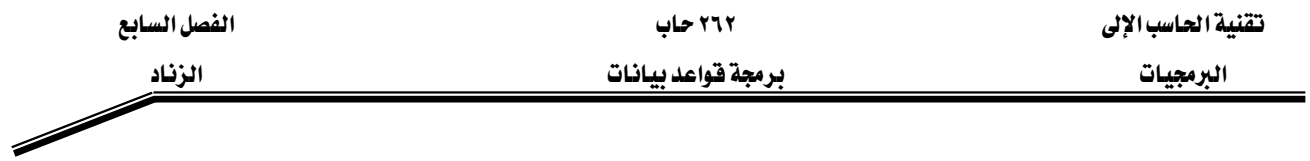

## كيف نميز بين زناد قواعد البيانات والروتين؟

Wאאאא

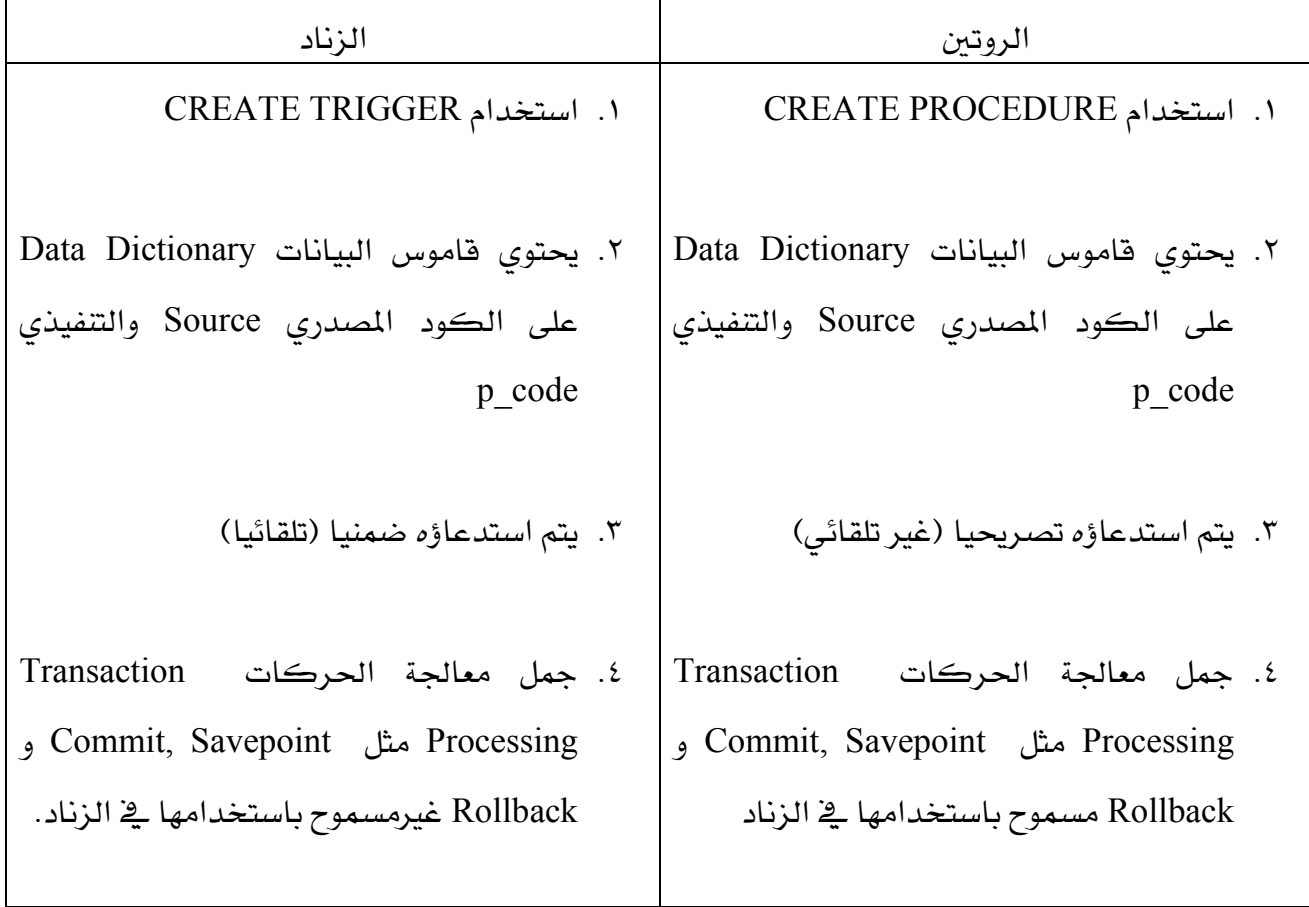

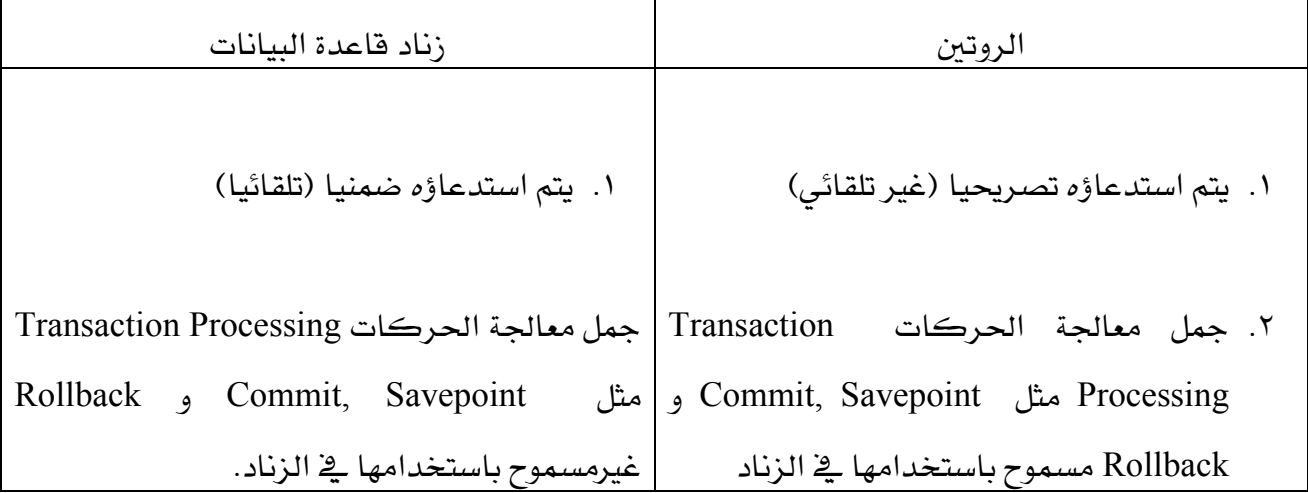

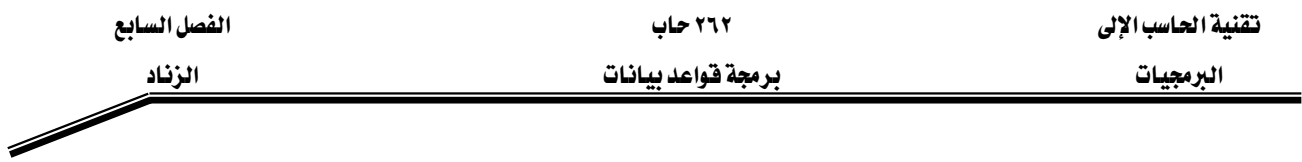

عند تنفيذ جملة إنشاء الزناد فإنه تتم ترجمة الزناد إلى كود تنفيذي p\_code ويخزن في قاموس البيانات Data Dictionary ، وبالتإلى فإن تنفيذ الزناد يتم مباشرة من خلال تشغيل الكود التنفيذي دون الحاجة إلى تحميل تعريف الزناد من جديد وتنفيذه. ويتم إنشاء الزناد حتى لو كان يحتوى على أخطاء. ادارة أزندة قواعد السانات

إن أي زناد معرف في قاعدة البيانات يكون في إحدى حالتين: أم أن يكون مفعلا Enabled أو معطلا Disabled. وعند إنشاء الزناد للمرة الأولى فإنه يكون في حالة تفعيل تلقائي، ويقوم خادم البيانات Data base integrity بالتأكد من أن كل زناد مفعل لا يتعارض تنفيذه مع محددات فواعد البيانات Constraints. يمكن تفيير حالة الزناد بين التفعيل والتعطيل باستخدام أمر ALTER TRIGGER كما هو موضح أدناه:

لتفعيل أو تعطيل زناد ما نستخدم الأمر:

### ALTER TRIGGER trigger\_name DISABLE | ENABLED

لتفعيل أو تعطيل كل الأزندة المعرفة على جدول ما نستخدم الأمر:

ALTER TABLE table\_name DISABLE | ENABLE ALL TRIGGERS

ولإعادة ترجمة زناد ما من جديد نستخدم الأمر التإلى:

ALTER TRIGGER trigger\_name COMPILE

لاحظ هنا أنه تتم ترجمة الزناد مرة أخرى بغض النظر إذا كان صحيحاً أو به أخطاء.

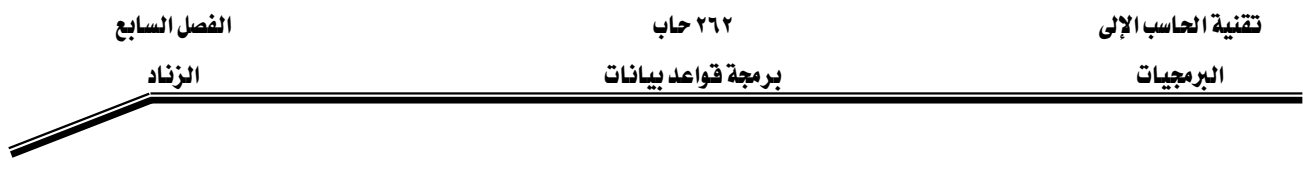

#### حذف زناد

عندما لا يصبح هناك حاجة للزناد في قاعدة البيانات فإنه من الأفضل حذف الزناد كليا من قاعدة البيانات، ويمكن الفيام بذلك باستخدام الأمر:

DROP TRIGGER trigger\_name

مثال:

SQL> DROP TRIGGER secure\_emp;

#### فقواعد خاصه بالأزندة:

إن قراءة وكتابة البيانات باستخدام زناد قواعد البيانات يجب أن يحقق الشروط التالية:

- ١. إن لا يغير بيانات أعمدة المفتاح الرئيس Primary Key، المفتاح الأجنبي Foreign Key أو المفتاح النادر Unique Key يخ الجدول الذي تم تعريف هذه المحددات عليه.
	- ٢. ان لا يقرأ البيانات من جدول Mutating، ويعرف الجدول على أنه Mutating يخ الحالات التالية:
- إذا كان الجدول هو نفسه الذي تنفذ عليه جملة الإدخال، التعديل أو الحذف. يٌ هذه الحالة لا تستطيع كتابة جملة استعلام في داخل الزناد المعرف على الجدول لقراءة البيانات من نفس الجدول.
- إذا كان الجدول المعرف عليه الزناد مرتبط بجدأول أخرى من خلال مفتاح أجنبي Foreign .Key

#### مثال:

اكتب زناداً ينفذ عند إدراج موظف جديد ، أو تعديل وظيفة أو راتب موظف موجود مسبقا في جدول الموظفين ويقوم بالتأكد من أن راتب الموظف يقع ضمن المدى المحدد للوظيفة.

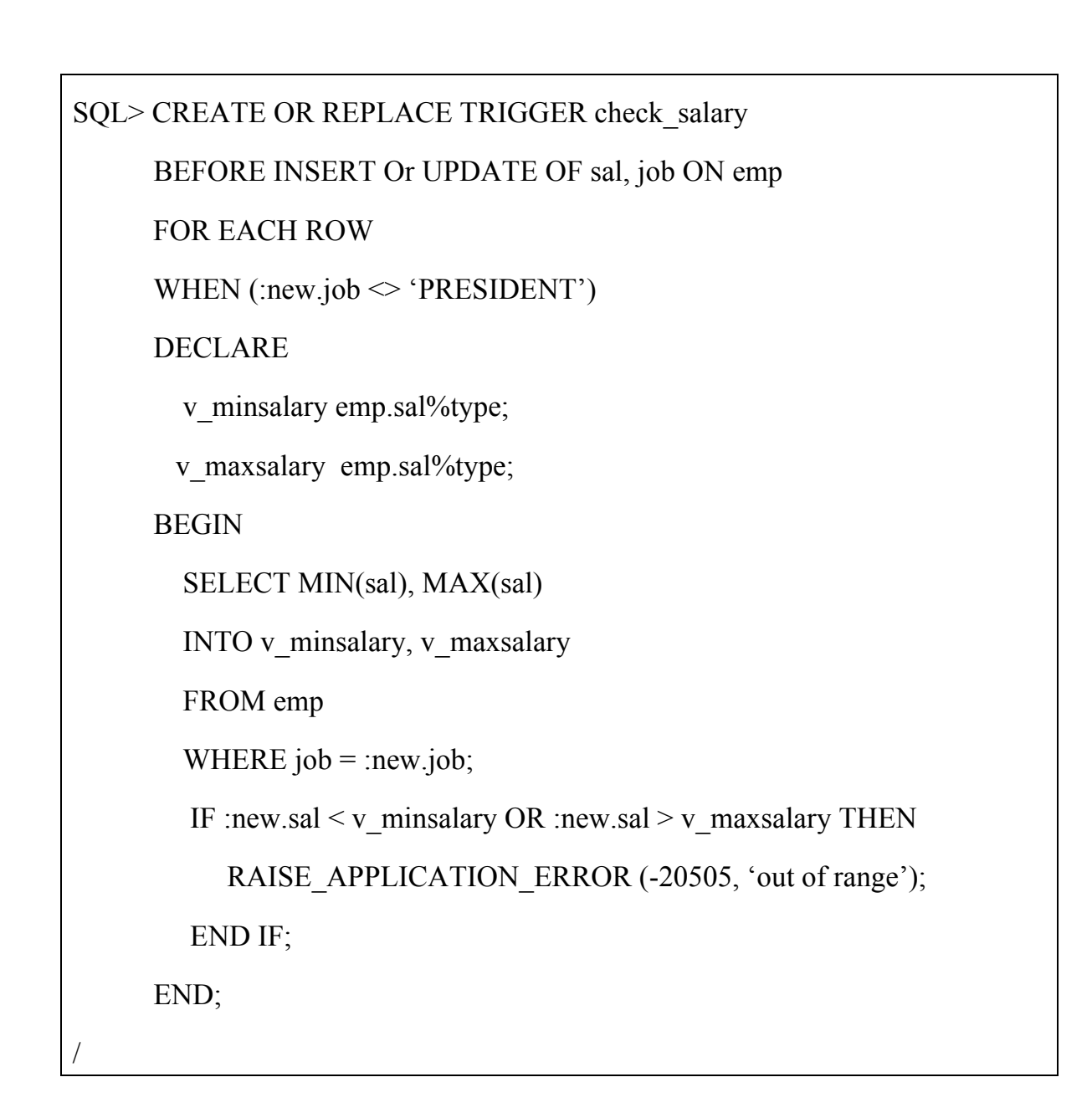

بعد كتابة الزناد أعلاه فم بتنفيذه، ستلاحظ أنه سيتم إنشاء الزناد دون وجود أي خطأ فواعدي فيه. والآن حأول إجراء عملية إدخال أو تعديل على راتب موظف ما ، والحظ الناتج. كما يلي: SQL> UPDATE emp SET sal =  $1500$  WHERE ename = 'SMITH'; ERROR at line 2 ORA-04091: table EMP is mutating, trigger/function may not see it ORA-06512: at "CHECK\_SALARY", line 5 ORA-04088: error during execution of trigger 'CHECK\_SALARY'

تلاحظ الآن ان هناك خطأ أشاء تنفيذ الزناد ، وهو أن الزناد يحأول استرجاع بيانات من جدول mutating هو جدول EMP. مما ت*سبب ف*ي فشل الجملة وعدم تنفيذها.

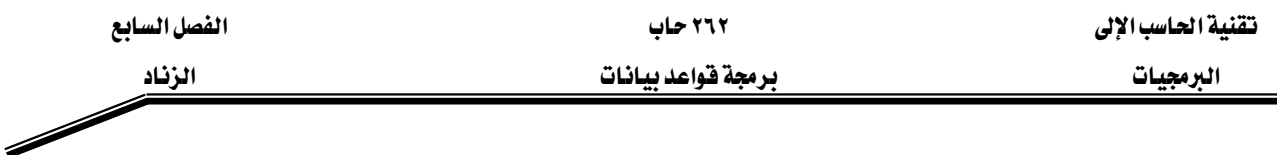

#### نقارين:

#### س/)

من المعلوم أن عمليات معالجة البيانات مسموحة خلال أوقات الدوام الرسمي، من الساعه ٨:٠٠ صباحا وحتى الساعه ٦:٠٠ مساء من السبت وحتى الأربعاء. فم بإجراء ما يلي:

- ١. أنشئ روتينا مخزنا في قاعدة البيانات سمه SECURE\_DML والذي سيئودي إلى فشل عملية المعالجه خارج أوقات الدوام الرسمي، ويطبع رسالة: "لا يسمح لك إجراء معالجة للبيانات في غير أوقات الدوام الرسمي"
- ٢. أنشئ زناداً على مستوى جملة على جدول PRODUCT والذي يستدعي الروتين في الفرع الأول أعلاه

#### $(\Upsilon)$ س

إذا علمت أن رجل المبيعات SALESMAN تتغير عمولته COMM لأى طلبية جديدة أو حتى للطلبيات الموجودة مسبقا. عمولة رجل المبيعات مخزنة في جدول الموظفين EMP ويتم تحديد رجل المبيعات لزبون معين في جدول الزبائن CUSTOMER.

١. اكتب روتينا يقوم بتعديل عمولة رجل المبيعات. استخدم باراميترات لاستقبال رقم الزبون customer ID ، فيمة الطلبية القديمة ، فيمة الطلبية الجديدة والتي سيتم إرسالها من الزناد الذي يستدعى الروتين. ثم يقوم الروتين بالبحث عن الموظف المسؤول عن هذا الزبون من جدول الزبائن والتعديل على بيانات الموظف يخ جدول الموظفين EMP بزيادة العمولة الجديدة على عمولة الموظف، افرض أن نسبة العمولة هي ٥٪.

أنشئ زنادا على مستوى سطر على جدول الطلبيات ORD والذي يستدعى الروتين في الفرع الأول من السؤال وتمرير الباراميترات اللازمة. **Similar Service Service** 

## SQL> DESCRIBE emp;

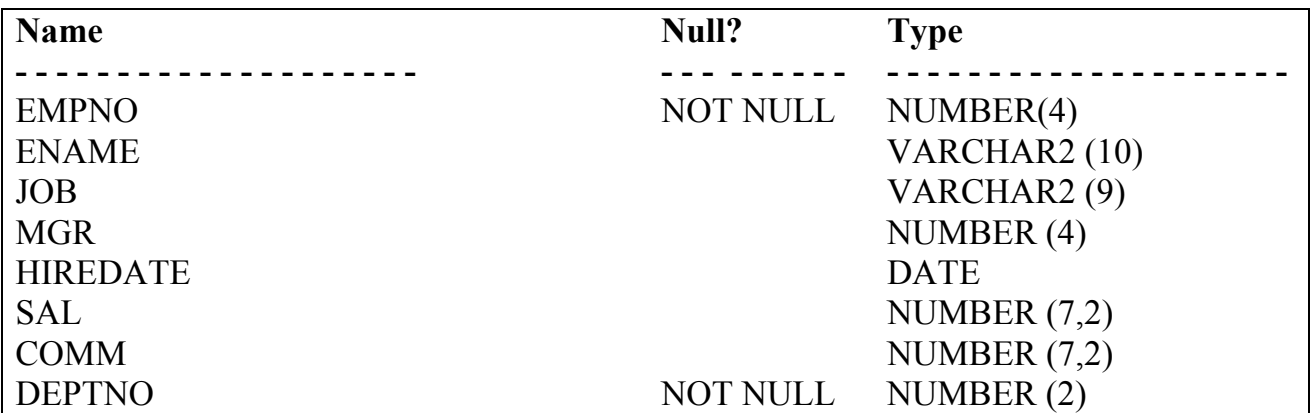

## SQL> DESCRIBE dept;

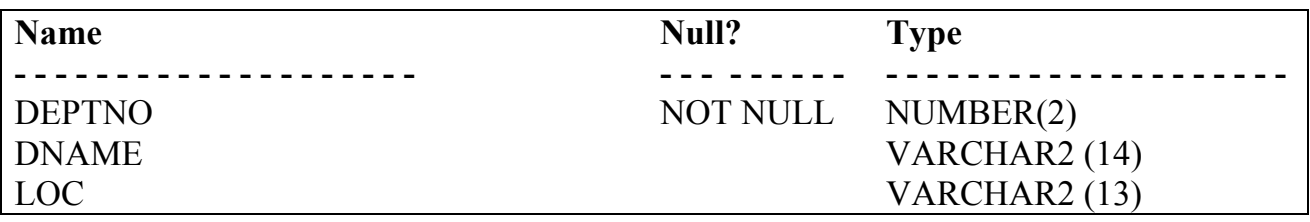

**Similar Service Service** 

SQL> DESCRIBE salgrade;

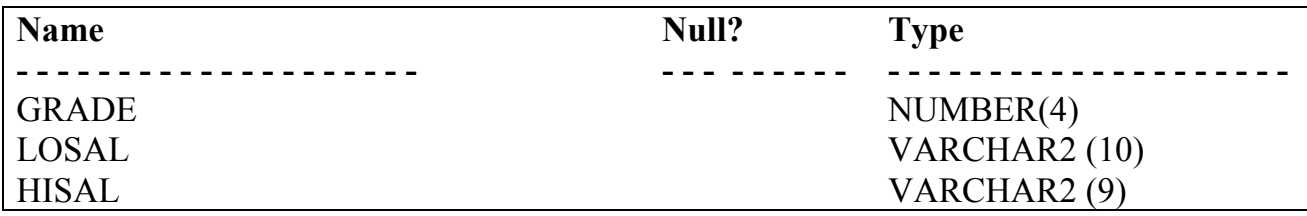

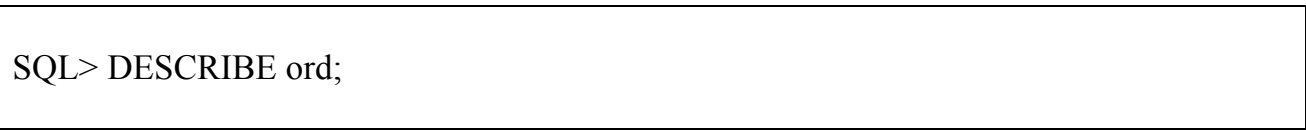

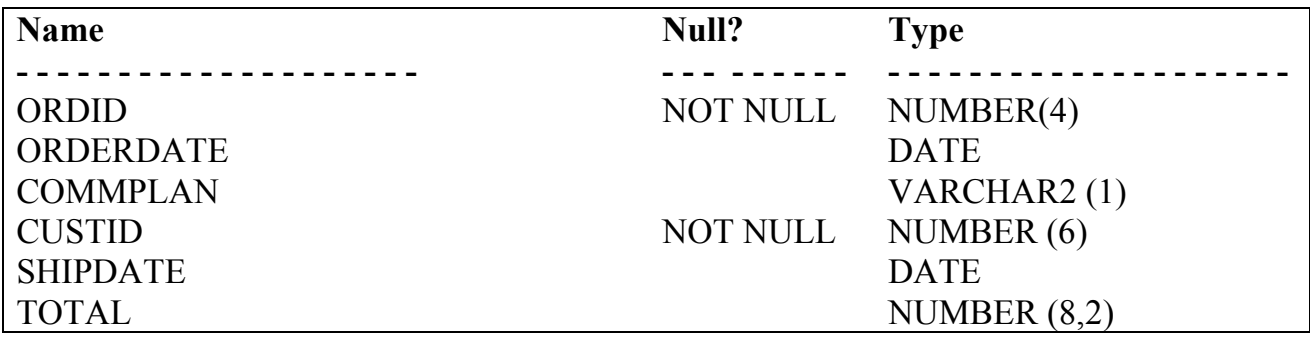

**Similar Contract Contract Contract Contract Contract Contract Contract Contract Contract Contract Contract Co** 

SQL> DESCRIBE product;

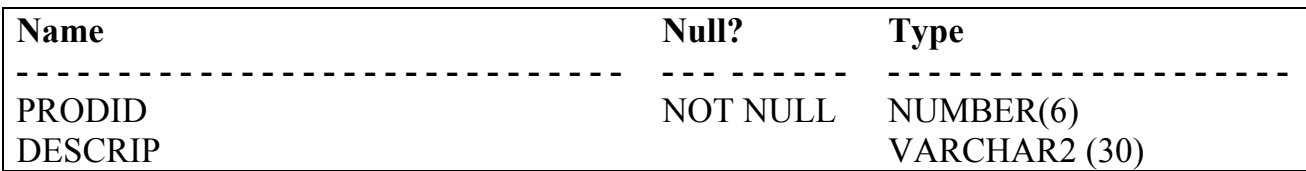

SQL> DESCRIBE item;

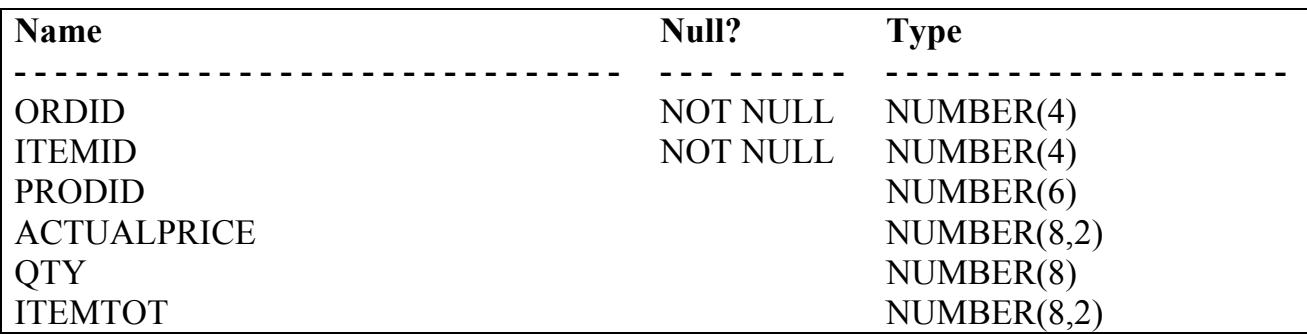

**Similar Contract Contract Contract Contract Contract Contract Contract Contract Contract Contract Contract Co** 

א א

الملاحق

SQL> DESCRIBE customer;

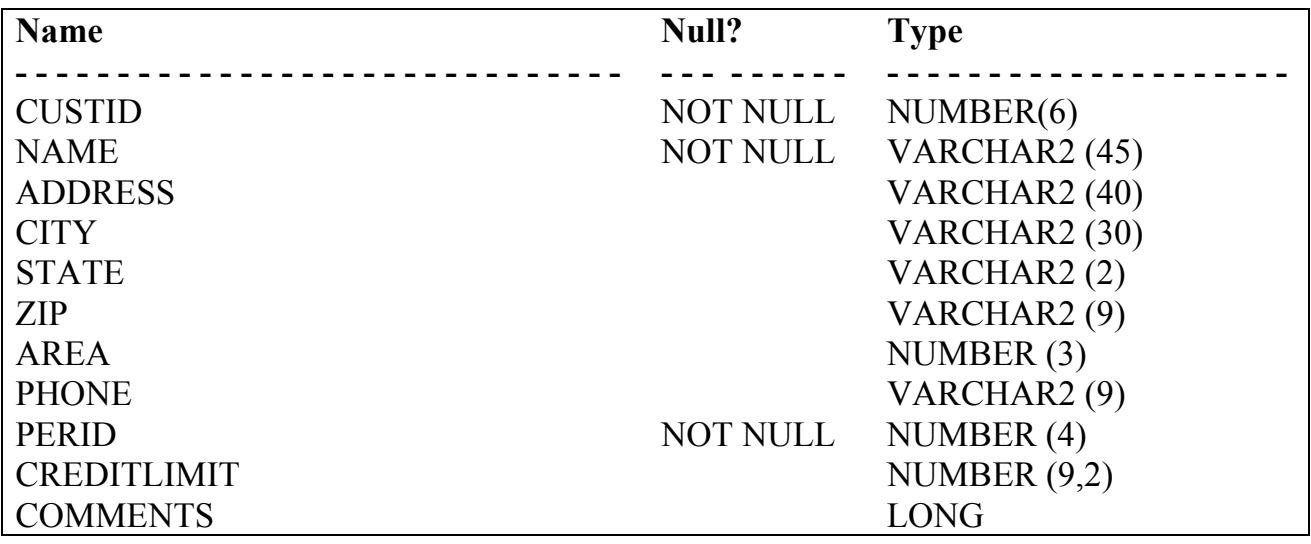

SQL> DESCRIBE price;

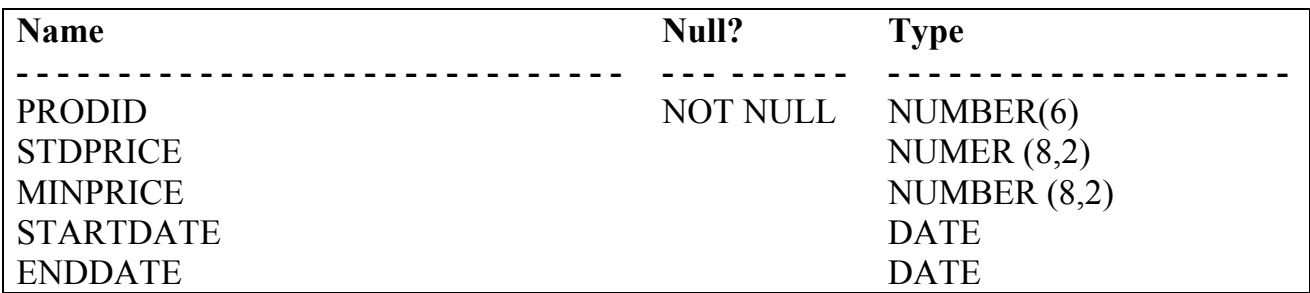

ه –إصدار خاص في تطبيق أوراكل 8i/8 ، دار خالد سعيد باشماخ ، الإصدار الأول $-$  الطبعة الأولى  $\bullet$ ١٤٢٢ هـ.

## فائمة المراجع الأجنبية

- Introduction to SQL and PL/SQL, Oracle University book, volume 2
	- Develop PL/SQL Program Units, Oracle University book •

א ٢٦٢ אא

 $\sqrt{2}$ 

البرمجيات مستحدث المستحدث المستحدث والمستحدث والمستحدث

## المتوبات

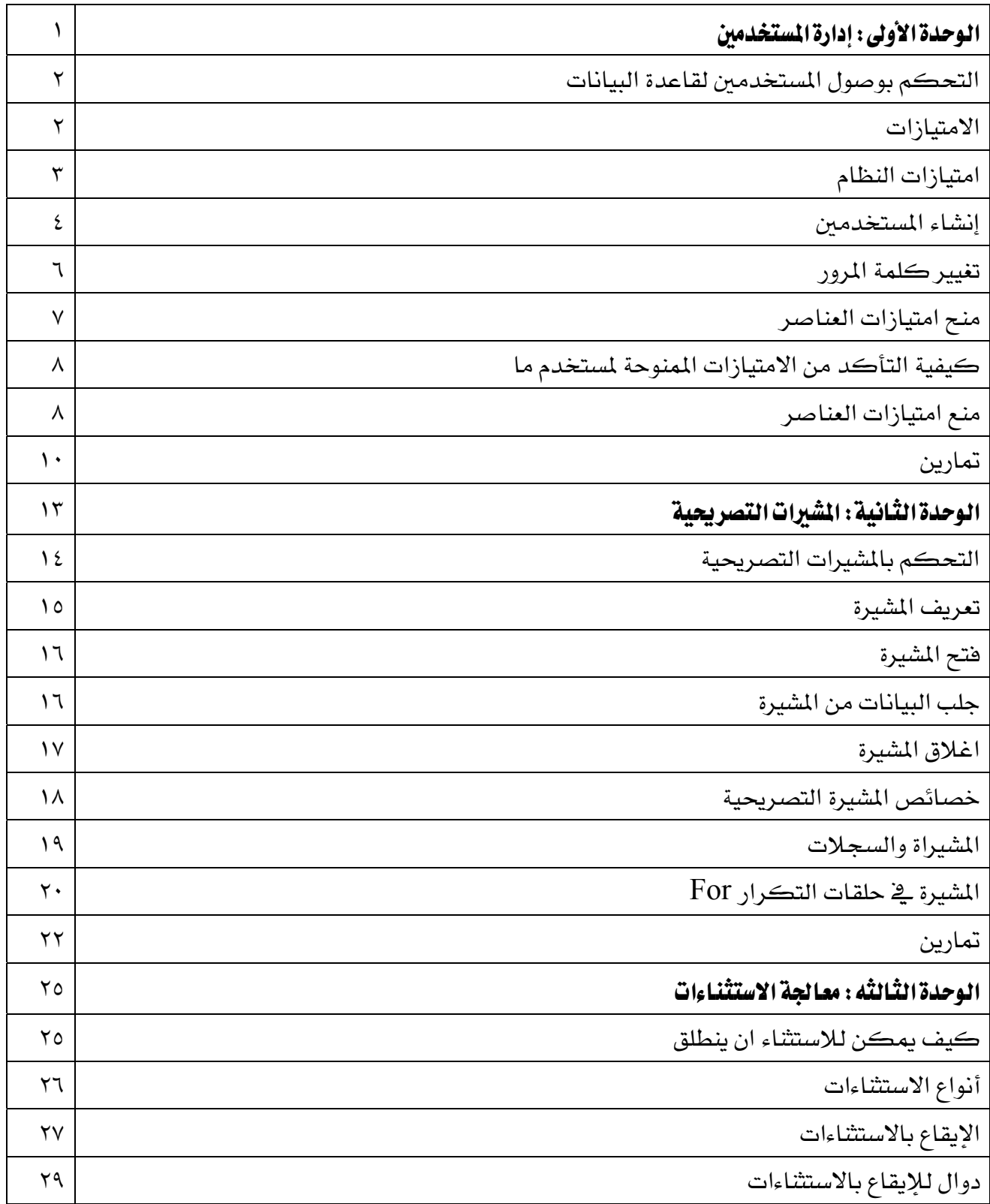

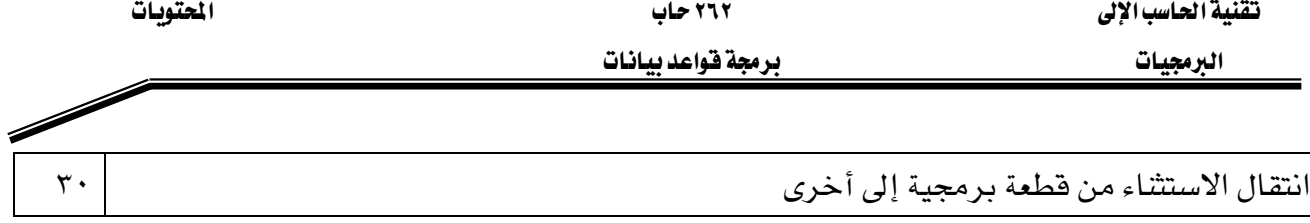

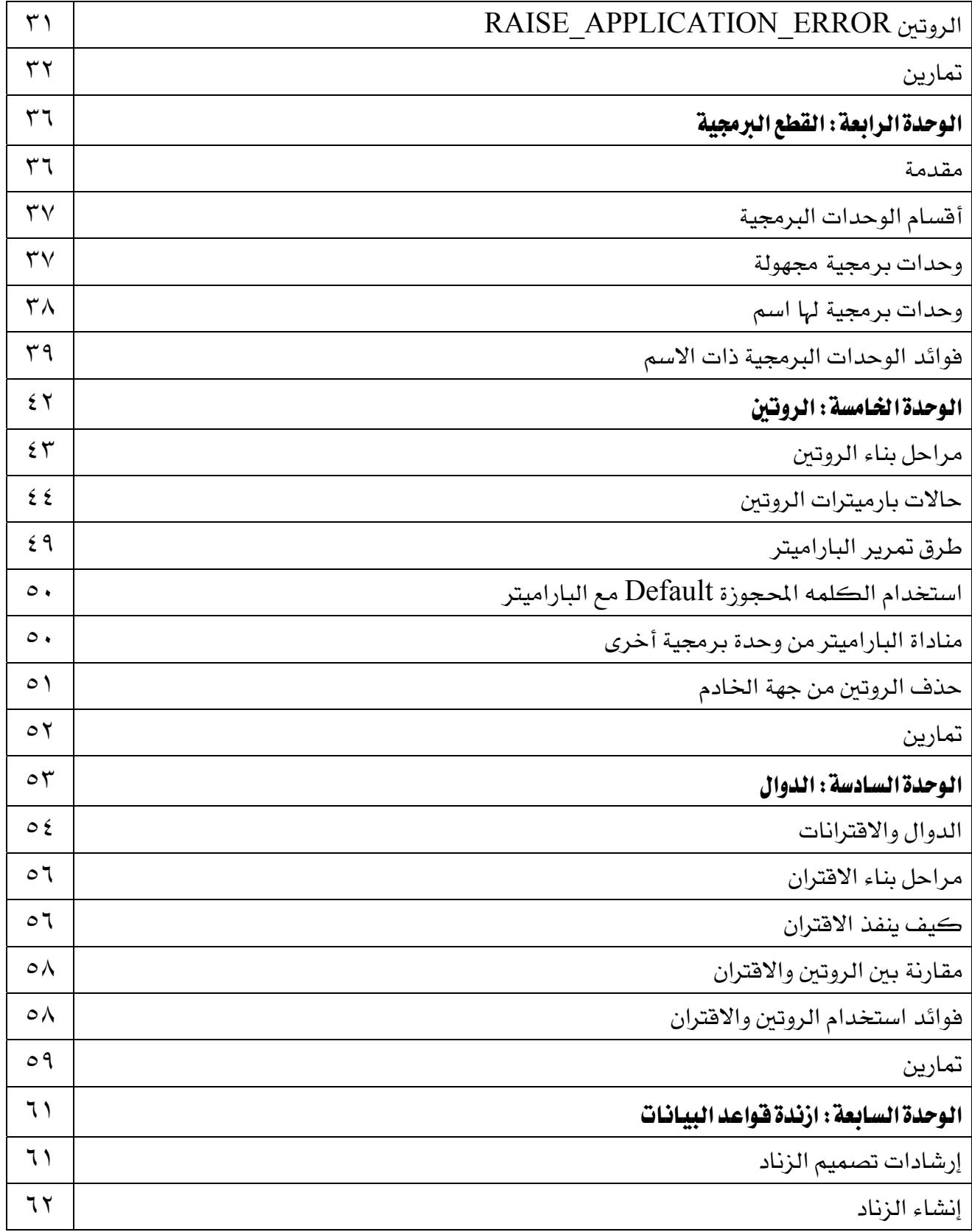

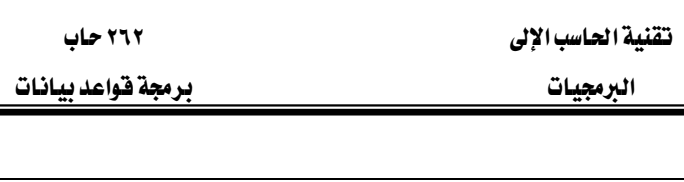

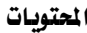

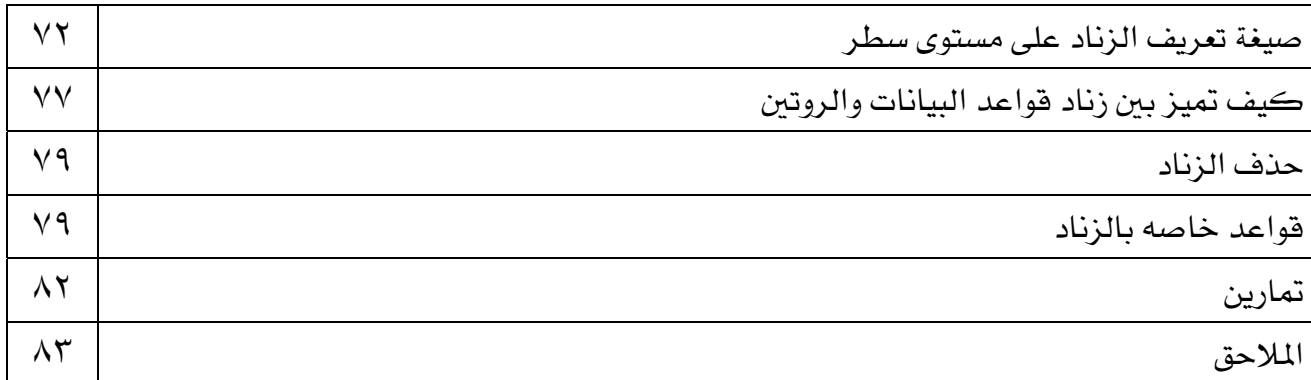

# **BAE SYSTEMS**

GOTEVOT appreciates the financial support provided by BAE SYSTEMS

المإلى المقدم من شركة بي آيه إي سيستمز (العمليات) المحدودة

تقدر المؤسسة العامة للتعليم الفني والتدريب المهني الدعم